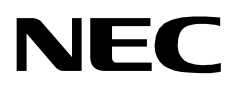

# **GUARDIAN**

**AN OPEN APPLICATION INTERFACE OPERATIONS MANUAL**

**NEC America, Inc.**

NDA-30008 Revision 2.0 June, 1999 Stock # 184292

# **LIABILITY DISCLAIMER**

NEC America reserves the right to change the specifications, functions, or features in this document at any time without notice. NEC America has prepared this document for use by its employees and customers. The information contained herein is the property of NEC America and shall not be reproduced without prior written approval from NEC America.

Copyright 1999

**NEC America, Inc.**

# TABLE OF CONTENTS

#### **Page**

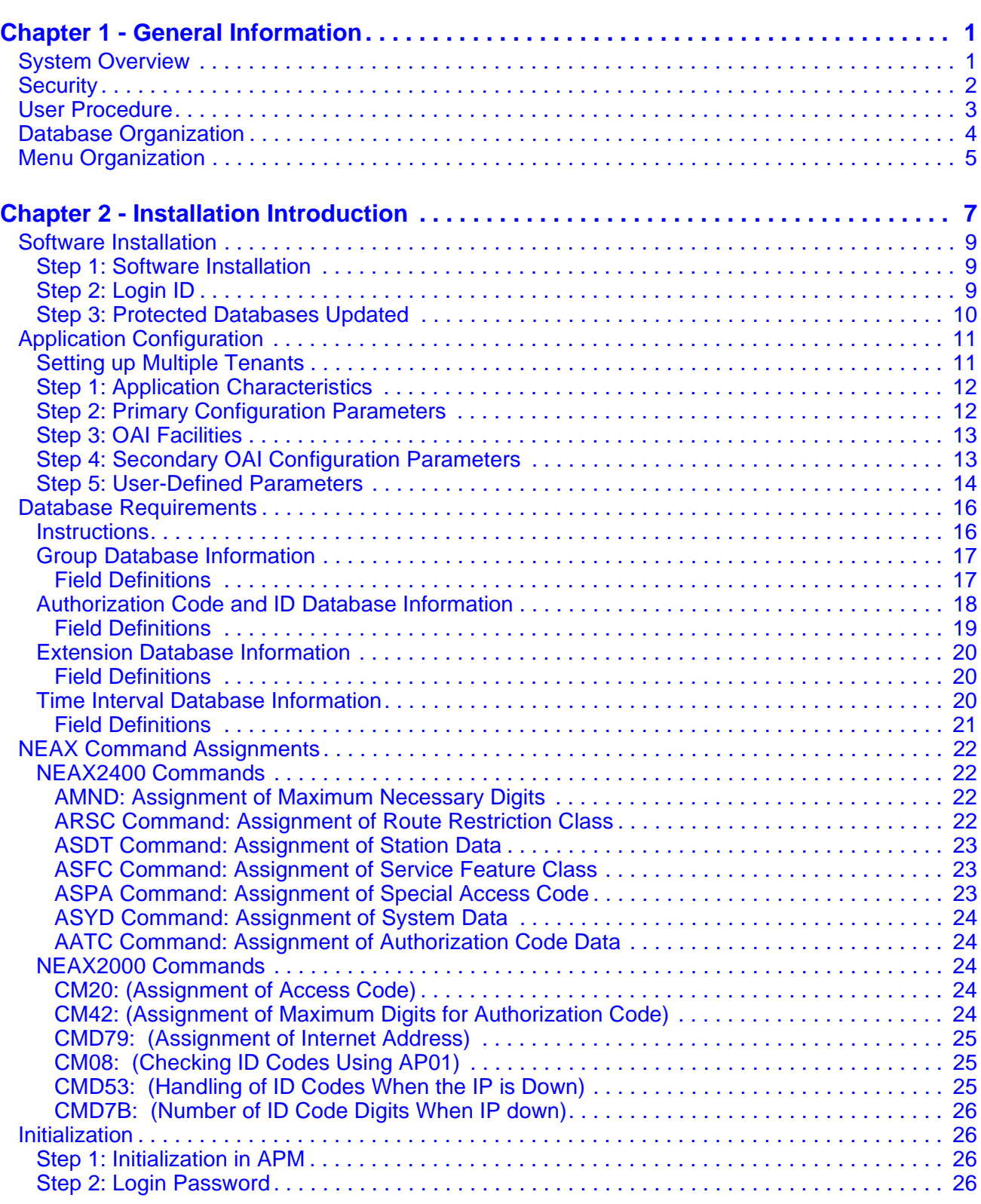

#### Page

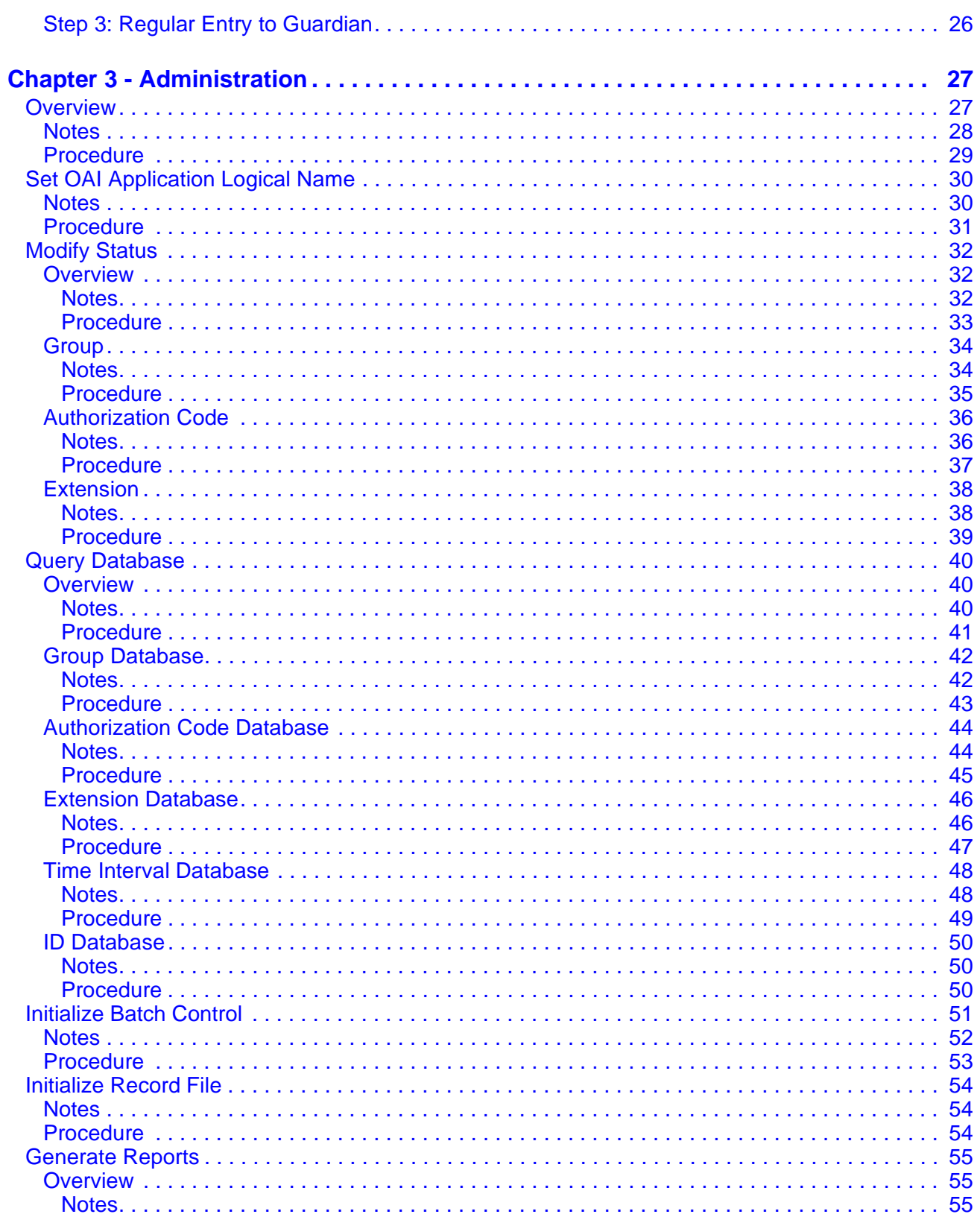

#### Page

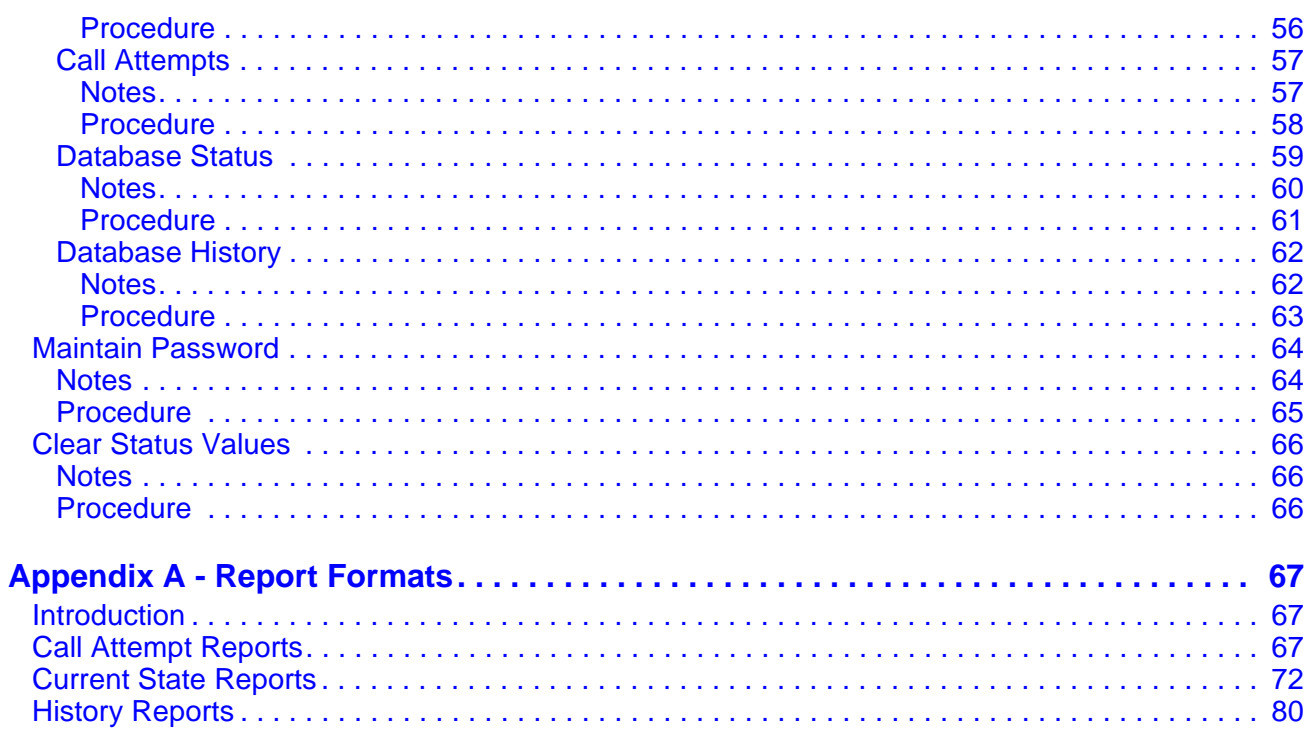

This Page Left Blank.

#### **Figure Title Page**

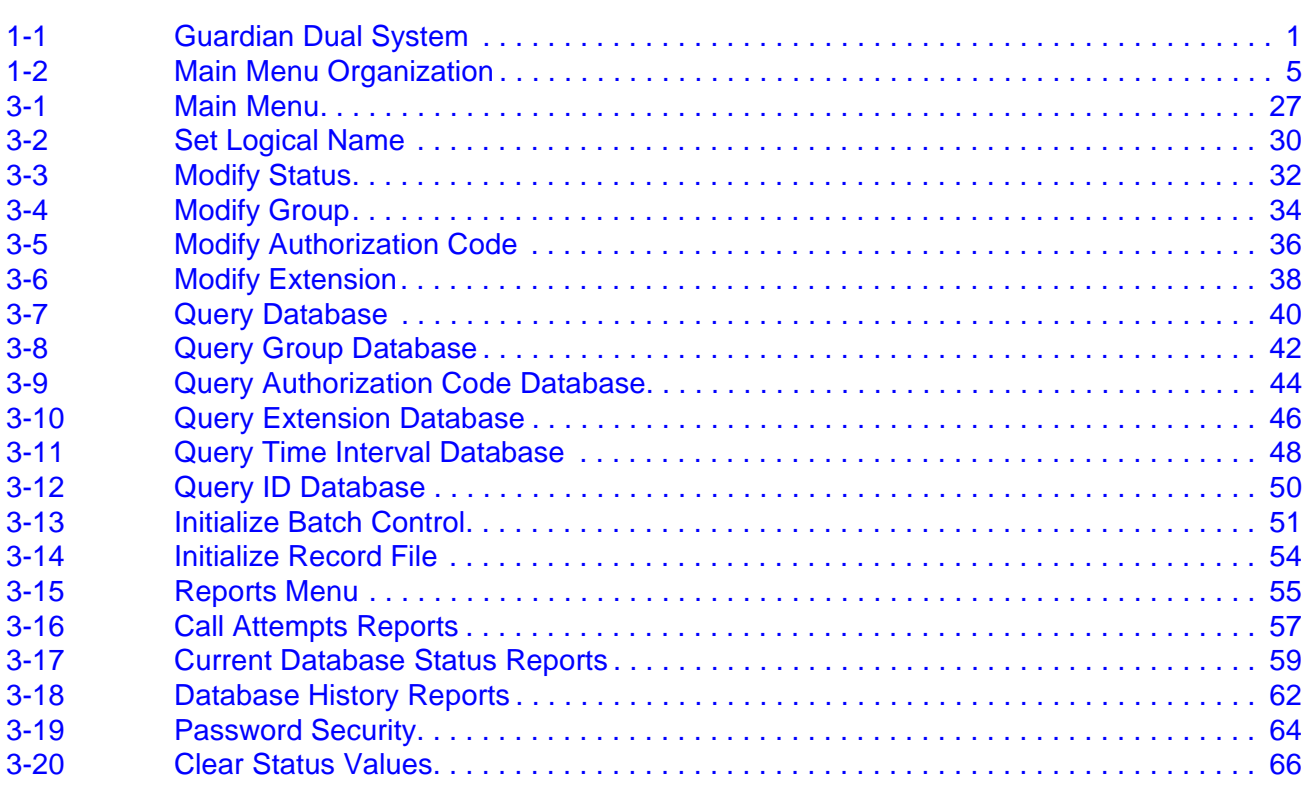

This Page Left Blank.

# LIST OF TABLES

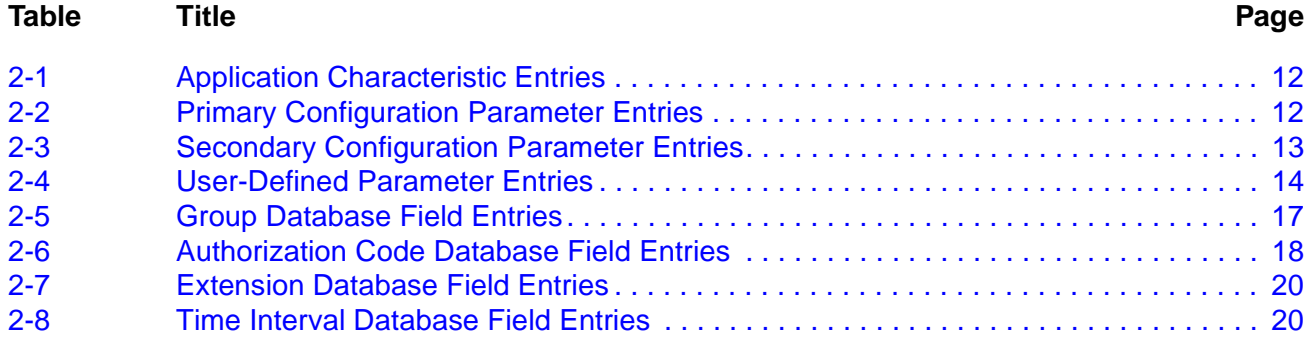

This Page Left Blank.

# <span id="page-10-0"></span>Chapter 1 General Information

# <span id="page-10-1"></span>**System Overview**

.

Guardian, an Open Application Interface (OAI) application, supports both the telephone user and those who administer the telephone system within an organization or institution. As an OAI application, Guardian is supported by the Applications Manager (APM), particularly in the area of database administration and application configuration.

Guardian is a two-pronged system that provides continuous control of real-time call processing functions as well as a menu-driven terminal interface for system administration. This dual design is illustrated in [Figure 1-1](#page-10-2) below.

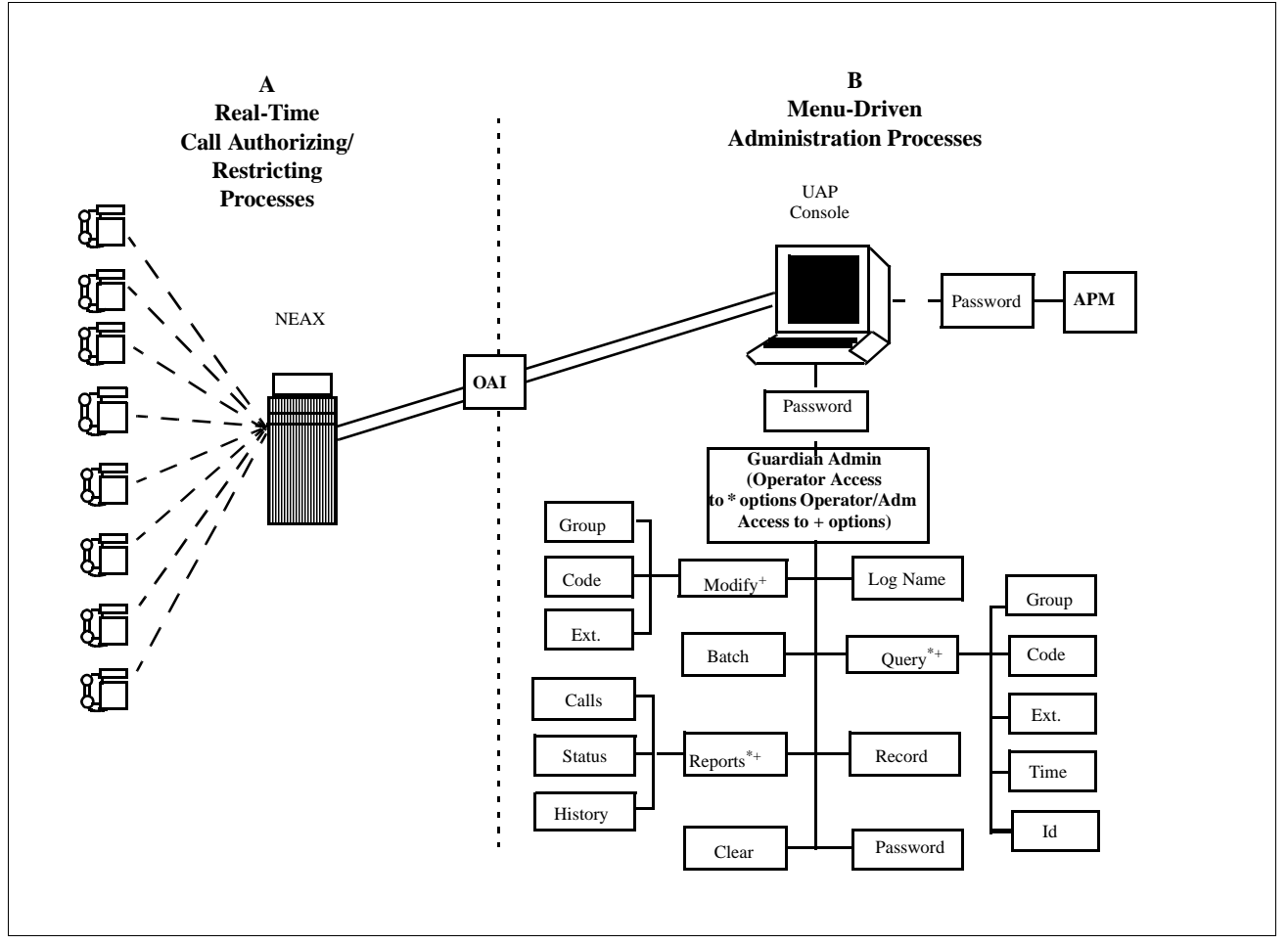

**Figure 1-1 Guardian Dual System**

<span id="page-10-2"></span>The system is designed to support the management of multiple tenants (e.g., a university with four separate campuses or a business housed in several buildings). Each tenant has its own real-time call processing, configuration, and databases, but all tenants are managed by the centralized System Administrator.

# **System Overview (Continued)**

The Guardian system monitors access to telephone extensions in the system, detects invalid attempts to place calls, and restricts service, when necessary. In the Guardian system, each telephone user is assigned an authorization code that corresponds to an individual extension or to a whole group of extensions, as in a college dormitory or a corporate department. Authorization codes, extensions, and groups are administratively assigned defined time periods during which access is prohibited (e.g., weekends or daily after 6:00 p.m.). Any calls attempted during prohibited periods are considered invalid and are not processed. If an extension has an excessive number of invalid calls, Guardian restricts or disables the extension. Calls that are attempted on extensions or with authorization codes that are already disabled are also considered invalid.

Guardian uses one of the following methods to restrict or disable telephone access:

- **System Disable** Guardian monitors real-time call processing for a frequency of invalid call attempts on any extension that exceeds the designated maximum frequency (e.g., 7 invalid call attempts within a 15-minute period). When an extension exceeds the maximum number of invalid calls, Guardian automatically disables the extension temporarily. Both the maximum frequency and the length of time that the extension is temporarily disabled are configured limits specified by extension group. However, the administrator can override a System Disable at any time.
- **Admin Disable –** Guardian enables the administrator to disable any extension, authorization code, or group of extensions in one of the following ways:
	- **Routinely –** The disablement of any or all extensions, authorization codes, or groups of extensions during specified, regularly occurring time periods, such as weekends or the late night hours
	- **Unconditionally** The disablement of an extension, authorization code, or group at any time, for as long as desired

Guardian logs information about invalid call attempts and modifications to the status of extensions, authorization codes, and groups. From this log and the databases, Guardian provides a variety of reports in support of system management.

# <span id="page-11-0"></span>**Security**

Guardian is a password-protected system. You can enter the system with either an Administrator, an Operator, or the Adm/Operator password. The Administrator password provides unlimited access to all of the Guardian administrative functions that appear on the monitor in menu form. The Operator password enables you to generate reports and to view, but not change, the status of individual extensions, authorization codes, and groups of extensions. The Adm/Operator password provides access to all Operator functions as well as access to the modify menu. The Guardian main menu includes a Maintain Password option through which the Administrator can specify or change the Administrator, Operator or Adm/Operator passwords.

#### <span id="page-12-0"></span>**User Procedure**

You can use one of the following procedures to place a call from an extension using an authorization code, depending upon the NEAX features that are available and the data assignments that are configured on the NEAX System. During call processing, Guardian verifies the disable status of the code and the extension and either restricts the call or permits it with the routing and service feature privileges assigned to the code.

**Procedure No. 1:** (Using a Service Access Code)

- Step 1: The caller enters the service access code to initiate Guardian.
- Step 2: At the tone, the caller enters an authorization code.
- Step 3: When the dial tone sounds, the caller enters the destination telephone number.
- Step 4: If the authorization code and the extension are valid and enabled, the call is placed, and the caller hears the telephone ringing at the destination. If the authorization code is disabled or unknown to the system, or if the extension is disabled, the call is not be placed, and the caller hears a busy tone.

#### **Procedure No. 2:**

Step 1: The caller enters the destination telephone number.

- Step 2: If the special dial tone sounds, the call is restricted and requires an authorization code.
- Step 3: The caller enters the authorization code.
- Step 4: If the authorization code and the extension are valid and enabled, the call is placed, and the caller hears the telephone ringing at the destination. If the authorization code is disabled or unknown to the system, or if the extension is disabled, the call is not be placed, and the caller hears a busy tone.

# <span id="page-13-0"></span>**Database Organization**

Guardian requires the five databases described below for each tenant:

- **Group –** Contains definitions for up to 1,000 groups of extensions such as corporate departments or student dormitories. Each group is assigned information that is used to detect and prevent access violation on any of its extensions by group members. If all extensions in the organization are assigned to only one group, that group is assigned the default value of zero in the application configuration during installation. However, if there is more than one group, group 0 is defined in the application configuration, and all other groups are defined in this group database. Groups 1-9 have access to all extensions and authorization codes. Groups 10-1000 have access only to those extensions and authorization codes assigned to them.
- **Extension** Contains extension numbers that are up to five digits in length with information relating to their verification. Each extension is mutually crossreferenced with its group definition. If an extension used in a call attempt does not appear in this database, the system assumes that it belongs to the default group 0, and the extension is marked as unknown for reporting purposes.
- **Authorization Code –** Contains user-defined authorization codes that are up to ten digits in length with information necessary for their verification. Forced account codes may be substituted for authorization codes. Guardian can work with either forced account or authorization codes but not with both at the same time. Each authorization code is assigned Route Restriction Class (RSC) and Service Feature Class (SFC) values that indicate levels of privileges granted to the code holder.
- **Time Interval** Contains up to 15 predetermined time intervals used to specify periods during which authorization codes, extensions, and groups can be turned off by the system administrator. These intervals are user-defined and might include weekends, holidays, or evenings.
- **ID** Contains telephone user identification numbers and the authorization codes that are assigned to them. The ID numbers may consist of seven to ten characters. Guardian initially creates this database from the authorization code database. You can access the database by ID number through the Guardian System Administrator Query Database option and modify it by authorization code through the APM Database Administration option.

These databases are created and maintained through the Database Administration option in the Applications Manager (APM). The Guardian system administrator must have access to the APM at the system administrator security level in order to create the databases. The *Applications Manager Operations Manual* provides stepby-step procedures for creating and changing the database definitions and records. [Installation Introduction on page 7](#page-16-1) of this manual provides information about the specific fields necessary for each of the databases.

### **Database Organization (Continued)**

Once a database is created or changes are made to it in the APM, it is installed for active use by Guardian. While this installation is taking place, Guardian briefly suspends its real-time control and restriction of PBX call processing. During this period, the PBX reverts to its internal tables that do not reflect the status of extensions, groups, and authorization codes in the databases. The amount of time required to load the database(s) is brief enough that it should not significantly affect the level of control exercised by Guardian.

#### <span id="page-14-0"></span>**Menu Organization**

The system administrator interacts with Guardian through a series of menu-driven screens. The organization of these screens is illustrated in [Figure 1-2.](#page-14-1) Boldfaced options appear on the Administration Main Menu, the asterisked options (\*) appear on the Operator Main Menu and the options indicated by a '+' appear on the Adm/ Operator Menu. [Chapter 3, "Administration" on page 27](#page-36-3) of this manual describes the use of these options and their data entry screens in detail.

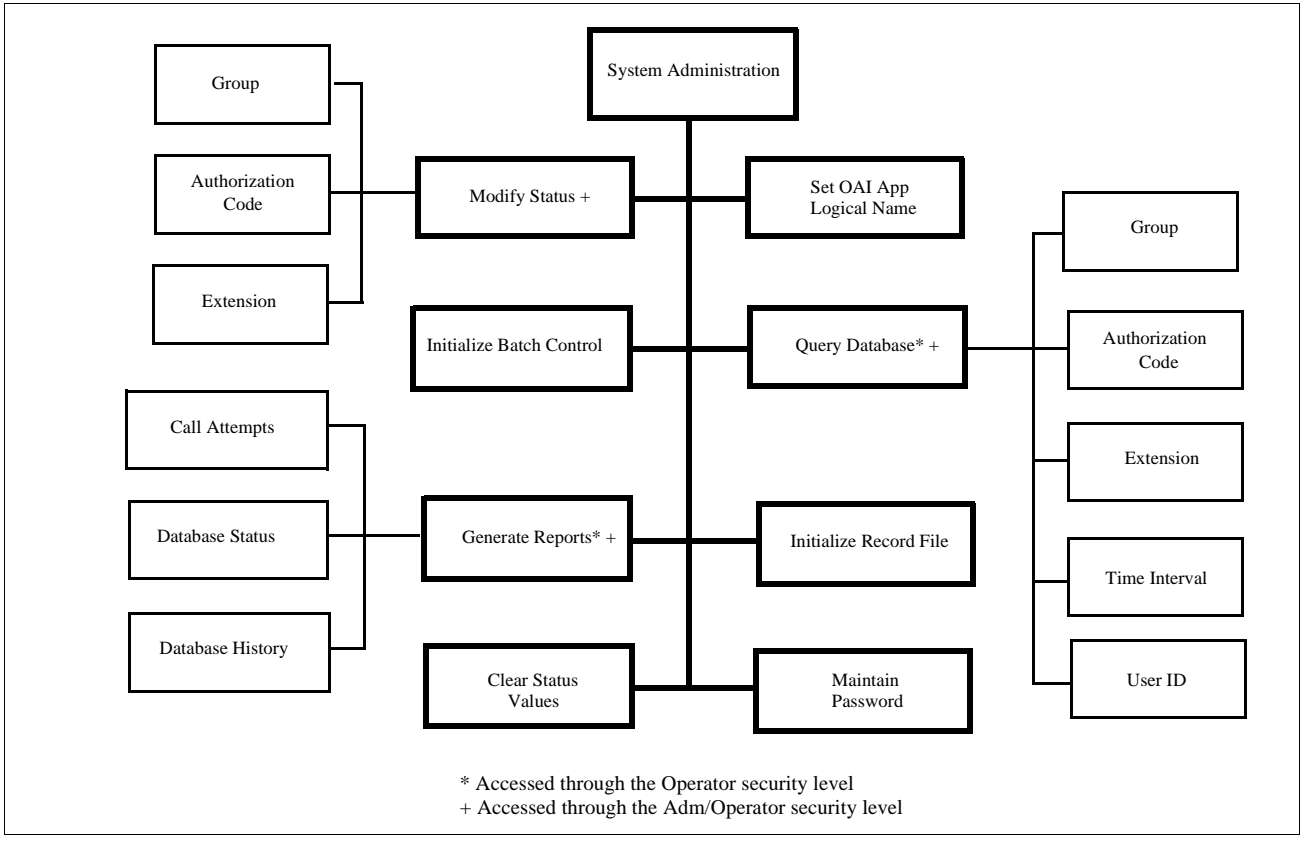

<span id="page-14-1"></span>**Figure 1-2 Main Menu Organization**

This Page Left Blank.

# <span id="page-16-0"></span>Chapter 2 Installation Introduction

<span id="page-16-1"></span>This chapter provides you with specific information and field entries that you need to install and configure Guardian. In addition to this chapter, use the following manuals for installation information:

- *Applications Manager (APM) Installation Manual* Contains step-by-step instructions for installing the software from the release media.
- *Applications Manager (APM) Operations Manual* **–** Explains how applications like Guardian are configured in the APM environment and how Guardian's databases are created, using the entries and values provided in this chapter.
- NEAX System Manuals Give very detailed explanations about the assignments that need to be made with the NEAX2400 Maintenance Administration Terminal (MAT) commands, the NEAX2000 Customer Administration Terminal (CAT), or the NEAX2000 Maintenance Operations Console (MOC).

The installation and set up of Guardian involves the following steps. Each of these steps is described in more detail within this chapter:

- **Software Installation** Load the Guardian software from the release media using the instructions provided in the *APM Installation Manual*. After you install the software, you must assign the Guardian login name, **guardadm** so that users can log in to Guardian from the UNIX prompt. For more information, refer to this section on [page 9](#page-18-0).
- **Application Configuration**  Guardian is internally supported by the APM and must be configured in the APM environment. This section that begins on page [11](#page-20-0) provides the information that must be entered into this APM configuration file. Use the instructions provided in the *APM Operations Manual* for the entries contained in this section.
- **Database Requirements** Guardian uses five databases which are constructed through the APM Database Administration option. To build the databases, the system creates master definition files and their related master databases. Then, the system creates the application definition files to enable the processing of the master files into application databases. This section defines the information that you must enter to these definition and database files. Use the instructions provided in the *APM Operations Manual* for the entries contained in this section.
- **NEAX Command Assignments**  Before Guardian will function, specific data settings must be assigned at the NEAX2400 Maintenance Administration Terminal (MAT), the NEAX2000 Customer Administration Terminal (CAT), or the NEAX2000 Maintenance Operations Console (MOC). ["NEAX Command](#page-31-0)  [Assignments" on page 22](#page-31-0) specifies the necessary commands and the values at which they are to be set. Use the instructions provided in the appropriate NEAX System Manuals to make the entries contained in this section.
- **Initialization** Initialize Guardian from the APM Operations Menu using the instructions provided in the *APM Operations Manual*. A password is assigned to the login ID. This section describes the password assignment process.

The installation process, including its presentation in this manual and reference to other manuals, is illustrated below:

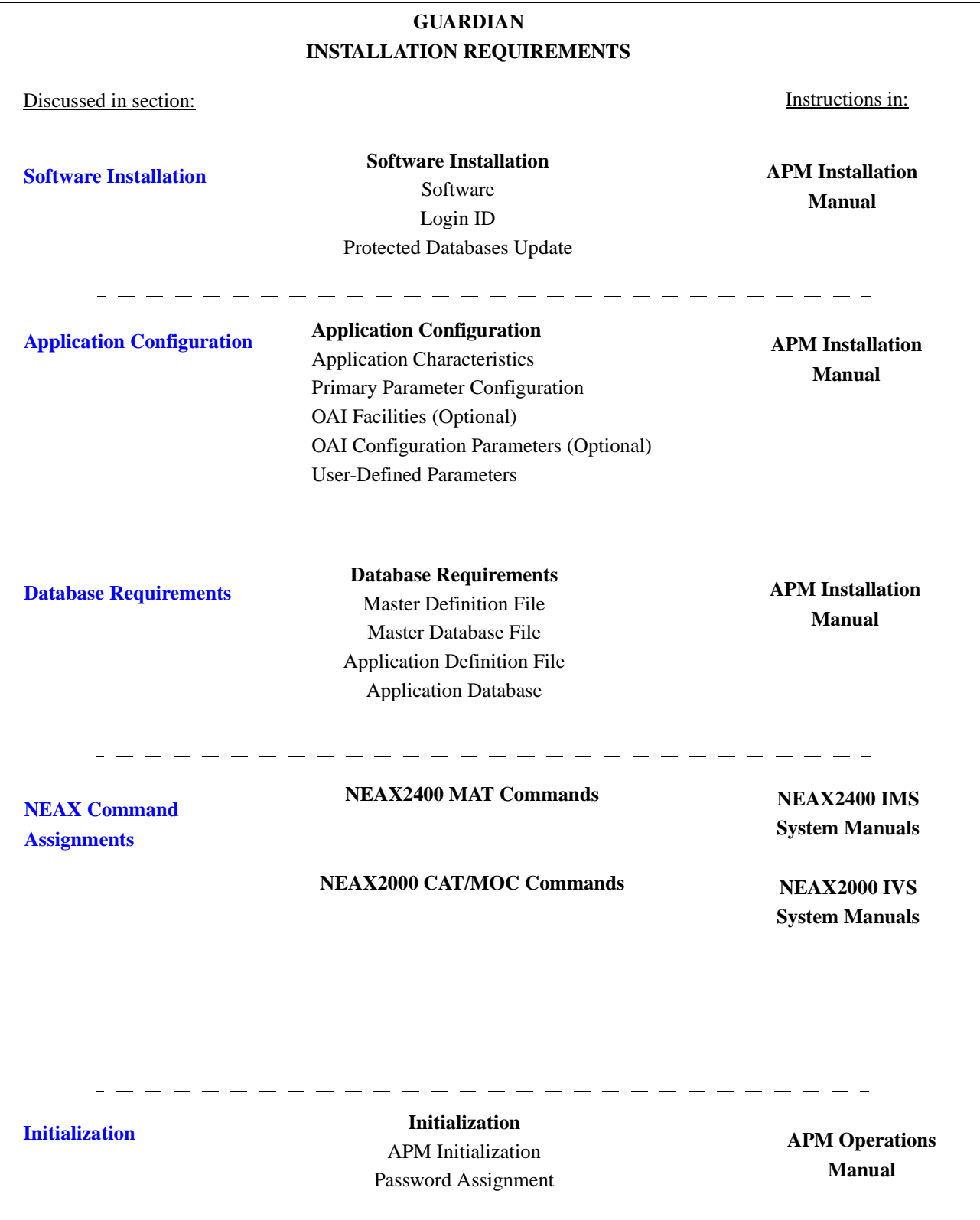

# <span id="page-18-0"></span>**Software Installation**

<span id="page-18-2"></span><span id="page-18-1"></span>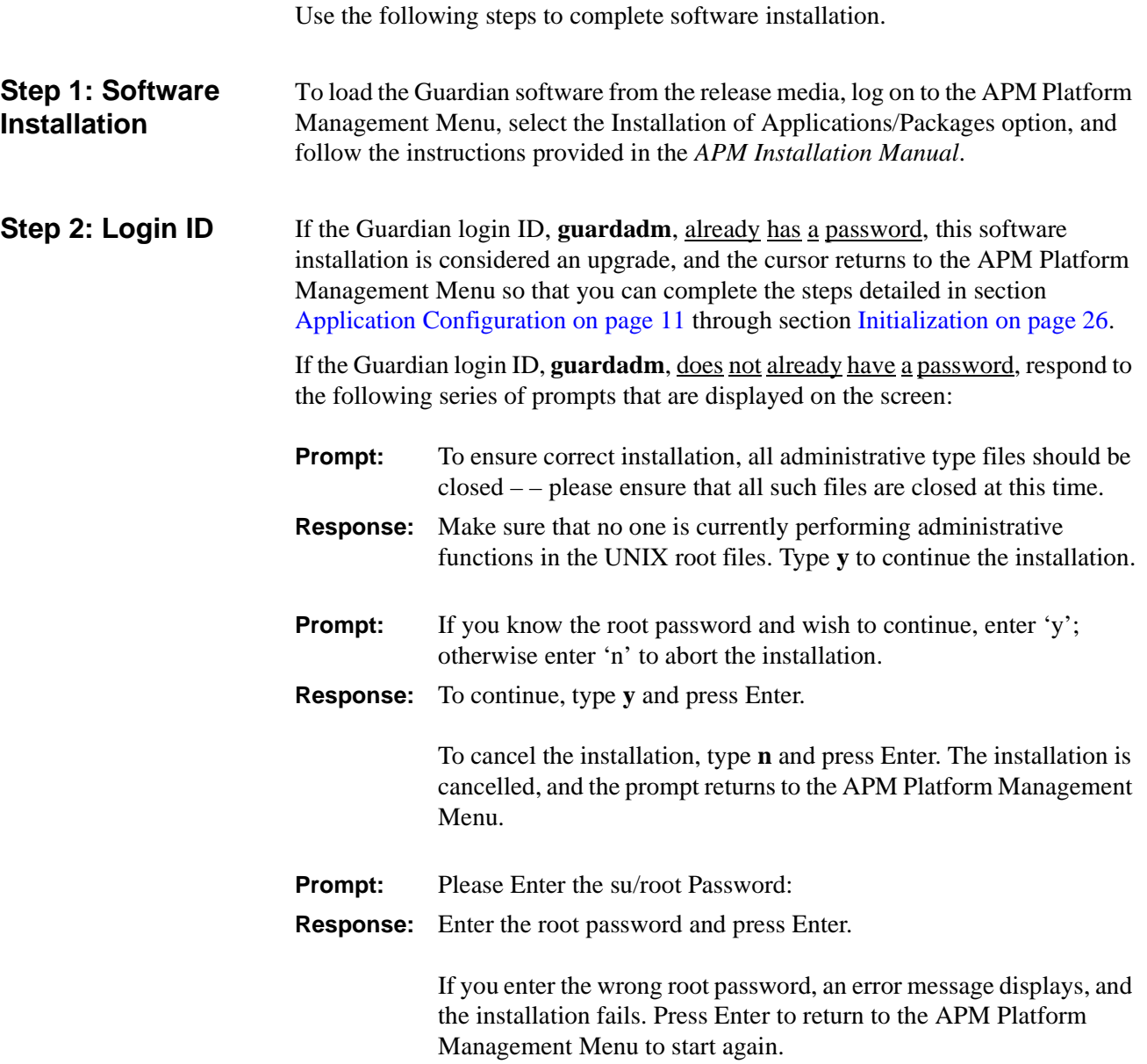

<span id="page-19-0"></span>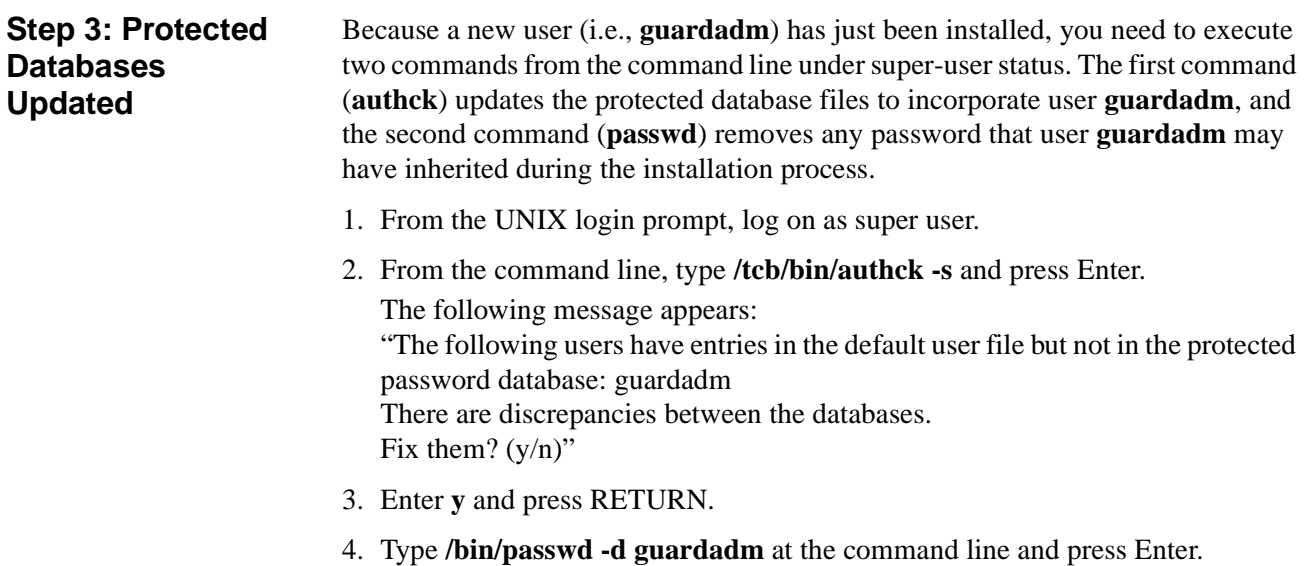

This completes the necessary updating of the protected databases. [See "Application](#page-20-0)  [Configuration" on page 11.](#page-20-0) to configure Guardian in the APM.

# <span id="page-20-0"></span>**Application Configuration**

<span id="page-20-1"></span>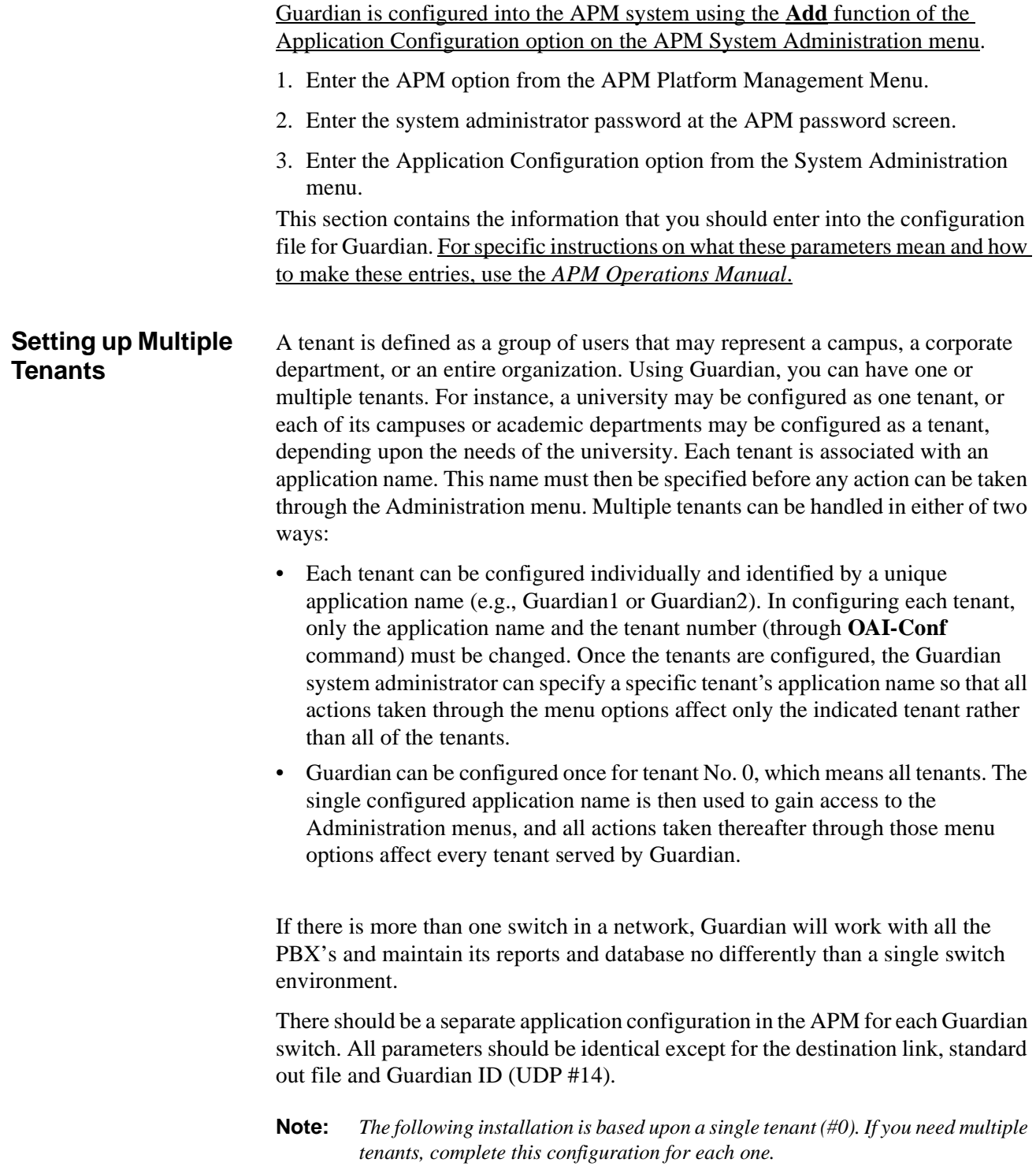

#### <span id="page-21-0"></span>**Step 1: Application Characteristics**

In adding Guardian to the APM Application Configuration file, define it as an OAI application that does not need a CRT or a communication queue, as follows:

<span id="page-21-2"></span>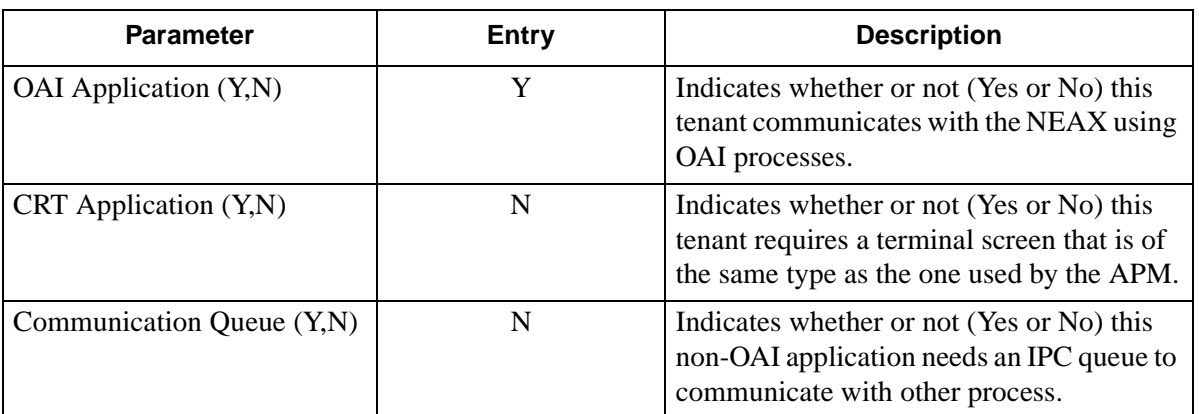

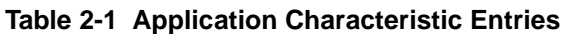

#### <span id="page-21-1"></span>**Step 2: Primary Configuration Parameters**

On the Configuration Entry screen, make the entries shown below to the parameters indicated:

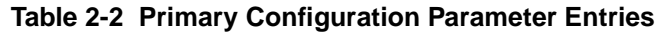

<span id="page-21-3"></span>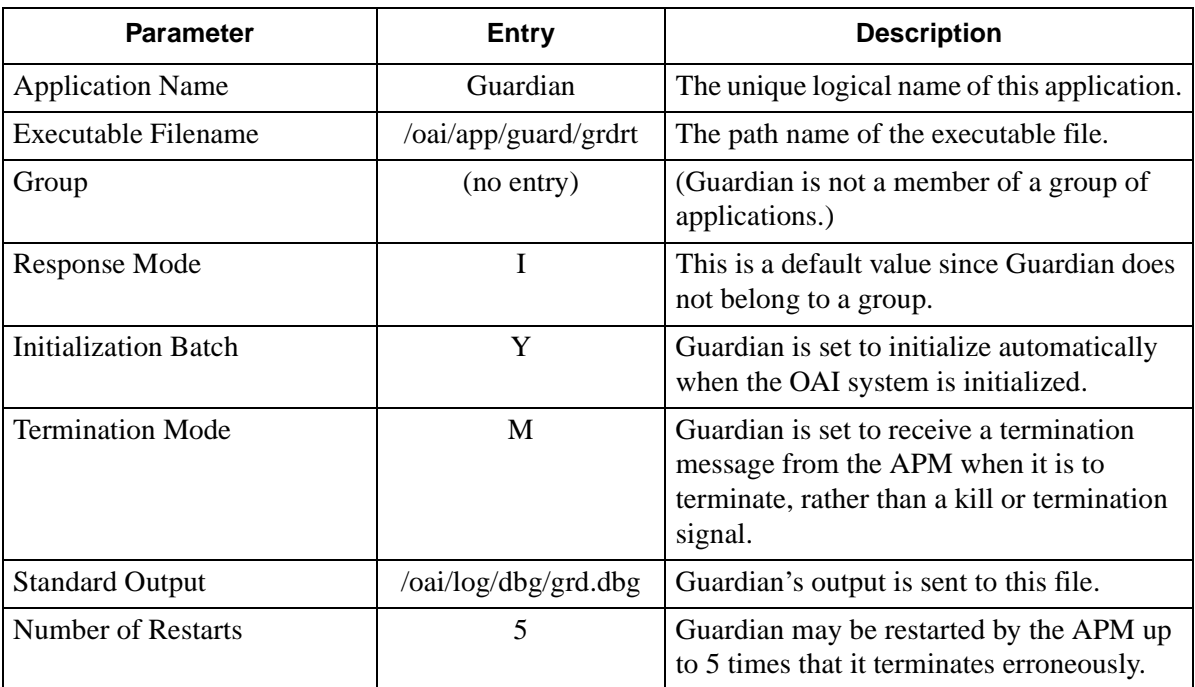

<span id="page-22-1"></span>**Parameters**

<span id="page-22-0"></span>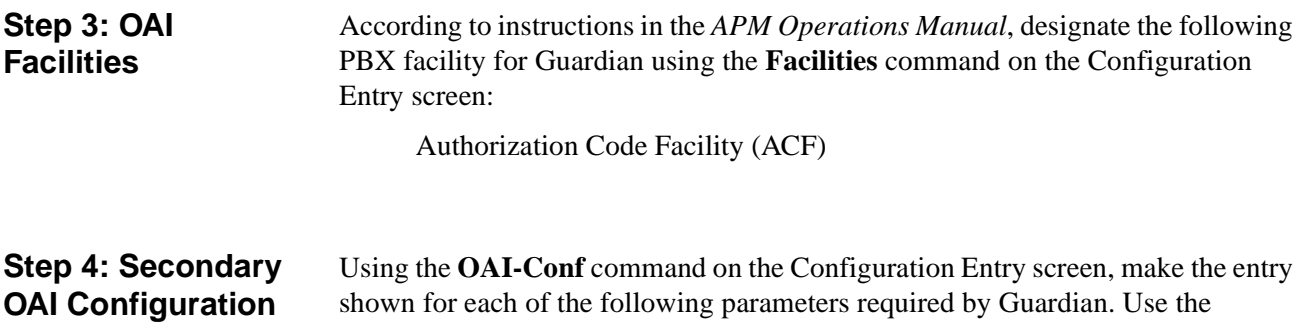

<span id="page-22-2"></span>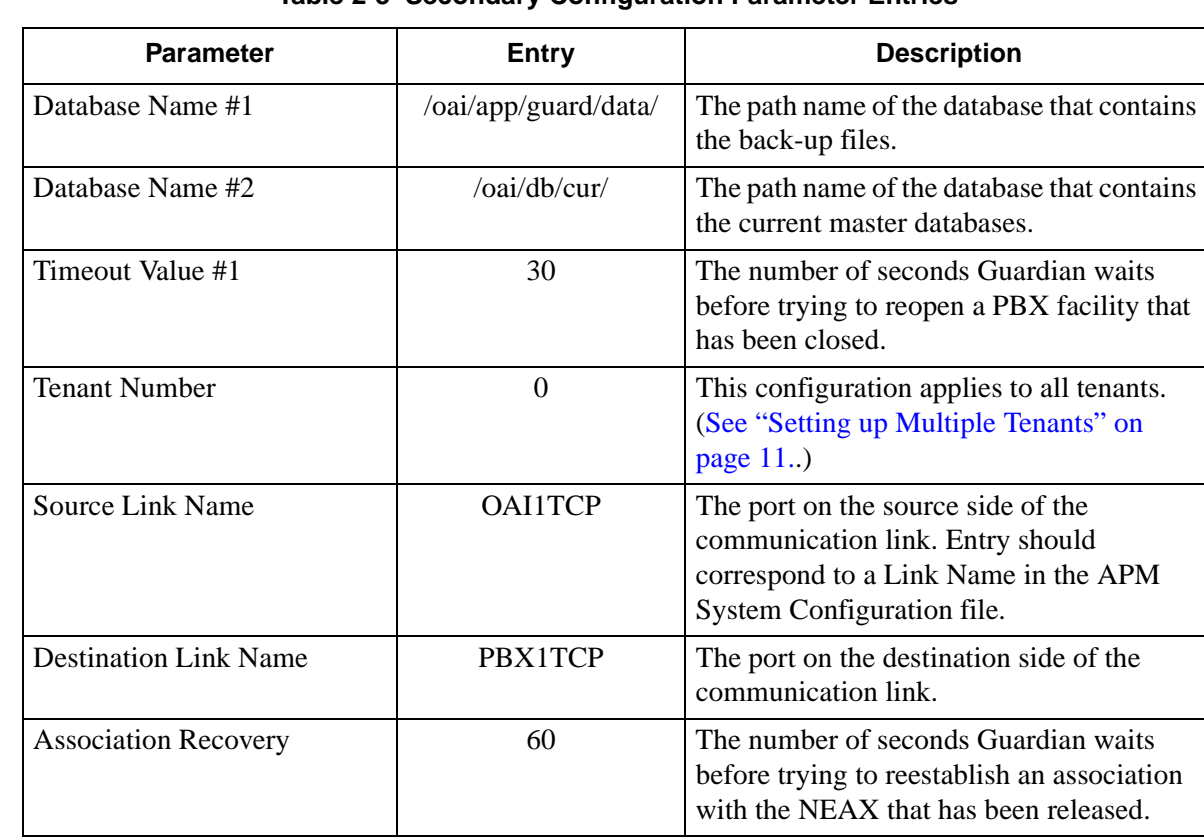

#### **Table 2-3 Secondary Configuration Parameter Entries**

instructions provided for this option in the *APM Operations Manual*:

#### <span id="page-23-0"></span>**Step 5: User-Defined Parameters**

Make the following additional parameter entries through the **UserDefined** command on the APM Configuration Entry screen.

<span id="page-23-1"></span>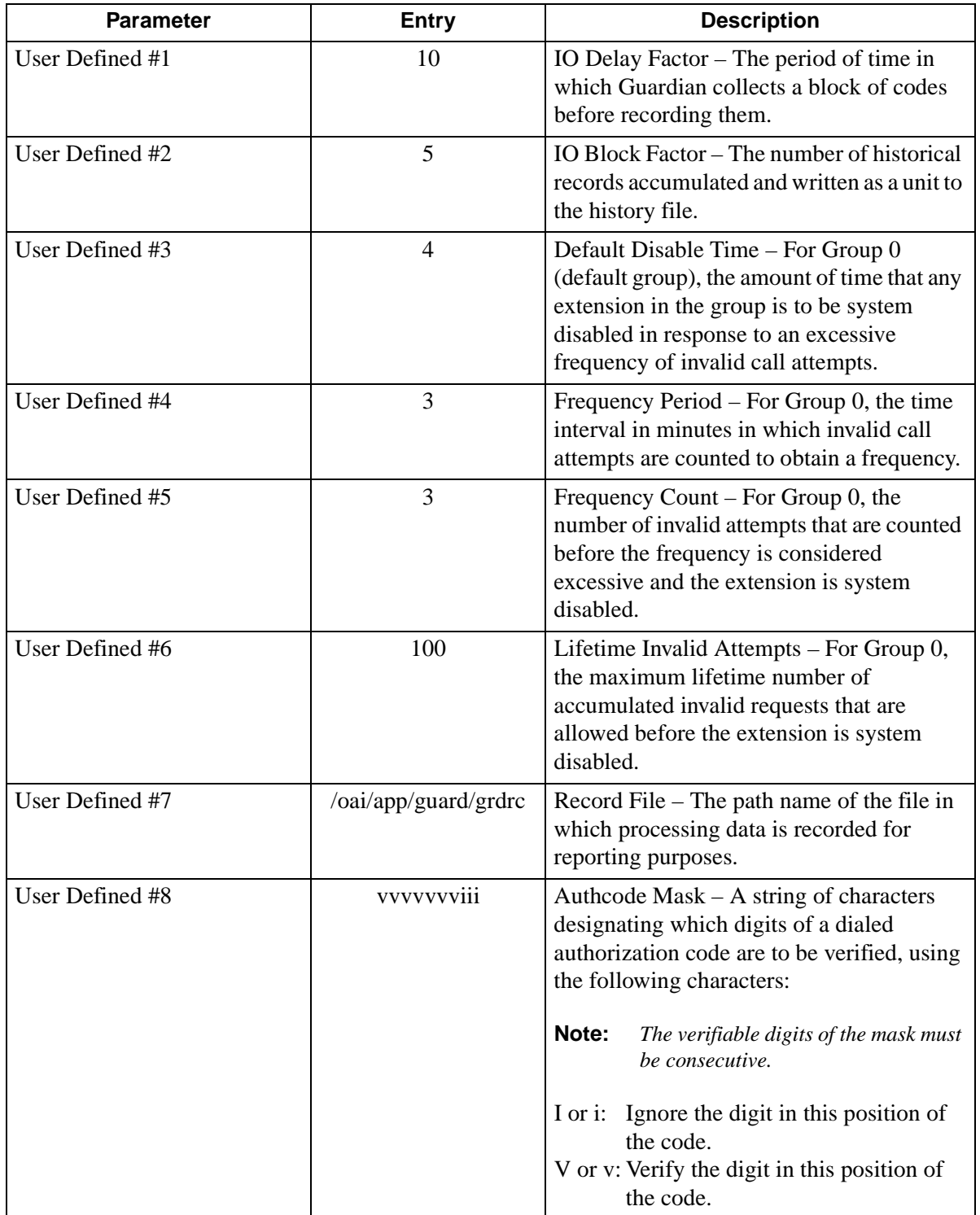

#### **Table 2-4 User-Defined Parameter Entries**

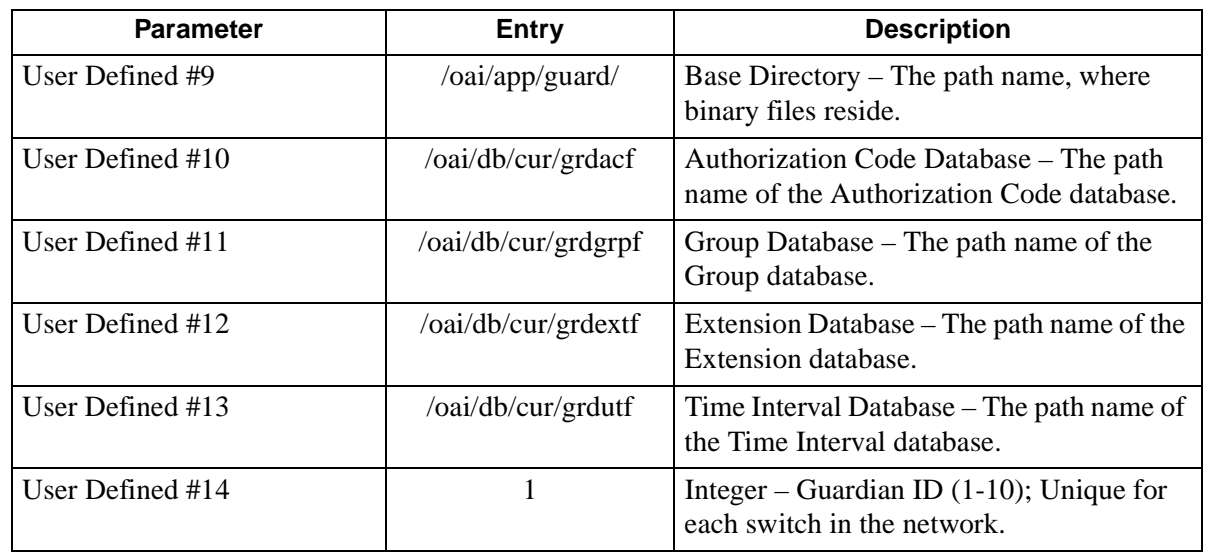

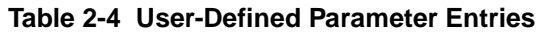

This completes the configuration of Guardian in the APM. See "Database" [Requirements" on page 16.](#page-25-0) to create its databases.

### <span id="page-25-0"></span>**Database Requirements**

Each configured Guardian tenant requires five working databases (Group, Authorization Code, Extension, Time Interval, and ID). Each database is created through the Database Administration option on the APM System Administration Menu. Database creation involves the following four-step process for each required database:

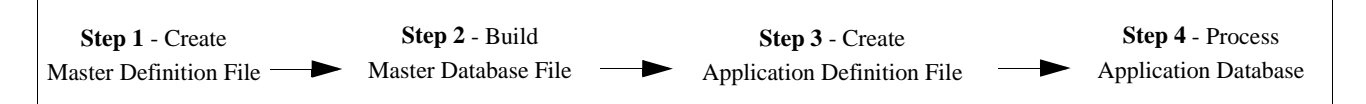

- 1. **Create a Master Definition File**: This step involves creating the master definition file that defines the fields in the master database file. Four master definition files must be created for Guardian the following databases: Group, Authorization Code, Extension, and Time Interval. The Authorization Code master definition file supports both the Authorization Code and the ID databases. When more than one tenant has been configured for Guardian, one master definition file and master database file can support the database required for each tenant. That is, for example, if three tenants have been configured, one Group master definition file and one Group master database file can support three Group databases, one for each tenant.
- 2. **Build a Master Database File**: This step involves entering tenant-specific data (e.g., extensions, group definitions, authorization codes, student IDs, or time intervals) into the master database fields that were just defined in the four master definition files in Step 1.
- 3. **Create an Application Definition File**: In this step, a definition file is created for each of the Guardian databases for each tenant. This file defines the formats by which data from the corresponding master file is to be converted to meet the needs of Guardian.
- 4. **Process the Application Database**: In this step, the Process/Install Application Databases option on the APM Database Administration menu creates the file that will be used by Guardian. When the **Process** command is activated, data is drawn from the master database and converted to the formats specified in the corresponding application definition file. The **Install** command on the Process/ Install Application Databases option is activated to enable the Guardian tenant to copy its database into a working file.

#### <span id="page-25-1"></span>**Instructions** The information required in all four steps for each Guardian database is provided in table form on the following pages. Using this information with the procedural instructions provided in the *APM Operations Manual*, enter the Database Administration option on the APM System Administration Menu, and build the Guardian databases, one at a time. Any messages displayed during these steps are addressed in the Process and Error Messages chapter of the *APM Operations Manual*.

**Note:** *Complete Step 4, Process the Application Database, for each database after entering the information on the following pages.*

#### <span id="page-26-0"></span>**Group Database Information**

The Group database field entries are shown in the table below and defined in ["Field](#page-26-1)  [Definitions" on page 17](#page-26-1). Name the master definition file **grdgrpf\_m** and the application definition file **grdgrpf**.

<span id="page-26-2"></span>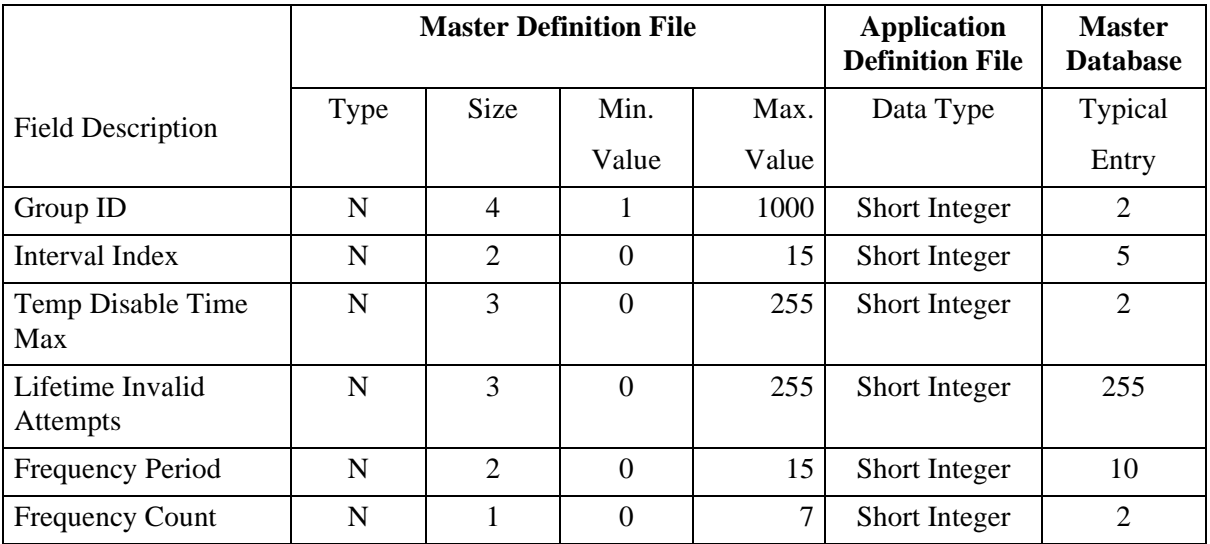

#### **Table 2-5 Group Database Field Entries**

#### <span id="page-26-1"></span>**Field Definitions**

- **Group ID** A number that identifies a group, lying within the range from 1 to 1000. This is the key field for database sorting, so entries must be arranged in ascending order.
- **Note:** *Groups 1-9 have access to all authorization codes and extensions; groups 10- 1000 have access to only the codes and extensions assigned to them.*
- **Interval Index** The index to the specific interval of time in the Time Interval Database during which the group extensions are routinely, administratively turned off. The index uses the following values:
	- 0: Constantly off.
	- 1-15: Index that corresponds to the desired time interval in the Time Interval Database.
- **Temp Disable Time Max –** Number of 15-minute periods that extensions in the group will be automatically, temporarily turned off by the system in response to an excess frequency of invalid call attempts; maximum 255 periods.
- **Lifetime Invalid Attempts –** The maximum lifetime number of accumulated invalid requests that are allowed before the extensions in the group are turned off by the system; maximum 255 requests.
- **Frequency Period** The time interval in minutes in which invalid call attempts are counted to obtain a frequency; maximum 15 minutes.
- **Frequency Count** The number of invalid call attempts that are counted before the frequency is considered excessive, and the extension is turned off by the system; maximum of 7 requests.

#### <span id="page-27-0"></span>**Authorization Code and ID Database Information**

The Authorization Code master definition file and master database file support both the Authorization Code database and the ID database. Create separate Authorization Code and ID application definition files to process the master database into the two separate databases. Name the master definition file **grdacf\_m**, name the Authorization Code application definition file **grdacf**, and name the ID application definition file **grdidf**, as shown below:

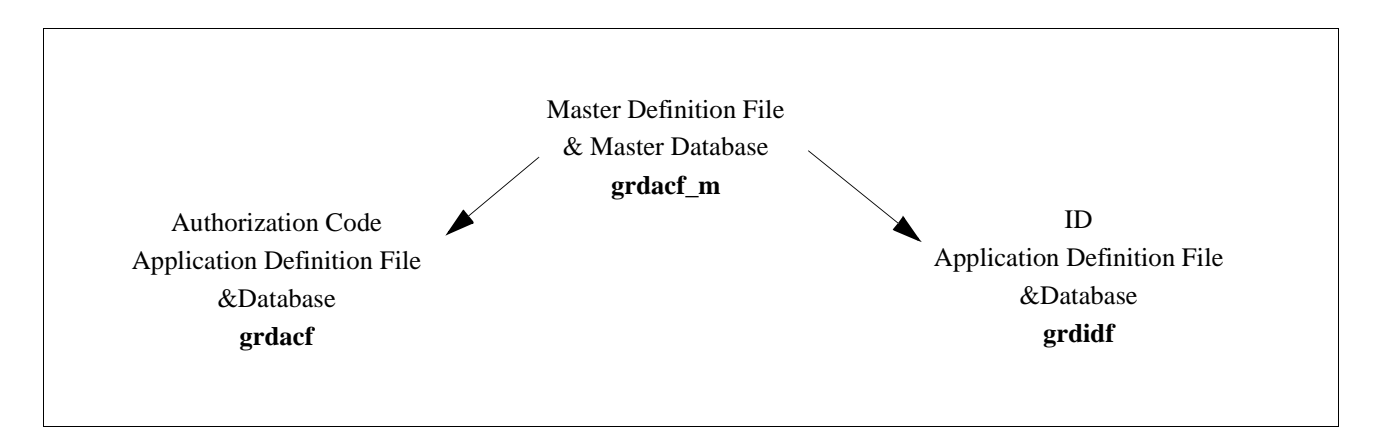

The Authorization Code database field entries are shown in the table below and defined in [Field Definitions on page 19](#page-28-0):

<span id="page-27-1"></span>

|                              | <b>Master Definition File</b> |                |                |                 | <b>Application</b><br><b>Definition</b><br>File* | <b>Master</b><br><b>Database</b> |
|------------------------------|-------------------------------|----------------|----------------|-----------------|--------------------------------------------------|----------------------------------|
| <b>Field Description</b>     | Type                          | <b>Size</b>    | Min.           | Max.            | Data Type                                        | Typical                          |
|                              |                               |                | Value          | Value           |                                                  | Entry                            |
| Authorization Code*          | A                             | 10             |                |                 | <b>ASCII</b>                                     | 1246247                          |
| Assigned                     | $\mathbf{A}$                  | $\mathbf{1}$   |                |                 | <b>ASCII</b>                                     | Y                                |
| $ID*$                        | A                             | 10             |                |                 | <b>ASCII</b>                                     | 585241398                        |
| <b>Interval Index</b>        | N                             | $\overline{2}$ | $\overline{0}$ | 15              | Short Integer                                    | 5                                |
| <b>Extension or Group</b>    | $\mathbf{A}$                  | 1              |                |                 | <b>ASCII</b>                                     | G                                |
| Flag                         |                               |                |                |                 |                                                  |                                  |
| Extension/Group<br>Value     | N                             | 5              | $\overline{0}$ | 99999           | Long Integer                                     | $\overline{2}$                   |
| <b>Route Restriction</b>     | $\mathbf N$                   | $\overline{2}$ | $0+$           | 15 <sup>†</sup> | Short Integer                                    | 5                                |
| Class                        |                               |                | $1\ddagger$    | 8‡              |                                                  |                                  |
| <b>Service Feature Class</b> | N                             | $\overline{2}$ | $0+$           | 15 <sup>†</sup> | Short Integer                                    | 1                                |
|                              |                               |                | $1\ddagger$    | 8‡              |                                                  |                                  |
| Reserved                     | A                             | $\overline{2}$ |                |                 | <b>ASCII</b>                                     | (No Entry)                       |

**Table 2-6 Authorization Code Database Field Entries**

**†**Use these values for the NEAX2400.

**‡**Use these values for the NEAX2000.

**\***The fields of the two application definition files (Authorization Code and ID) that are derived from the authorization code master database must be entered in the following sequence:

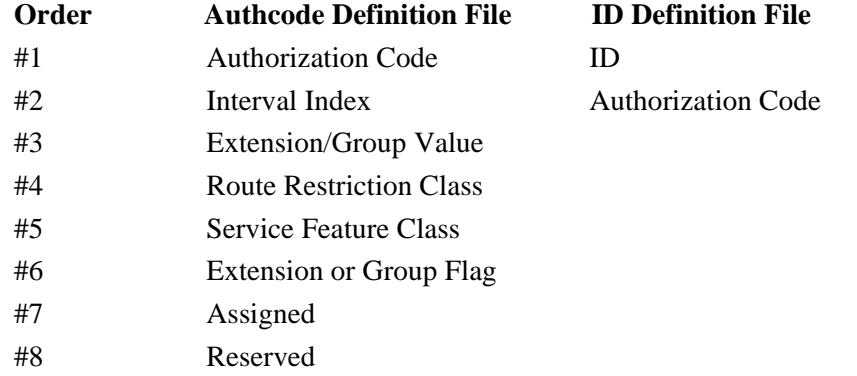

#### <span id="page-28-0"></span>**Field Definitions**

- **Authorization Code** Key field of the Authorization Code Database consisting of ten digits. Codes must be arranged in ascending order. The authorization code is also the second field in the ID Database.
- **Assigned** Indicates whether or not (Yes or No) this authorization code has been assigned to a telephone user.
- **ID** The telephone user identification number assigned to this authorization code.
- **Interval Index** The index to the specific interval of time in the Time Interval Database during which the authorization code is routinely disabled. The index uses the following values:
	- 0: Constantly off.
	- 1-15: Index to an interval in the Time Interval Database.
- **Extension or Group** The assignment of the authorization code to a single extension or to a group of extensions. Possible field entries are as follows: Ext: Extension
	- Grp: Group
- **Extension/Group Value** The actual extension or group to which the authorization code is assigned, corresponding to the Extension or Group assignment:

If assignment is Ext: An extension number of up to 5 digits in length. If assignment is Grp: A group ID ranging from 1 to 1000.

- **Route Restriction Class** A value from 0 to 15 on the NEAX2400 or a value from 1 to 8 on the NEAX 2000 that represents different combinations of distance and routing privileges available to code holders.
- **Service Feature Class**  A value from 0 to 15 on the NEAX2400 or a value from 1 to 8 on the NEAX 2000 that represents different combinations of PBX call processing features available to code holders.
- **Reserved** System-reserved space. This field is not modified by the user.

#### <span id="page-29-0"></span>**Extension Database Information**

The Extension database field entries are shown in the table below and defined in ["Field Definitions" on page 20](#page-29-1). Name the Extension master definition file **grdextf\_m** and the application definition file **grdextf**.

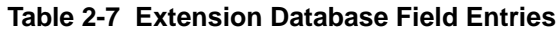

<span id="page-29-3"></span>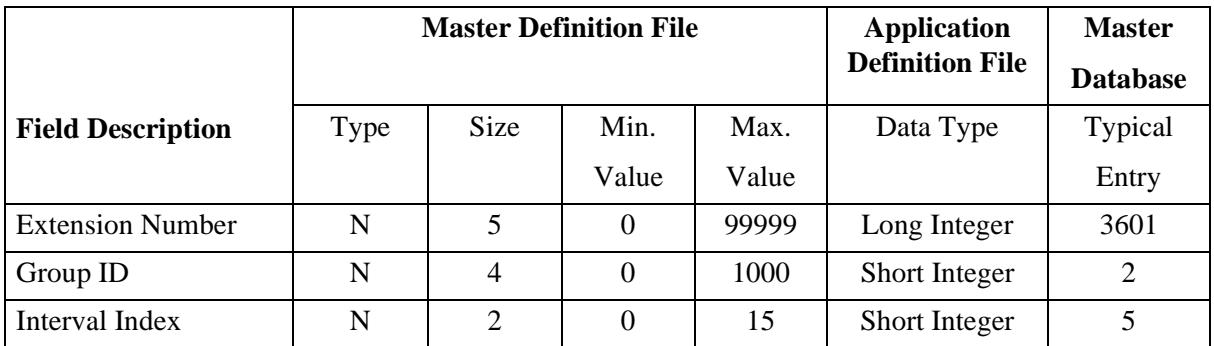

#### <span id="page-29-1"></span>**Field Definitions**

- **Extension No.** The extension number of up to 5-digits in length. This is the key field of the database, and entries must be arranged in ascending order.
- **Group ID** The identification number of the group to which the extension is assigned. This number must lie within the range from 1 to 1000.
- **Interval Index** The index to the specific interval of time in the Time Interval database during which the extension is routinely, administratively turned off. The index uses the following values:
	- 0: Constantly off.
	- 1-15: Index of the Time Interval database corresponding to the desired time interval.

#### <span id="page-29-2"></span>**Time Interval Database Information**

 The Time Interval database field entries are shown in the table below and defined in [Field Definitions on page 21.](#page-30-0) Name the Time Interval master definition file **grdutf\_m** and the application definition file **grdutf.**

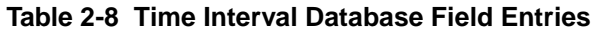

<span id="page-29-4"></span>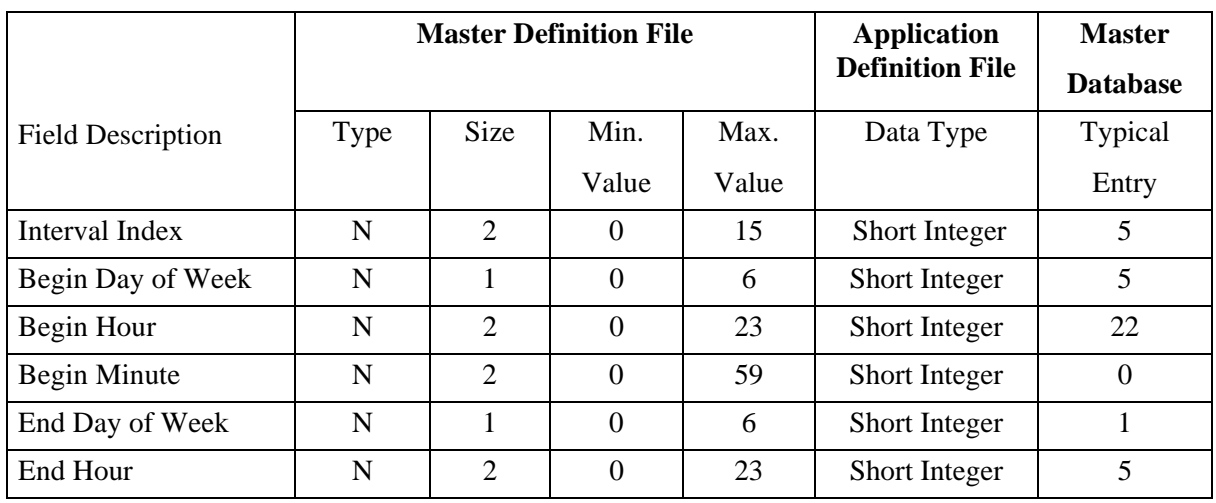

#### **Table 2-8 Time Interval Database Field Entries**

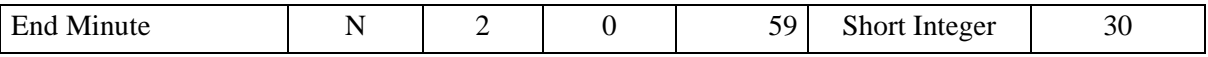

#### <span id="page-30-0"></span>**Field Definitions**

- **Interval Index** The number by which the following time interval is indexed in the database and referred to by the group, extension, and authorization code databases. This number must lie within the range from 1 to 15.
- **Begin Day of Week** The day of the week on which the interval begins and the group, authorization code, or extension is administratively turned off. The day of week can be one of the following values:
	- 0: Sunday 4: Thursday
		- 1: Monday 5: Friday
		- 2: Tuesday 6: Saturday
	- 3: Wednesday
- **Begin Hour** The hour in which the interval begins and the group, authorization code, or extension is administratively turned off. The begin hour is a value between 0 and 23.
- **Begin Min.** The minute at which the interval begins and the group, authorization code, or extension is administratively turned off. The begin minute is a value between 0 and 59.
- **End Day of Week** The day of the week on which the interval ends and the group, authorization code, or extension is turned back on. The day of week can be one of the following values:
	- 0: Sunday 4: Thursday
	- 1: Monday 5: Friday
	- 2: Tuesday 6: Saturday
	- 3: Wednesday
- **End Hour** The hour in which the interval ends and the group, authorization code, or extension is turned back on. The hour is a value between 0 and 23.
- **End Minute** The minute at which the interval ends and the group, authorization code, or extension is turned back on. The minute is a value between 0 and 59.

This completes creation of Guardian's database support. [See "NEAX Command](#page-31-0)  [Assignments" on page 22.](#page-31-0) to make the necessary command assignments at the NEAX2400 MAT or NEAX2000 MOC (or CAT).

### <span id="page-31-0"></span>**NEAX Command Assignments**

This guide assumes that data settings that affect the operation of all OAI software on a system-wide basis have already been assigned on the NEAX2400 Maintenance Administration Terminal (MAT) commands, the NEAX2000 Customer Administration Terminal (CAT), or the NEAX2000 Maintenance Operations Console (MOC). Such settings include, for instance, system index values and assignment of Interface I/O Port Data in the Interface Processor (IP). For more information about the system data settings and about the Guardian settings discussed in this section, refer to the OAI System Manual and the Command Manual for the specific NEAX system in use:

Guardian is only effective if the Authorization Code or Forced Account Code service feature is engaged, and the station has been assigned to use the feature. The following data assignments set up this configuration on the NEAX MAT.MAT Assignments.

<span id="page-31-1"></span>**NEAX2400 Commands**

#### <span id="page-31-2"></span>**AMND: Assignment of Maximum Necessary Digits**

This command assigns the maximum number of digits to be read for the authorization code and the destination code.

- (a) When this command is used for forced account codes or authorization codes, the tenant number (TN) must be assigned as 0, regardless of what tenant number was configured in the application configuration.
- (b) Enter other information as requested by prompts, with the MND assigned to 10 digits.
- (c) The number of digits in the authorization code or forced account code must agree with the number of digits specified in the application configuration and in the database creation process.
- (d) Use the AATC command to provide the PBX with a backup database of authorization codes, in case the OAI application is not operating.

### <span id="page-31-3"></span>**ARSC Command: Assignment of Route Restriction Class**

This command assigns and displays route restriction information for a tenant and route number. This command actually activates the RSC. (Use the ASDT command to associate both the tenant and the service feature class assigned above to a specific station.)

- (a) Use the same tenant number that was configured for the application through the APM.
- (b) Enter other necessary information as requested by prompts, making sure that anything entered corresponds to the application configuration.

#### <span id="page-32-0"></span>**ASDT Command: Assignment of Station Data**

Use this command to associate both the tenant and the route restriction class assigned above to a specific station and to specify the telephone class of the station.

- (a) Use the same tenant number that was configured for the application through the APM.
- (b) Make sure that the station number and route restriction class entered to this command are the same that are entered to the ARSC command (and/or the ASFC command).

#### <span id="page-32-1"></span>**ASFC Command: Assignment of Service Feature Class**

This command assigns the combinations of PBX call processing features to SFC values from 0 to 15, by tenant. Use of this command activates the specified feature. (Use the ASDT command to associate both the tenant and the service feature class assigned above to a specific station.)

- (a) Use the same tenant number that was configured for Guardian through the APM, Tenant #0.
- (b) Ensure that the SFI for the desired class(es) is enabled.
- (c) Enter other necessary information as requested by prompts, making sure that the service feature class assignment made through this command corresponds to the SFC as it is configured for the application through the APM.

#### <span id="page-32-2"></span>**ASPA Command: Assignment of Special Access Code**

This command associates the authorization code to the access code. When the access code is dialed, it indicates that an authorization code follows and indicates the number of digits to be read.

- (a) Use the same tenant number that was configured for Guardian in its configuration in the APM and enter an access code (ACC) between 1 and 6 digits in length.
- (b) Enter the following data as requested by prompts:

SRV (Kind of Service) = SSC (Service Code)

 $CI$  (Connection Status Index) = N (Normal Service)

SID (Service Feature Index) = 42 (Authorization Code and Forced Account Code)

NND (Number of Necessary Digits) = Number of digits to be read, including the SID.

### <span id="page-33-1"></span><span id="page-33-0"></span>**ASYD Command: Assignment of System Data**

<span id="page-33-2"></span>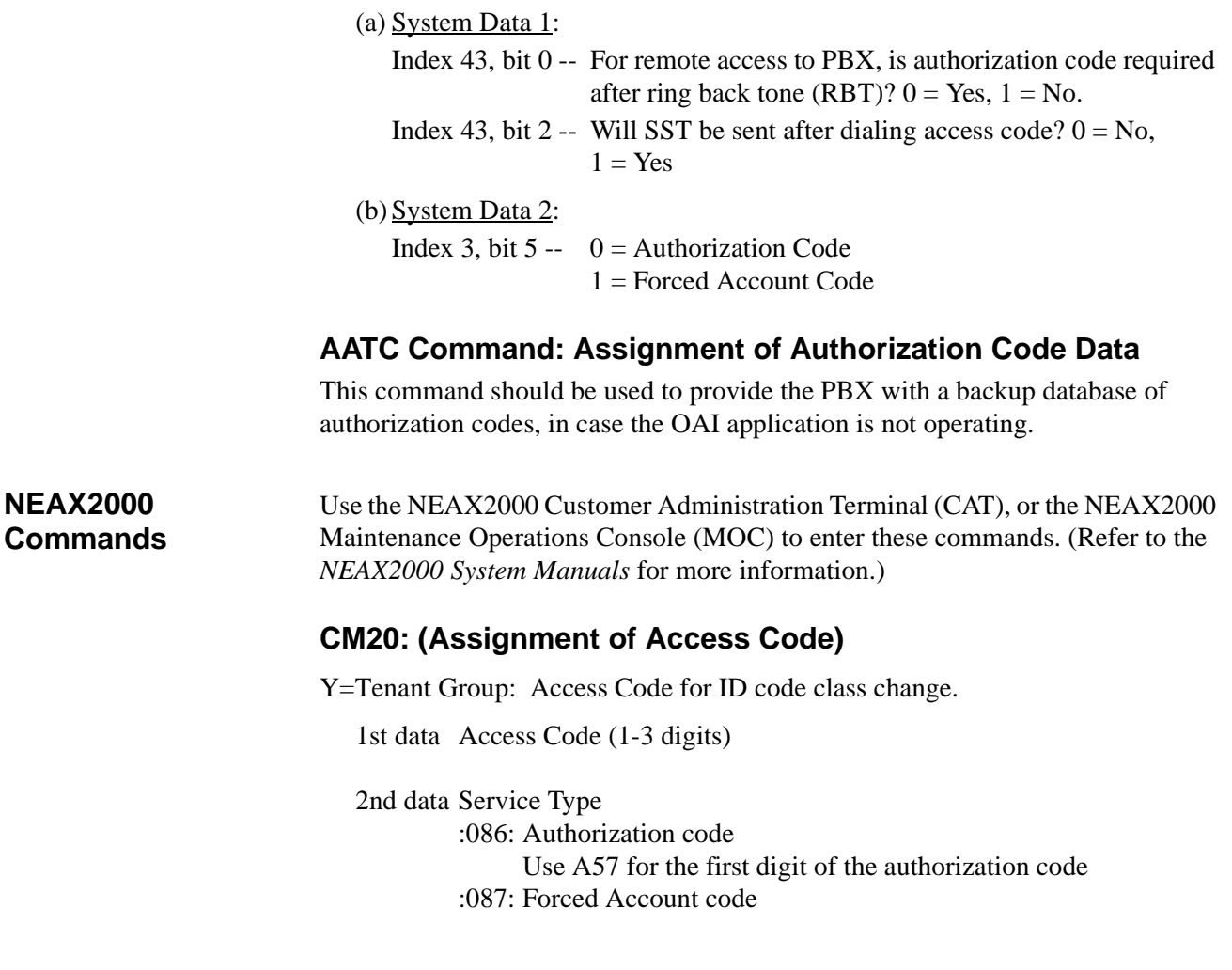

### <span id="page-33-4"></span><span id="page-33-3"></span>**CM42: (Assignment of Maximum Digits for Authorization Code)**

Sets ID code digits.

1st data :11: Authorization code

- :12: Forced Account Code
- :13: Remote Access to System ID code

2nd data:01–10: Number of digits (The default is 10 digits.)

#### <span id="page-34-0"></span>**CMD79: (Assignment of Internet Address)**

Assigns the Internet Address of TCP/IP-Ethernet.

1st data 00–03: Division No. of Internet Address

2nd data 0–255: Address Data (1–3 digits)

The Internet Address must be assigned to the 1st data 00–03 as follows:

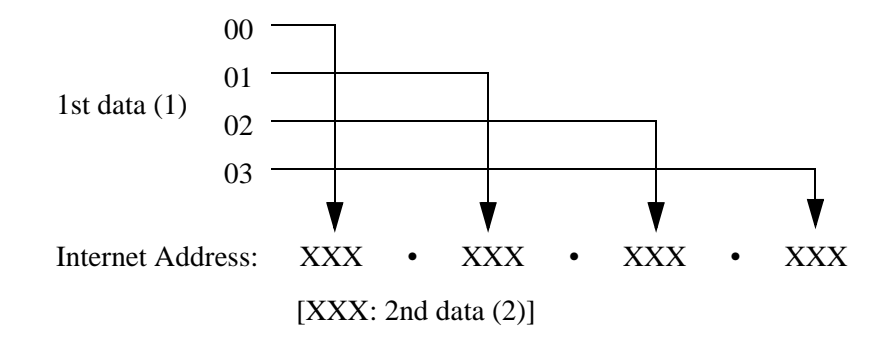

#### <span id="page-34-1"></span>**CM08: (Checking ID Codes Using AP01)**

Basic Functions

- 1st data: 217 Check ID code
- 2nd data::0: Check through MP
	- :1: Check through AP01 package when using ACF. (Set checking through AP01 package when using ACF.)

#### <span id="page-34-2"></span>**CMD53: (Handling of ID Codes When the IP is Down)**

Registers ID codes and temporary class data.

1st data: ID code

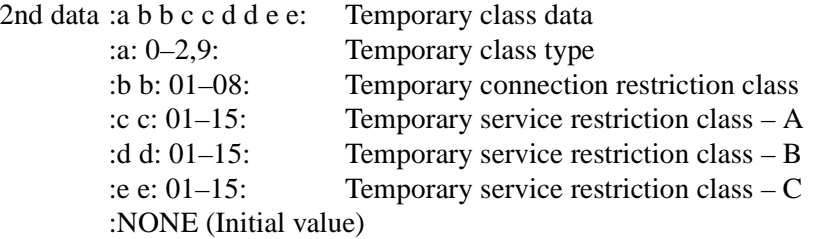

**Note:** *This data uses PBX internal class change data when ACF is in operation and the AP is stopped. The number of digits is set through CMD7B*

<span id="page-35-4"></span><span id="page-35-3"></span><span id="page-35-2"></span><span id="page-35-1"></span>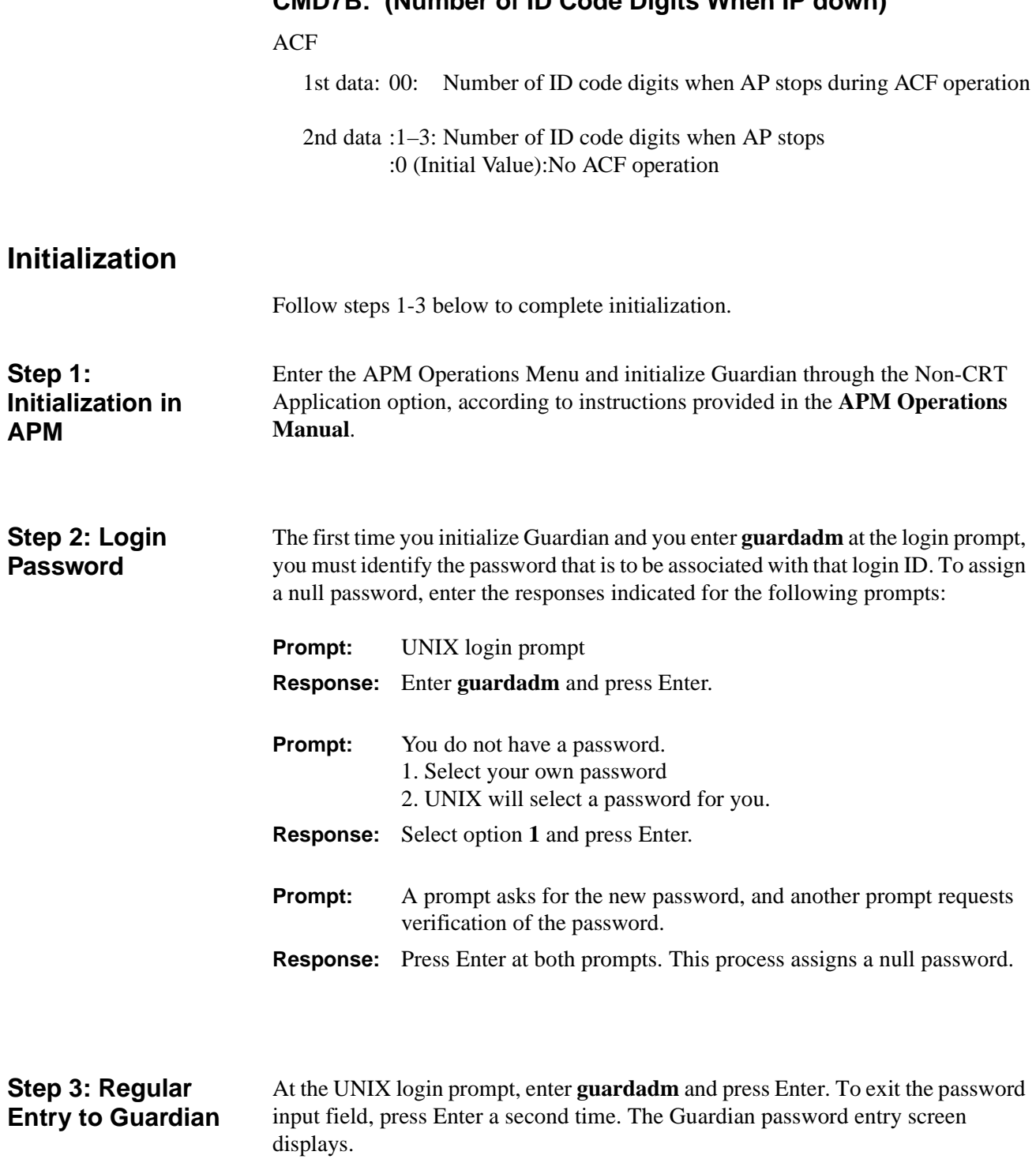

# <span id="page-35-0"></span>**CMD7B: (Number of ID Code Digits When IP down)**
# Chapter 3 Administration

## **Overview**

The Guardian main menu provides tools which you can use to manage and generate reports from the record file, assign or alter passwords, and change or view the status of groups, authorization codes, and extensions.

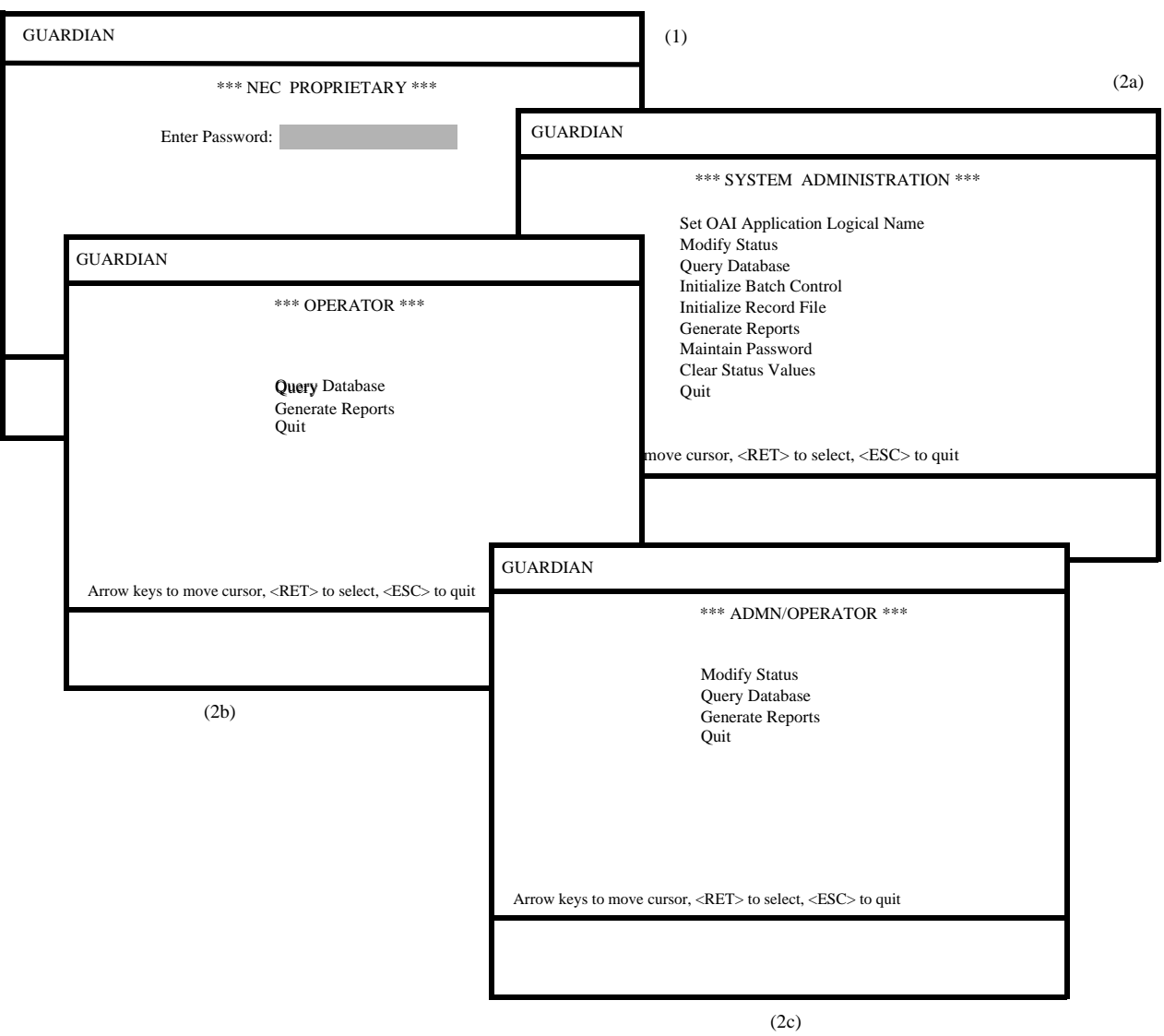

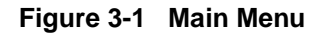

**Notes** Guardian menus are password protected. You can enter Guardian at one of the following levels by entering the appropriate password:

- Administrator level Provides access to every menu option. The default password (**guardadm**) can be changed through the Administrator main menu
- Operator level **–** Allows you to view database information or to generate reports. You must assign this password through the Administrator main menu.
- Admn/Operator level Provides access to all Operator level menus plus the modify status menu.

All Guardian menu options are described briefly below. Each option is described in more detail in the remaining sections of this chapter:

- **Set OAI Application Name** Allows you to specify a tenant by logical application name. The work you perform while working at the Administrator level applies only to the specified tenant.
- **Modify Status** Use this menu option to modify the enable/disable status of a single group, authorization code, or extension. The System Administrator can also use this option to override the System Disable of an extension, if necessary.

#### **Note:** *The ID database can only be modified through the APM Database Administration menu.*

• **Query Database –** Use this menu option to check a working database without making changes to it. This option enables the System Administrator to review the disable status of a group, authorization code, ID, or extension and the parameters by which it is defined in the database.

**Note:** *This menu option displays after you enter the Operator password.*

- **Initialize Batch Control –** Initiates the Guardian control of batch modifications to the status of a large number of groups, authorization codes, or extensions. Data entry for this batch control is user-defined and provided.
- **Initialize Record File –** Reinitializes the record file in which data is collected about invalid call attempts and the ongoing status of groups, authorization codes, and extensions.
- **Generate Reports –** Generates various management and control reports about invalid call attempts; the status of groups, authorization codes, and extensions; and the history of processing activities logged in the record file.

**Note:** *This menu option displays after you enter the Operator password.*

- **Maintain Password –** Allows you to change the password required for entry into the Guardian main menu. Administrators use this option to assign operator password(s).
- **Clear Status Values –** Removes all modifications to the working status of all groups, extensions, and authorization codes and reinstates the configured status of each.

#### **Notes (Continued)** The System Administrator also requires access to the APM Data Entry menu in order to maintain the Guardian databases.

**Note:** *Changes to the databases (i.e., adding, deleting, or modifying records) can only be made through the APM. The changes are processed into the Guardian working databases.*

**Caution:** *If 80% of disk space has been used on the system, the following message appears immediately after you logon: "Disk free space warning." When this message displays, you must free up disk space before performing other activities in the system. You can free up disk space by generating reports and then initializing the record file. If you do not generate the reports before you reinitialize the file, all of the data logged into the record file is lost when it is reinitialized. If you do not free up disk space when you receive this message, you may run out of disk space completely. When no disk space remains in the system, you must initialize the record file without generating the reports. The data logged into the record file is lost.*

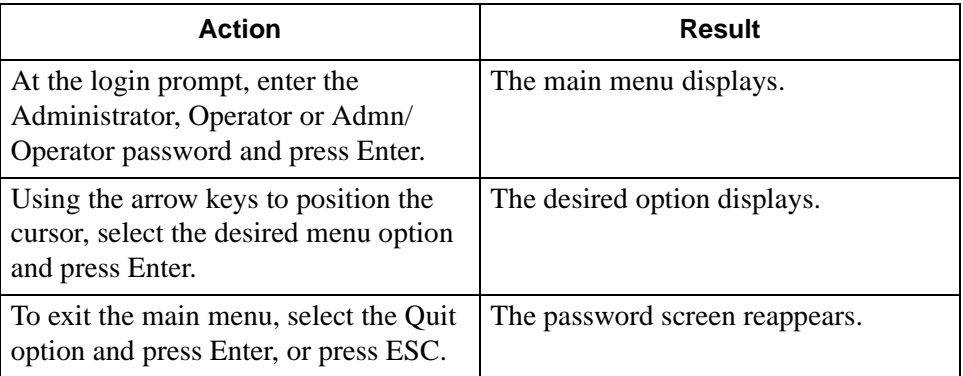

## **Set OAI Application Logical Name**

Guardian can serve multiple tenants (e.g., different departments, different campuses, etc.). Each tenant is identified by a unique logical name that is configured in the APM during installation. When you enter a logical name on this screen, all functions performed are implemented with the tenant associated to that logical name until the logical name is reset.

One tenant could serve more than one switch. Logical names for each switch for that tenant must be entered. Up to ten logical names are permitted.

Use the Set OAI Application Logical Name option on the main menu set or change the name of the tenant. This option can be accessed only under the Administrator password.

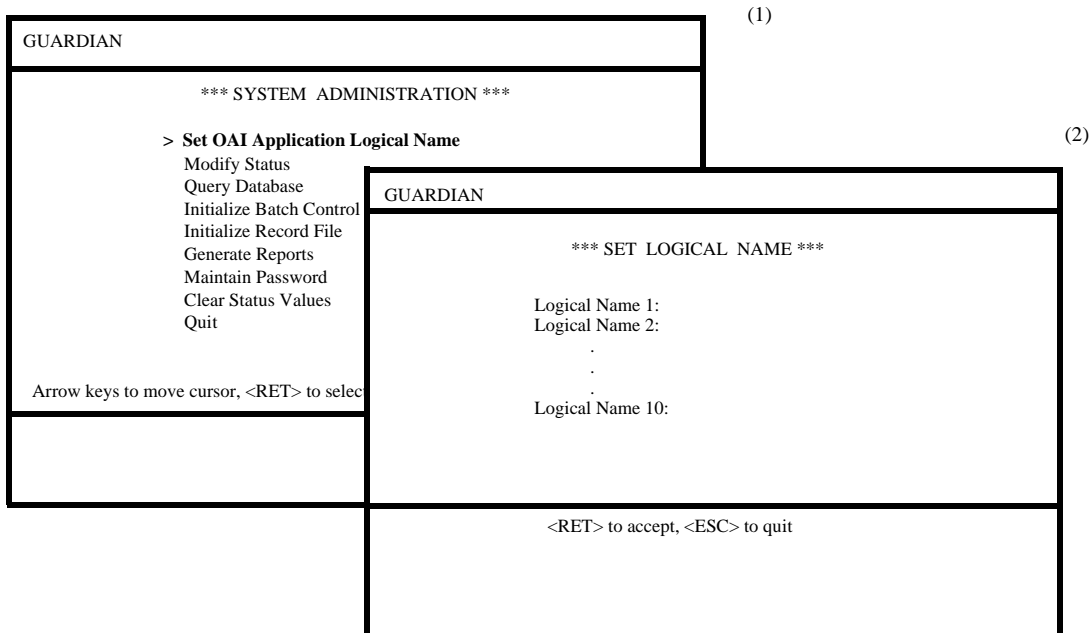

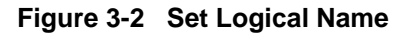

**Notes** The first time entering the System Administration menu, access is denied access to other options until the logical name is entered. Once this application logical name is set, it remains in effect until changed again through this option, and access to other menu options is no longer restricted.

> If your system accommodates one tenant, you only need to enter the tenant name once. If your system accommodates more than one tenant, you will need to identify the tenant each time it changes before you use any other menu options. When you enter a new logical name, the system pauses for approximately 3 seconds while Guardian searches for the corresponding tenant.

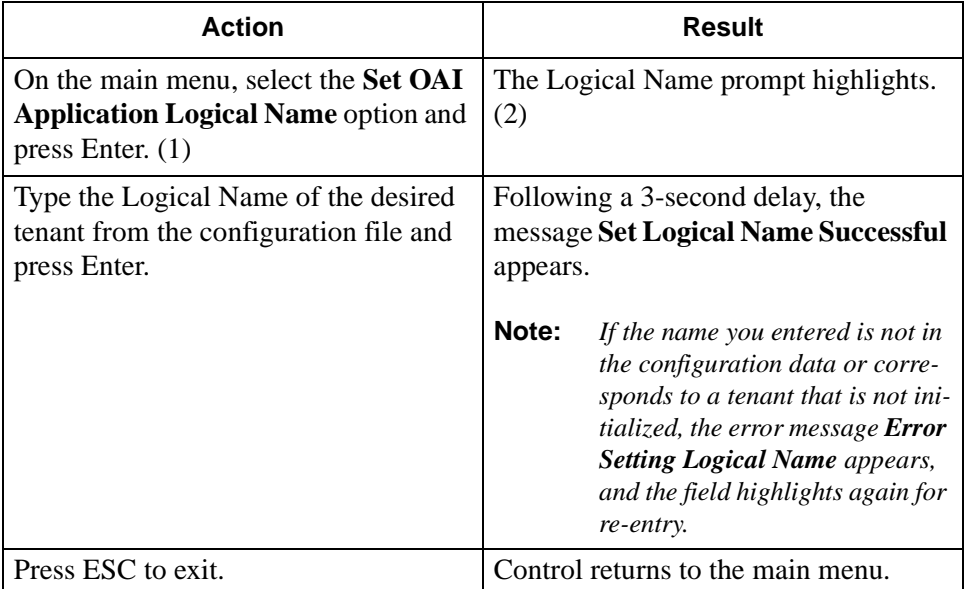

## **Modify Status**

**Overview** The Modify Status option on the main menu allows Administrators to modify the disable status of a single group, authorization code, or extension. This option can only be accessed under the Administrator password.

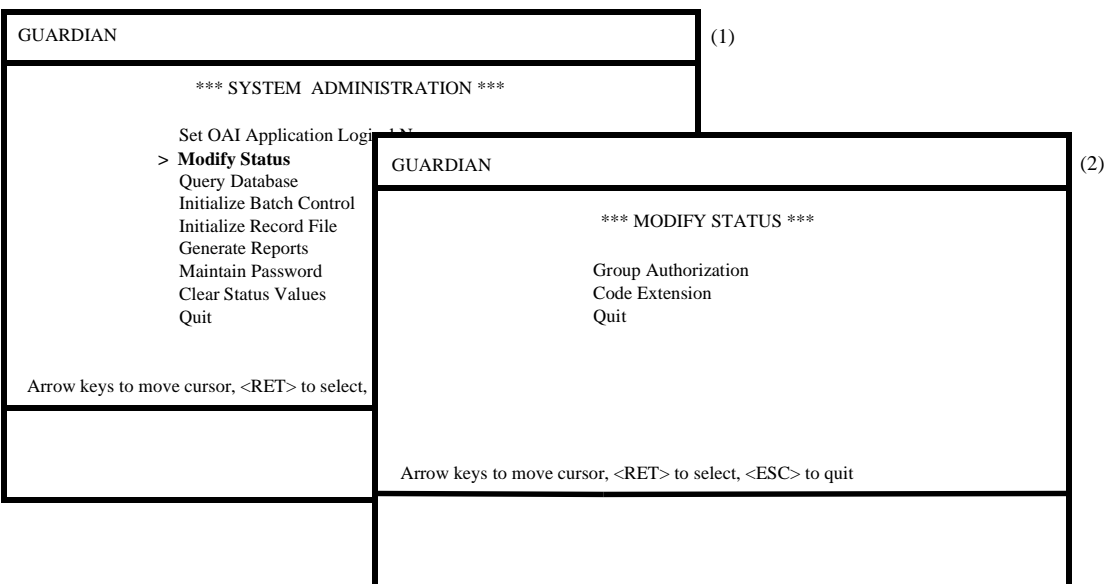

**Figure 3-3 Modify Status**

#### **Notes**

The Modify Status option allows the Administrator to disable a group of extensions, an authorization code, or a single extension in the following ways:

- **Unconditionally –** Disabled constantly and indefinitely, until enabled again by the Administrator.
- **Routinely –** Disabled during the time interval associated with the group, authorization code, or extension in the database, as illustrated in the following example:

In the Group database, Group 2 is assigned an Interval Index of 5. In the Time Interval database, Interval Index 5 is a period that starts Friday at 10:00 p.m. and ends Monday at 5:30 a.m. When the System Administrator uses the Modify Status option to indicate YES in the *Routinely Disable:* field for Group 2, all of the extensions in this group are turned off during the Friday to Monday time period until either this same field is again changed or the Interval Index is changed.

#### **Notes (Continued)**

The System Administrator can also override the System Disable of an extension using this option. When Guardian has temporarily turned off an extension that has been used in an excessive number of invalid call attempts, the administrator can use this option to turn on the extension without altering the System Disable parameters in the Extension database. The next time the number of invalid call attempts on that extension exceeds the tolerated frequency, Guardian disables the extension again.

The ID database can only be modified through the Database Administration option in the APM. The Guardian Modify Status option cannot access the ID database.

There are two kinds of errors that may occur in the Modify Status option:

- **Database Record Not Found**: If the system cannot find the record for the number you enter (group ID, authorization code, or extension number), this error message appears. Press ESC and re-enter the number. If the error message appears again, check the record through the APM master database and use the Process/Install command to reinstate the working database. If the error persists, call the system distributor.
- **Error Processing Modification to Database**: If the record has been retrieved and the status modification has been entered, this message appears. If this occurs, call the system distributor.

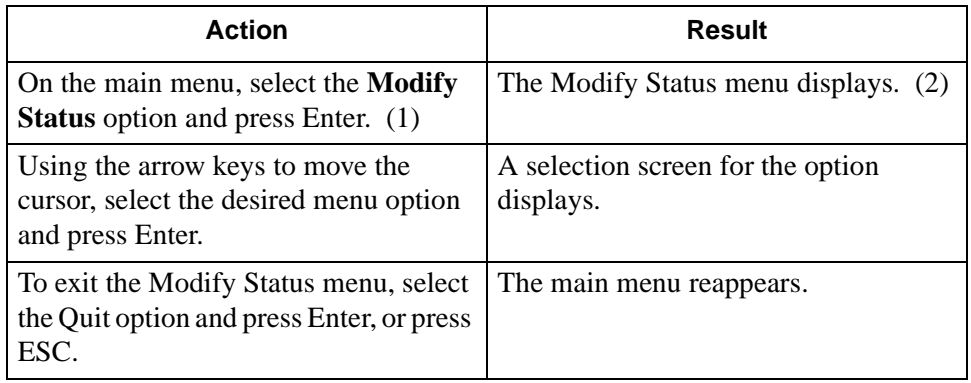

**Group** The Group option on the Modify Status menu allows Administrators to alter the disable status of all the extensions in a group simultaneously. When you select the **Group** option, the Modify Group screen displays.

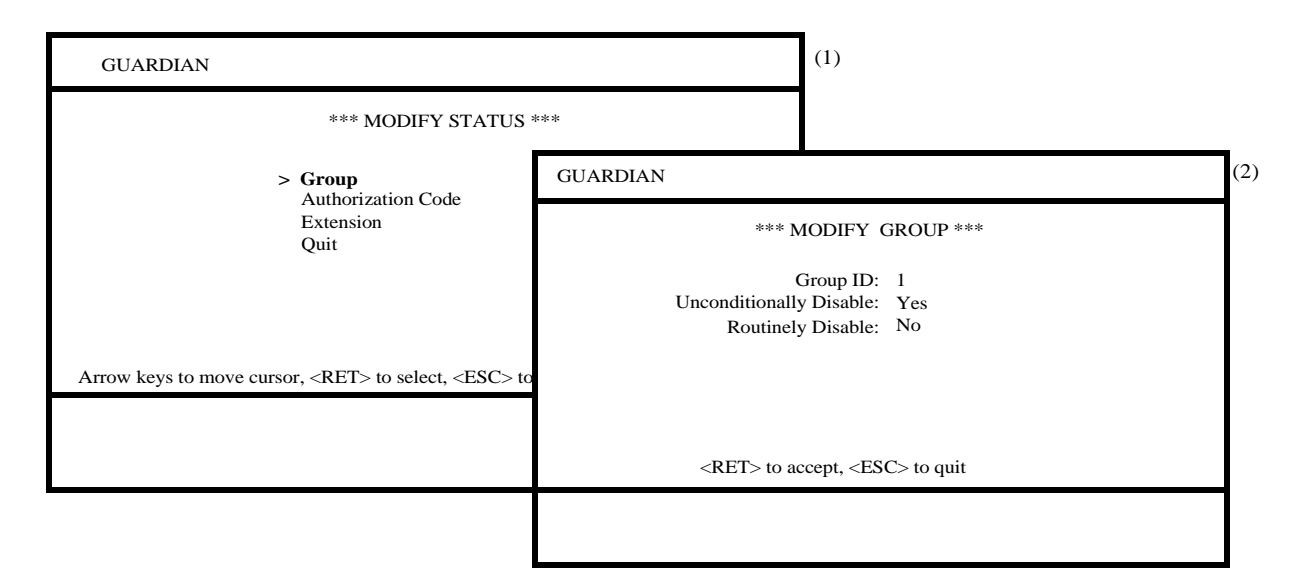

**Figure 3-4 Modify Group**

#### **Notes**

If the group is set to be unconditionally disabled (Yes), all of its extensions are disabled indefinitely as soon as this procedure is completed. If the group is set to be routinely disabled (Yes), all of its extensions are regularly disabled during the time interval that is designated by the Interval Index in the group database record. (You can review the database record using the Query Database option on the System Administration menu or by entering the APM Database Administration option.)

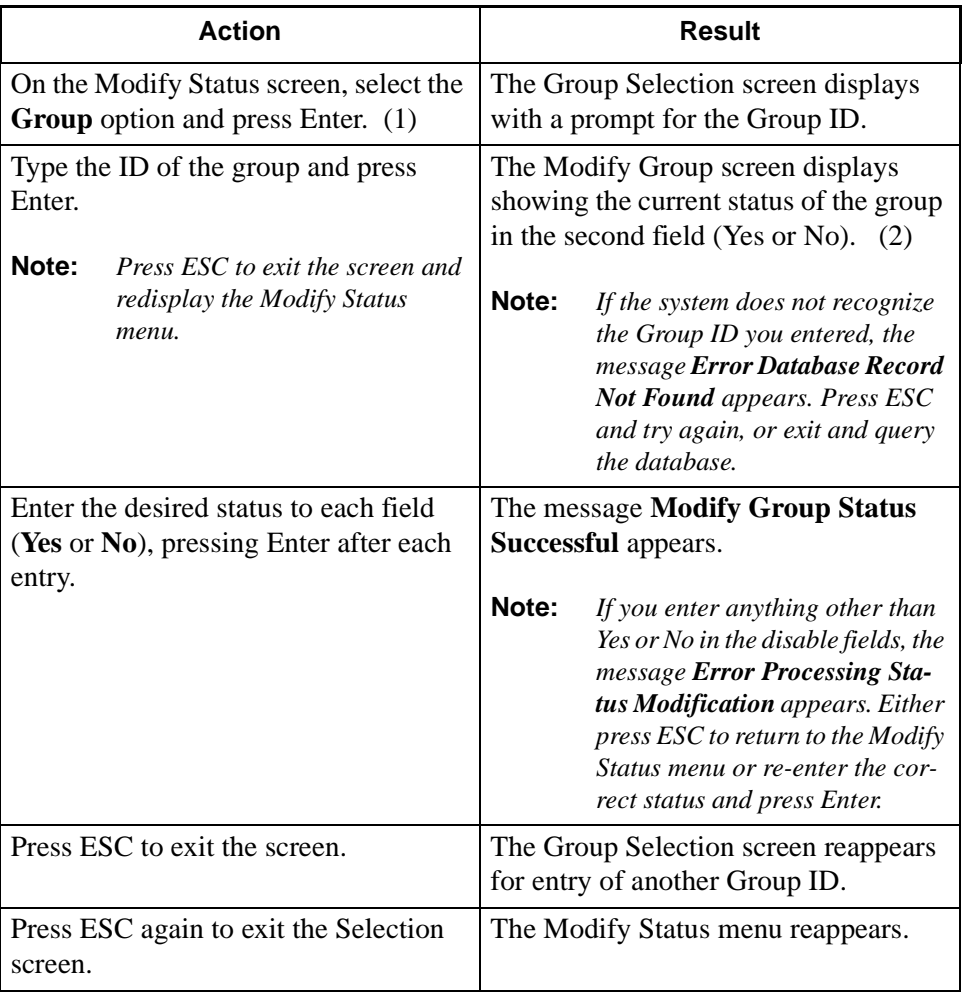

### **Authorization Code**

Administrators can use the **Authorization Code** option on the Modify Status menu to change the disable status of the designated authorization code. When you select this option, the Modify Authorization Code screen displays.

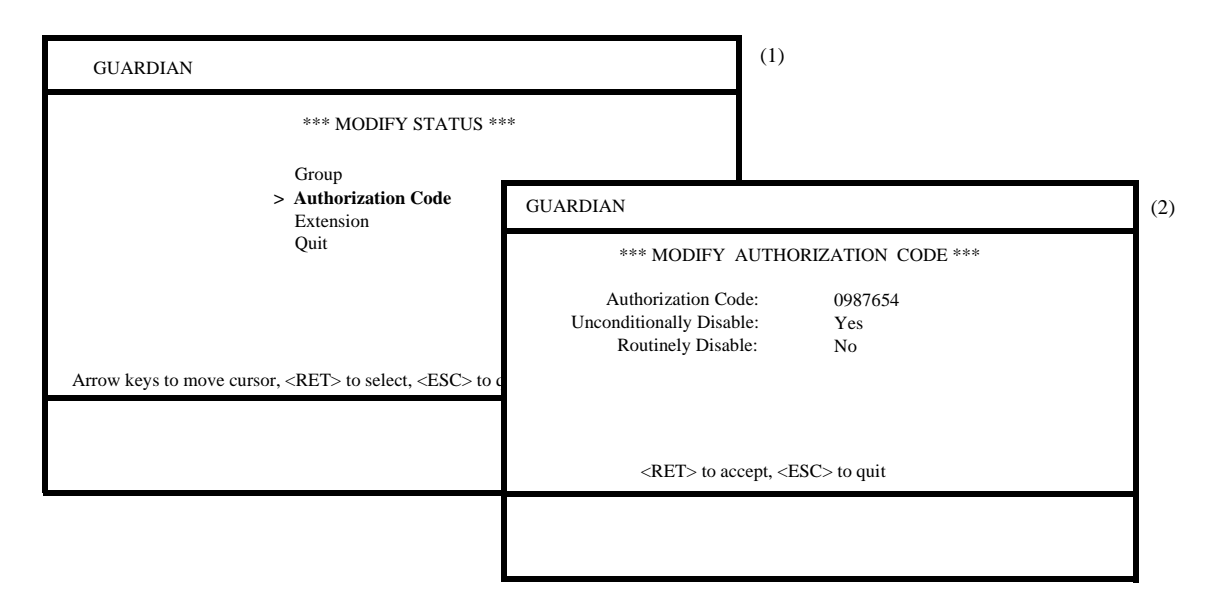

**Figure 3-5 Modify Authorization Code**

#### **Notes**

If the authorization code is set to be unconditionally disabled (Yes), it is disabled indefinitely as soon as this procedure is completed. If the authorization code is set to be routinely disabled (Yes), the authorization code is regularly disabled during the time interval that is designated by the Interval Index in the authorization code database record. (You can review the database record using the Query Database option on the System Administration menu or by entering the APM Database Administration option.)

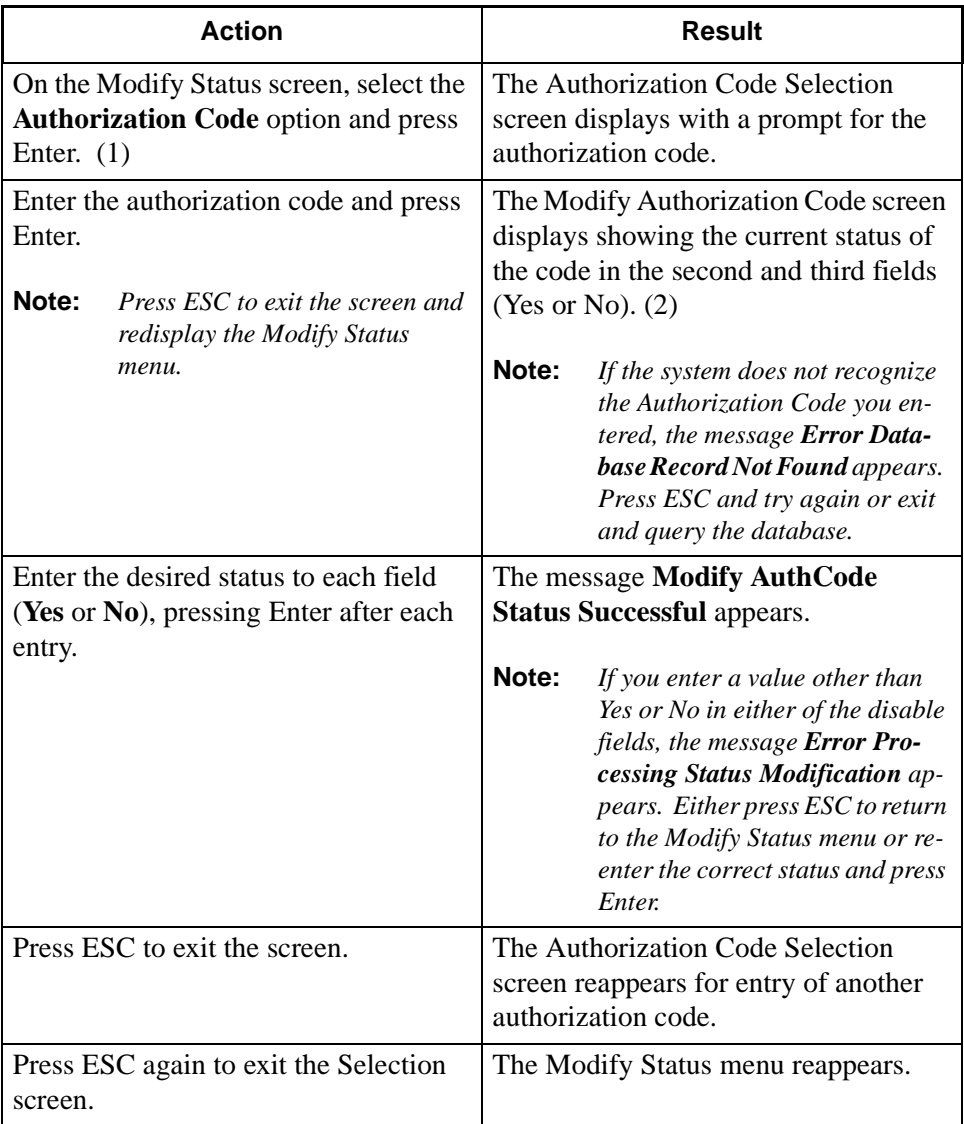

#### **Extension** Administrators can use the Extension option on the Modify Status menu to change the disable status of an extension. When you select this option, the Modify Extension screen displays.

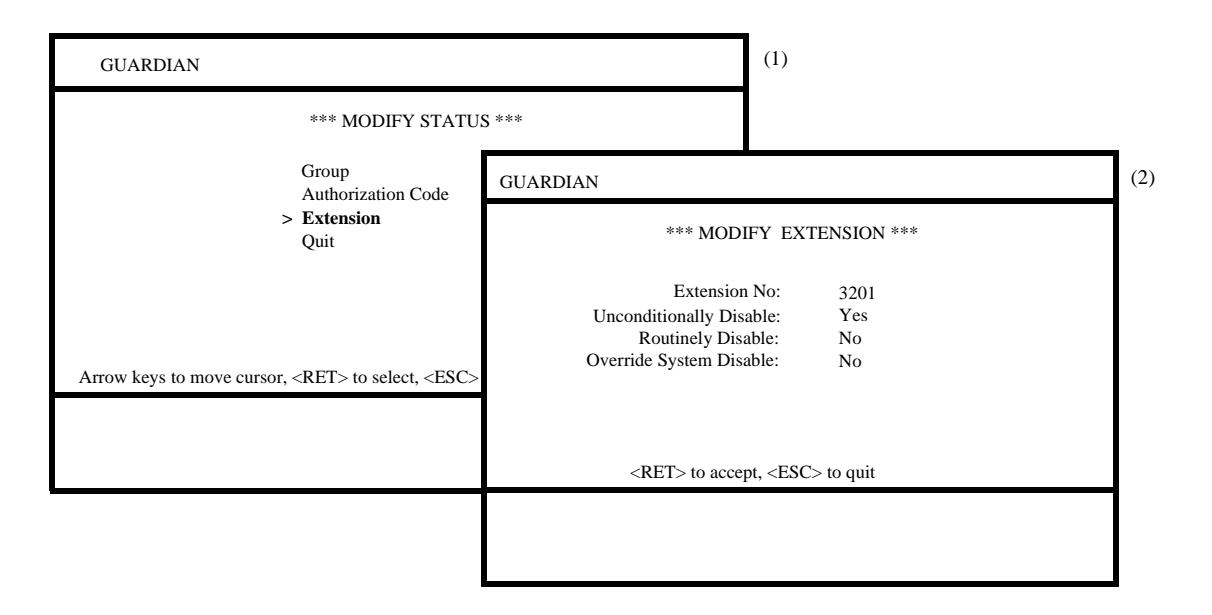

**Figure 3-6 Modify Extension**

#### **Notes**

If the extension is set to be unconditionally disabled (Yes), it is disabled indefinitely as soon as this procedure is completed. If the extension is set to be routinely disabled (Yes), the extension is regularly disabled during the time interval that is designated by the Interval Index in the authorization code database record. (You can review the database record using the Query Database option on the System Administration menu or by entering the APM Database Administration option.)

The Administrator can override the system disable setting of any extension. If the Administrator needs to turn on an extension after it has been turned off by the system, the Administrator may set the override field to Yes. This override affects only the current system disabling of the extension; it does not protect the extension from being disabled after another episode excessive invalid call attempts. ('No' is the default setting in this field.)

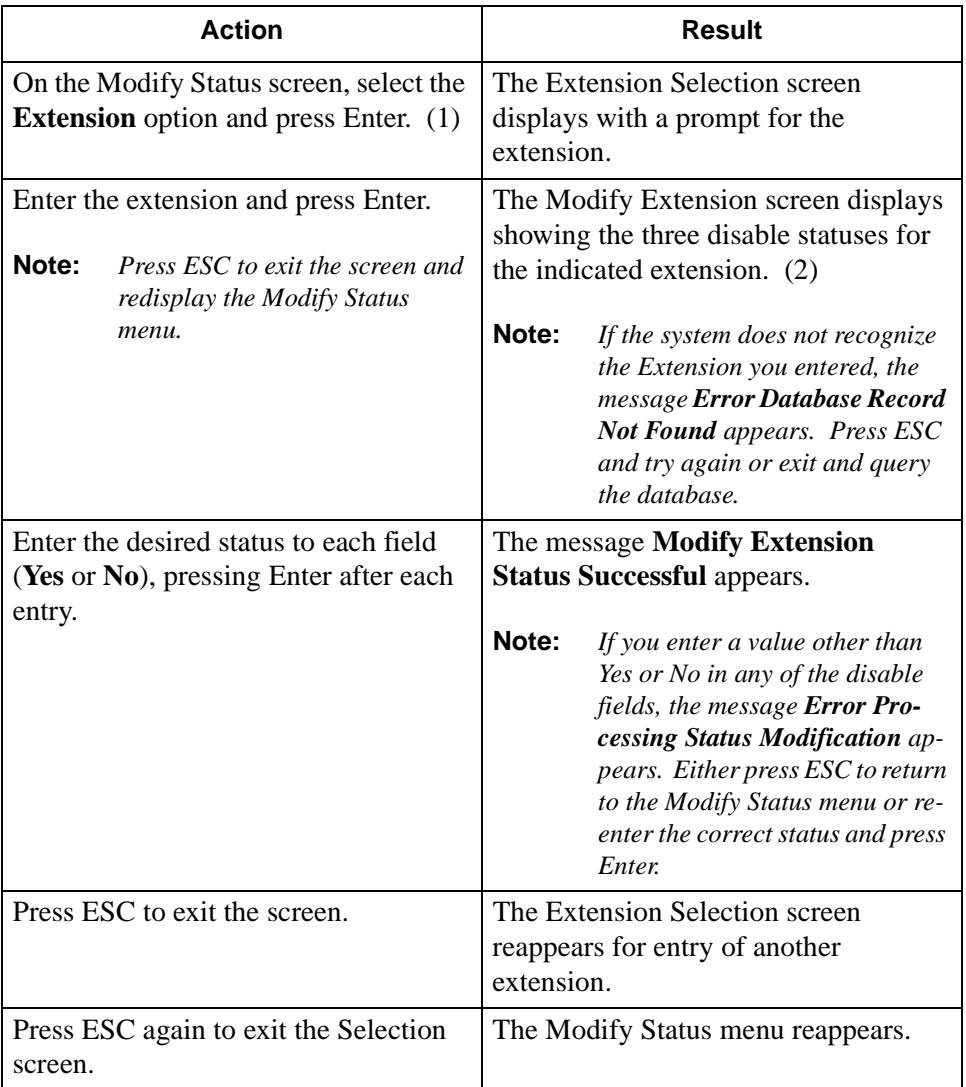

## **Query Database**

**Overview** Use the Query Database option on the main menu to view the records of a working database. You can access this option with either the Administrator or the Operator password. When you select this option, the Query Database Menu displays for one of the three databases.

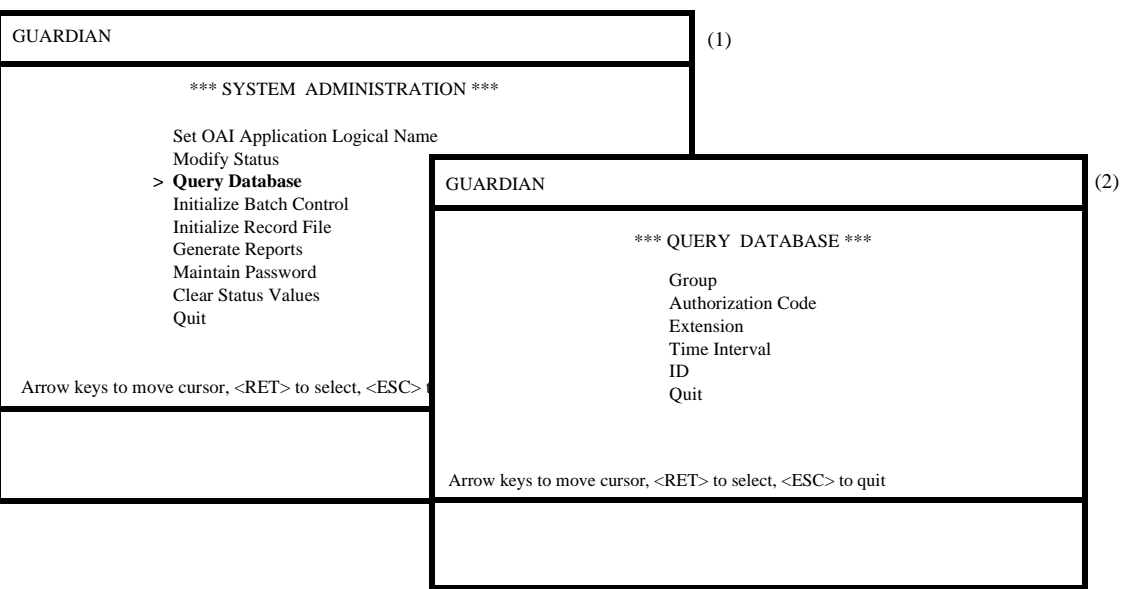

**Figure 3-7 Query Database**

#### **Notes**

Using this option, the System Administrator or Operator can review records in any of the five working databases. These databases include the fields maintained through the APM Database Administration menu and the current disable status of each group, authorization code, or extension. The Query option provides a viewonly display of the databases. You cannot make changes through this option.

If the system cannot find the record for the number you entered (group ID, authorization code, or extension number), the error message **Database Record Not Found** appears. Press ESC and re-enter the number. If the message occurs again, check the record through the APM master database and use the Process/Install command to reinstate the working database. If the error persists, call the system distributor.

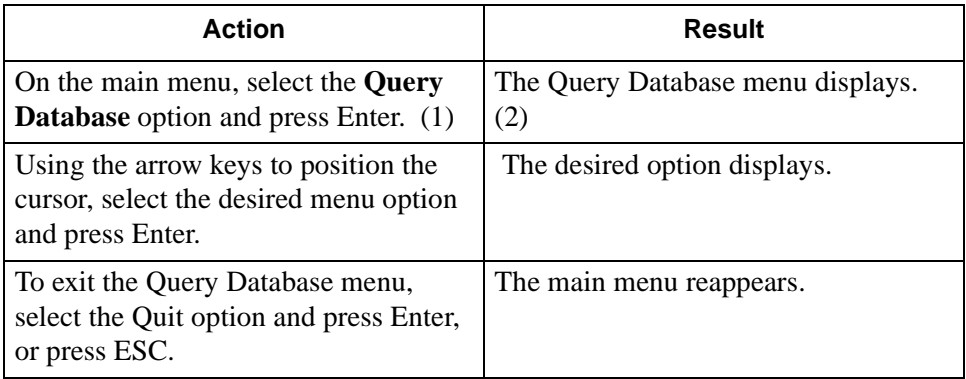

**Group Database** When you select the Group option on the Query Database menu, the Group Database screen displays information in the Group database.

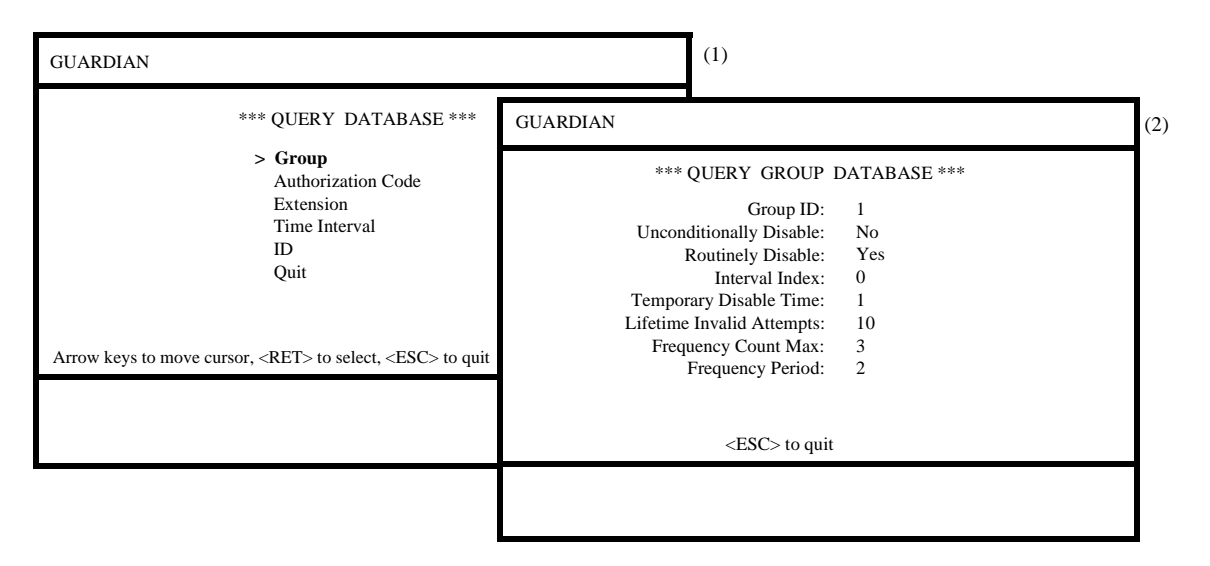

**Figure 3-8 Query Group Database**

#### **Notes**

Fields in the working Group database are defined below. For more information about these fields, refer to [Chapter 2, "Installation Introduction" on page 7](#page-16-0).

- **Group ID** The number that identifies a group.
- **Unconditionally Disable –** Indicates whether or not the group is disabled indefinitely by the Administrator.
- **Routinely Disable** Indicates whether or not the group is scheduled to be routinely disabled during a time interval designated by an Interval Index.
- **Interval Index** The index to the specific time interval in the Time Interval Database during which all extensions in a group are routinely disabled, if the group is scheduled to be disabled.
- **Temporary Disable Time** The number of 15-minute intervals that an extension in the group will remain disabled by the system in response to an excessive frequency of invalid call attempts.
- **Lifetime Invalid Attempts –** The maximum lifetime number of accumulated invalid attempts that are allowed before an extension in the group is temporarily system disabled.
- **Frequency Count Max –** The maximum number of invalid call attempts that are counted during the designated period before the frequency is considered excessive and the extension in the group is system disabled.
- **Frequency Period –** The period of time in minutes in which invalid call attempts are counted.

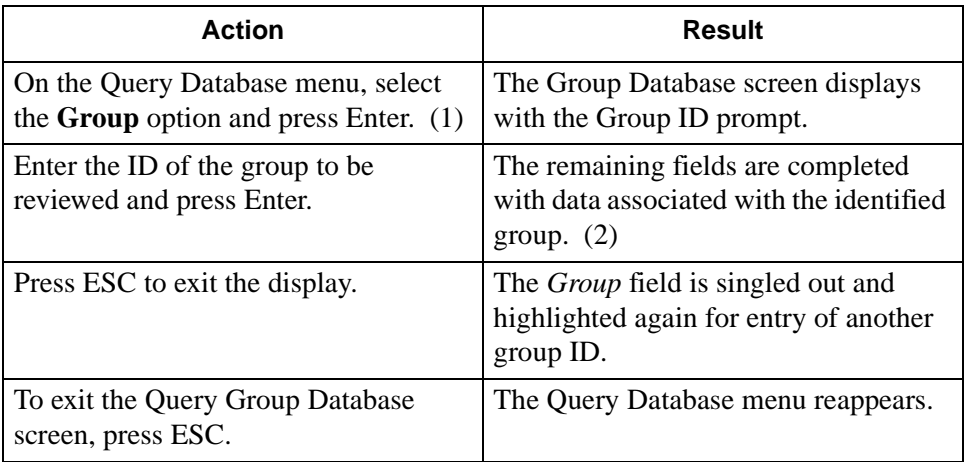

#### **Authorization Code Database**

Select the **Authorization Code** option on the Query Database menu to display the Authorization Code Database screen.

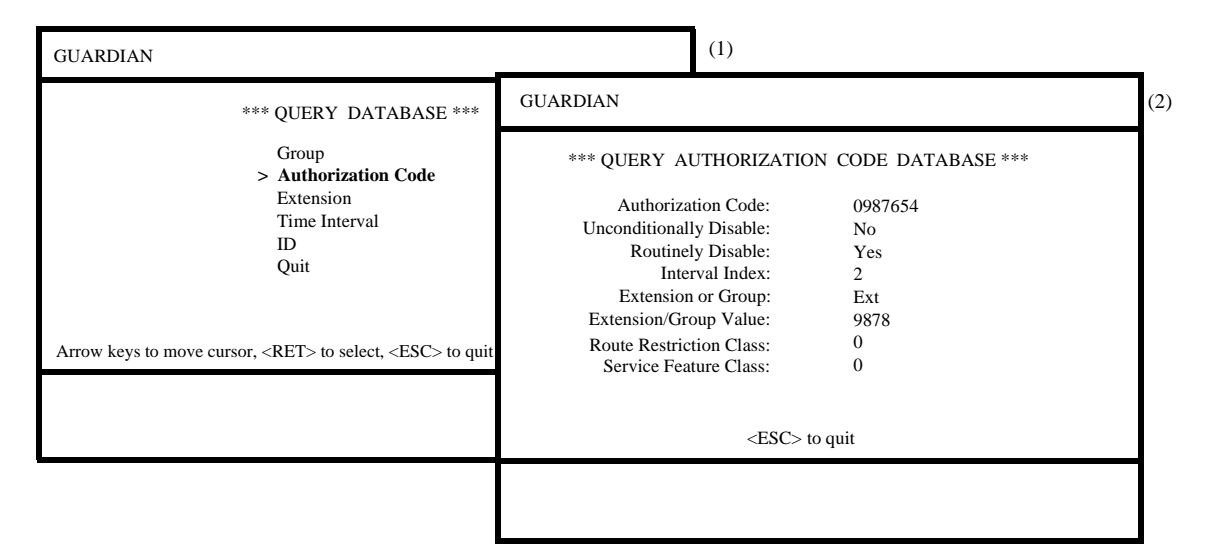

**Figure 3-9 Query Authorization Code Database**

#### **Notes**

Fields in the working Authorization Code database are defined below. For more information about these fields, refer to [Chapter 2, "Installation Introduction" on](#page-16-0)  [page 7.](#page-16-0)

- **Authorization Code –** The 10-digit authorization code.
- **Unconditionally Disable –** Indicates whether or not the authorization code is disabled indefinitely by the Administrator.
- **Routinely Disable** Indicates whether or not the authorization code is scheduled to be routinely disabled during a time interval designated by an Interval Index.
- **Interval Index** The index to the specific time interval in the Time Interval Database during which the authorization code is routinely disabled, if the authorization code is scheduled to be disabled.
- **Extension or Group** The assignment of the authorization code, where **Ext** indicates that it is assigned to an extension and **Grp** indicates that it is assigned to a group of extensions.
- **Extension/Group Value –** The actual extension number or group ID to which the authorization code is assigned, depending upon the Extension or Group assignment.
- **Route Restriction Class** A value from 0 to 15 that represents the combination of distance (e.g., local, national) and routing service (e.g., MCI, Sprint, AT&T) privileges assigned to the authorization code.
- **Service Feature Class –** A value from 0 to 15 that represents the combination of call processing features (e.g., call forwarding, conferencing, call pick-up) that are assigned to the authorization code.

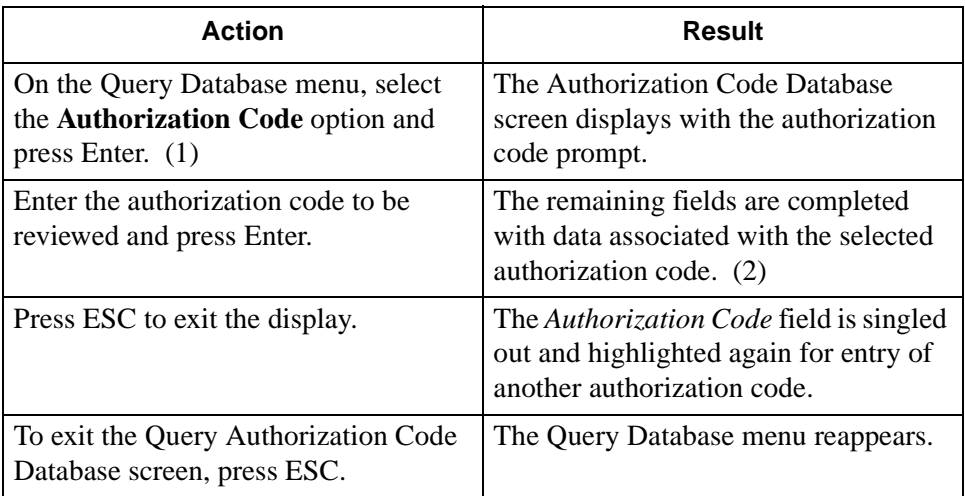

### **Extension Database**

Select the Extension option on the Query Database menu to display the Extension Database screen. When you enter the desired code, the field values for that extension display.

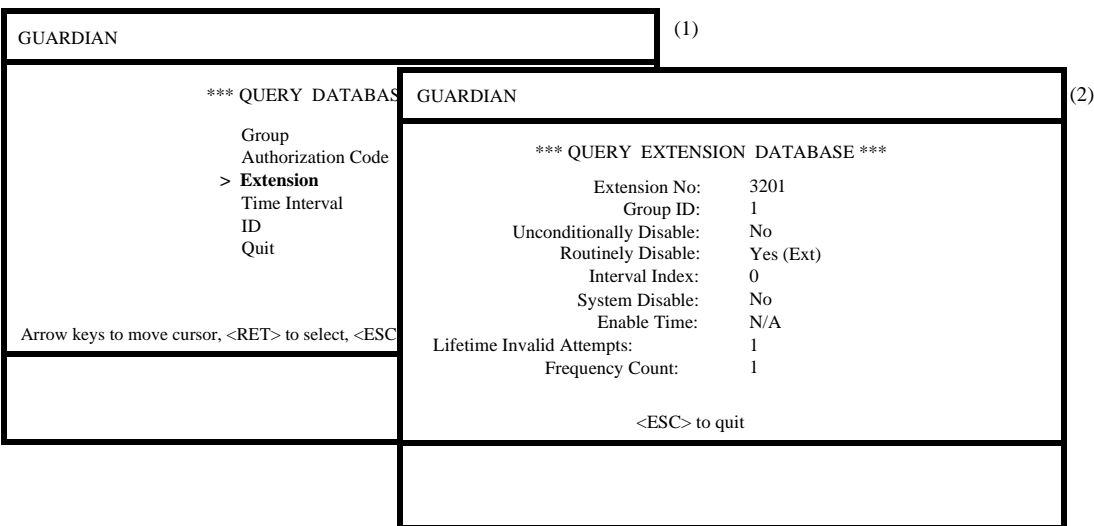

**Figure 3-10 Query Extension Database**

#### **Notes**

Fields in this database are defined below. For more information about these fields, refer to [Chapter 2, "Installation Introduction" on page 7](#page-16-0).

- **Extension Number –** The actual extension number.
- **Group ID –** The group to which the extension is assigned.
- **Unconditionally Disable –** Indicates whether or not the extension is disabled indefinitely by the Administrator.
- **Routinely Disable –** Indicates whether or not the extension is scheduled to be routinely disabled during a time interval designated by an Interval Index. When the Routinely Disable status of the extension is YES, a notation to the right indicates whether the extension is disabled as part of a group (Grp) or individually as a single extension (Ext). The (Ext) notation also displays if both the extension and its group are disabled.
- **Interval Index** The index to the specific time interval in the Time Interval Database during which the extension is routinely disabled, if the extension is scheduled to be disabled.
- **System Disable –** The current system status, indicating whether it is disabled (YES) or not (NO). Use the Group Database Query to review system disable limits.

#### **Notes (Continued)**

- **Enable Time –** The time at which the extension is to be enabled, if the extension is currently disabled. The amount of time before the extension is enabled depends on the number of 15-minute intervals indicated in the database for the system disable period. If the extension is not system disabled, this field displays a N/A (Not Applicable) notation.
- **Lifetime Invalid Attempts –** The number of invalid attempts currently accumulated against the number allowed during the lifetime of the extension.
- **Frequency Count –** The number of invalid attempts counted during the current time period.

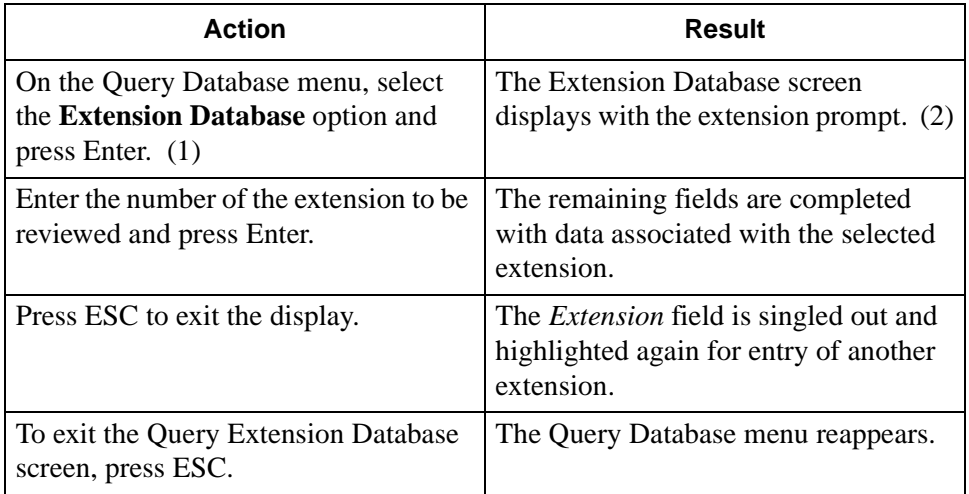

#### **Time Interval Database**

Select the Time Interval Database option on the Query Database menu to display the Time Interval Database screen. When you enter an index number, the field values for that interval display.

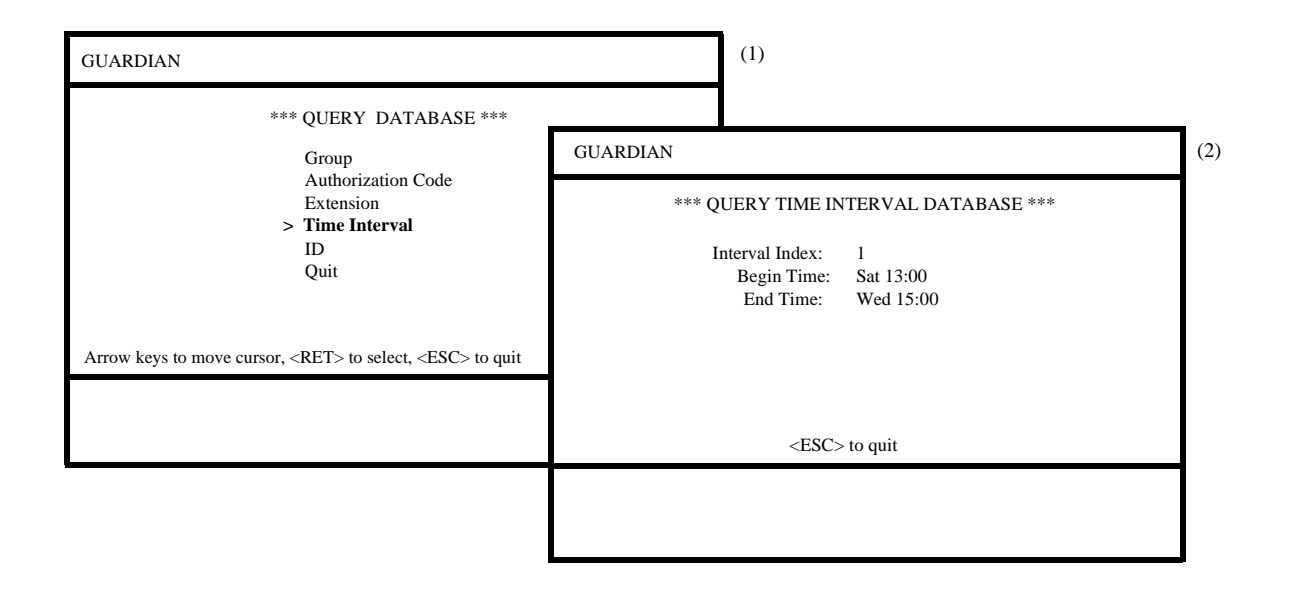

**Figure 3-11 Query Time Interval Database**

#### **Notes**

The time periods specific in this database are those intervals during which extensions, groups of extensions, or authorization codes can be routinely disabled.

Fields in this database are defined below. For more information about these fields, refer to.

- **Interval Index –** The number by which the time interval is indexed in the database and referred to by the group, extension, and authorization code databases.
- **Begin Time** The day of the week, the hour, and the minute at which the routine disable period begins.
- **End Time** The day of the week, the hour, and the minute at which the routine disable period ends.

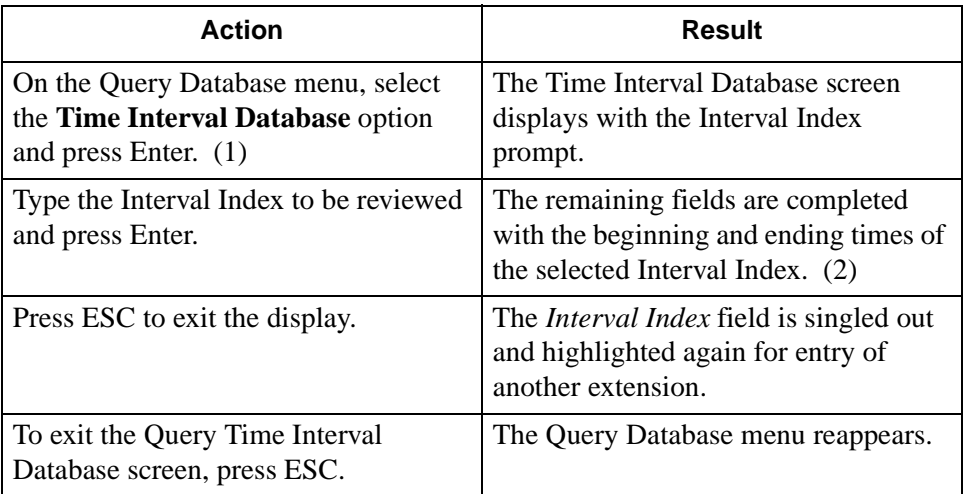

#### **ID Database** Select the ID option on the Query Database menu and enter a user identification number to display the authorization code associated to that identification number.

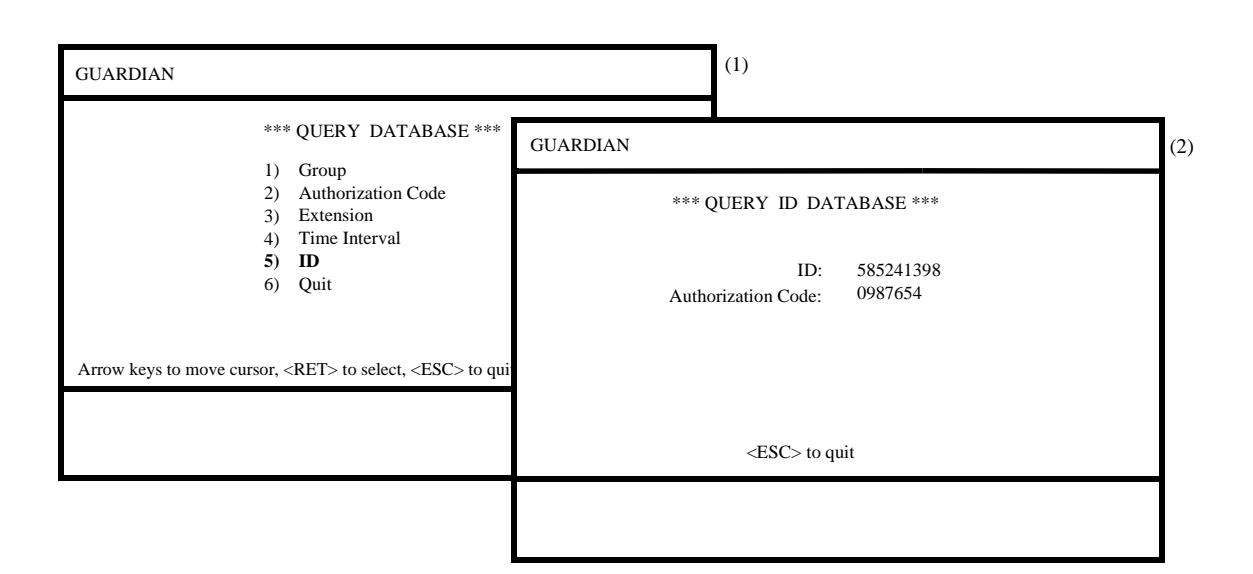

**Figure 3-12 Query ID Database**

### **Notes**

Fields in the ID database are defined below:

- **ID –** The telephone user identification number consisting of up to 10 characters.
- **Authorization Code** The authorization code assigned to the telephone user identification number above.

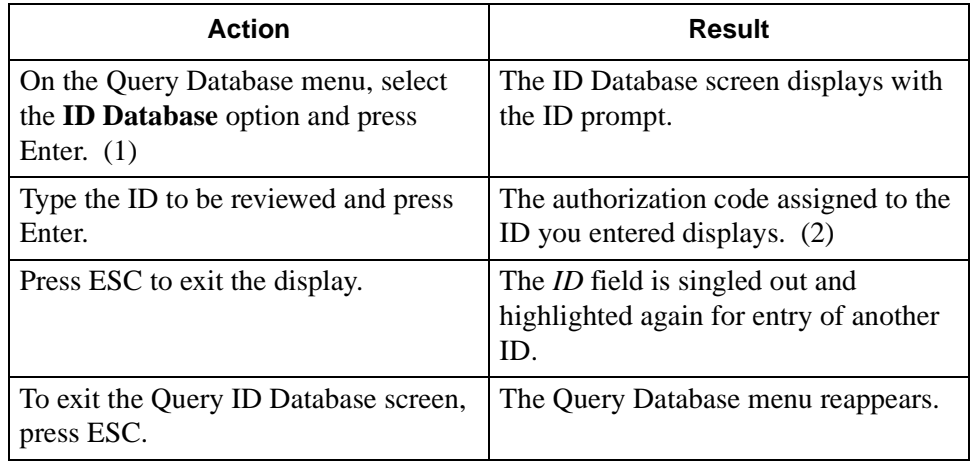

## **Initialize Batch Control**

Use the Initialize Batch Control option on the main menu to activate a batch modification to the disable status of a large number of groups, authorization codes, or extensions. This option provides the internal processing and its control, while the user prepares the actual batch file of changes. You can only access this option with the Administrator password.

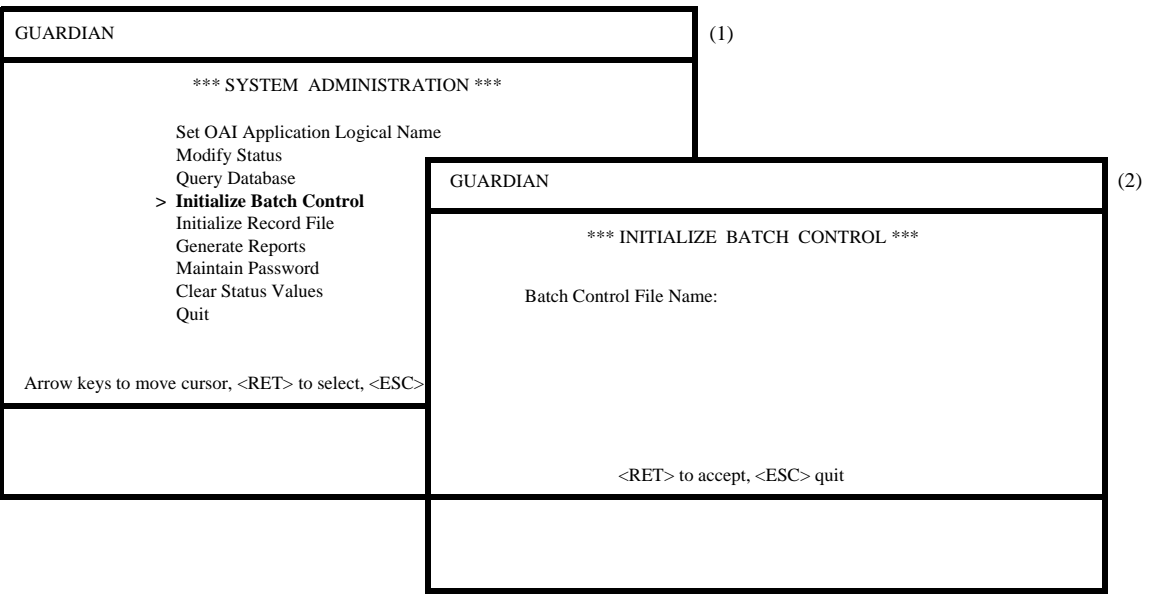

**Figure 3-13 Initialize Batch Control**

**Notes** The following is an example of the Initialize Batch Control function:

If you need to change the disable status of 1000 authorization codes, you can enter the codes into a text file named 'AC\_disable'. Select the Initialize Batch Control option, and type **AC\_disable** at the prompt, preceded by the full path name. When you press Enter, Guardian reads the file and implements each status change.

Each file record must contain the following three fields prepared in ASCII characters in the format shown below:

#### Database Record Type | Database Record Key | Admin Disable Flag<NL>

- **Database Record Type** Specifies which database contains the record to be modified by the batch file record. Valid values are: **G** (Group), **A** (Authorization Code), and **E** (Extension).
- **Database Record Key** Specifies which record in the database is to be modified and contains the actual Group ID (1-1000), 10-digit Authorization Code, or 5-digit Extension Number.
- **Disabled** Specifies the change in status to be made to the designated record. Use one of the following values: **YES (**routinely disable), **UC** (unconditionally disable), or **NO** (the group, authorization code, or extension is not to be disabled routinely or unconditionally).

All three fields must contain an entry. Each field must be separated by the '|' character, except the last one of the record. You must conclude the record with  $\langle NL \rangle$ , the ASCII New Line character, which is a Hex (0a) or Decimal (10). Batch file records are not valid and will not be processed if any of the three fields does not have an entry or if the record is not concluded by the <NL> character. A few valid entries are provided below.

**G | 1 | YES <NL> –** Routinely disable Group No. 1 in the Group database.

**A | 1234567000 | NO <NL> –** Enable Authorization Code 1234567 in the Authorization Code database.

**E | 4395 | UC <NL> –** Unconditionally disable Extension No. 4395 in the Extension database.

Errors that are encountered during processing of the batch file are logged into a file. The two types of errors that may occur are as follows:

**File Not Found –** The named batch file could not be found. No processing was performed, but the batch file name was logged.

**Bad Batch Control File Record –** A record contained an error. This record error was logged in the following format: **Record #10, Item #2**.

After processing is completed, you can use Guardian options for handling the error output, including printing, viewing, and saving errors to disk. When you exit from the screen, the error log file is erased. The only way to reproduce it after leaving the screen is to reprocess the batch file from which it came. Therefore, we recommend that you either print or save the error log file on disk if you need to reference this information later.

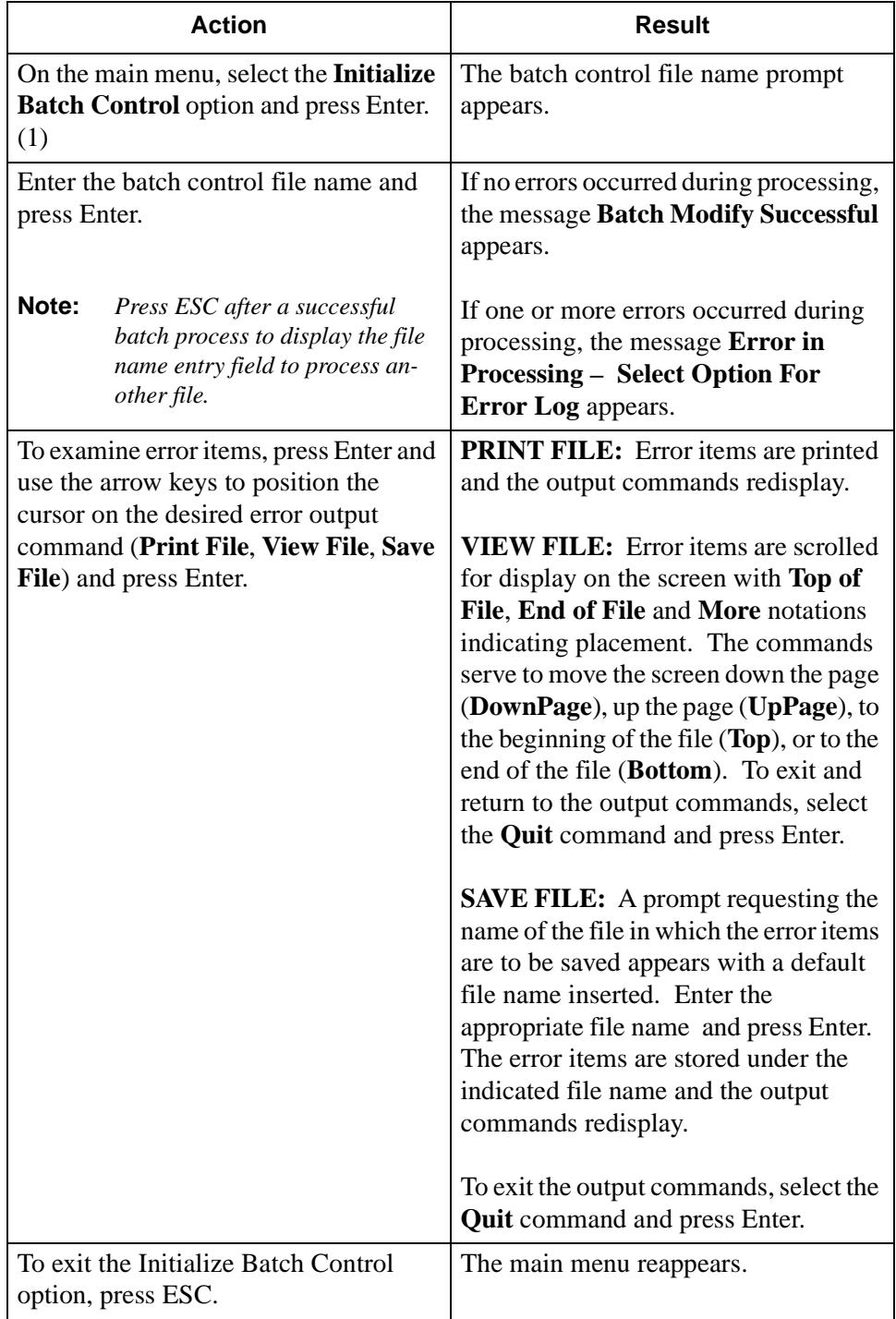

## <span id="page-63-0"></span>**Initialize Record File**

Use the Initialize Record Files option on the System Administration menu to reinitialize the record file. This file contains recorded information used by the system to generate the reports available through the Reports option. This option can only be accessed with the Administrator password.

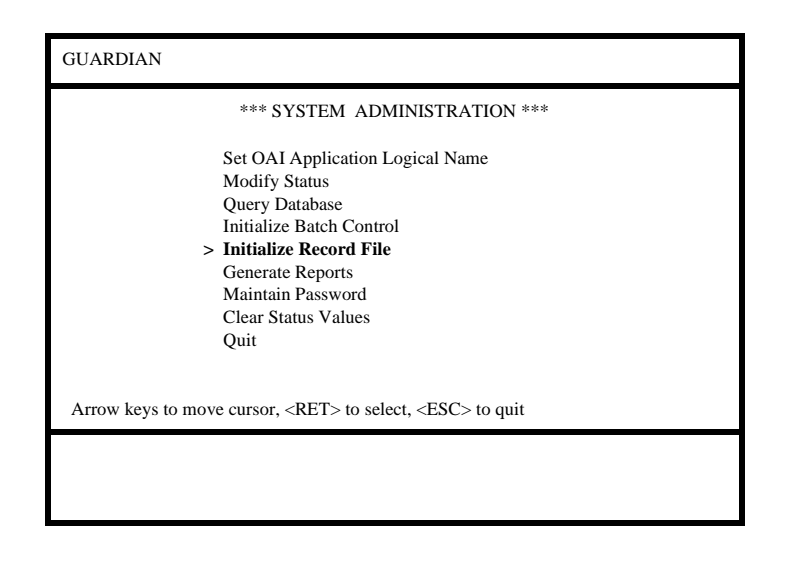

**Figure 3-14 Initialize Record File**

**Notes** When you reinitialize the record file, the system deletes the previous file material and starts a new record of information. Reports generated from the record file reflect the information collected in the file since its most recent reinitialization. For example, if you want reports to reflect details of system processing on a monthly basis, you can reinitialize the record file every month after you generate the reports so that the system can begin collecting data for the next series of monthly reports.

> If an error occurs during initialization, retry the process. If the error reoccurs, call the system distributor.

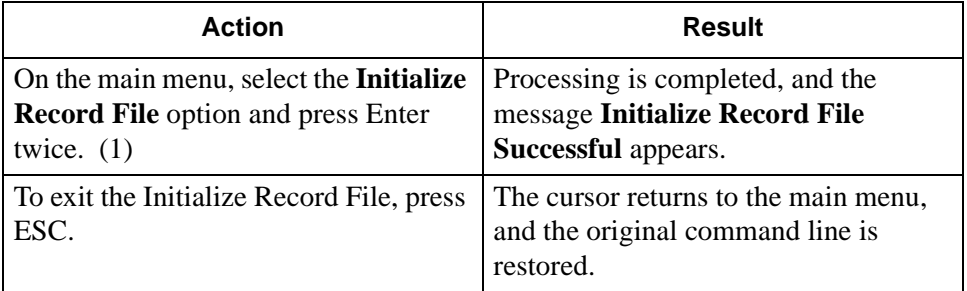

## **Generate Reports**

**Overview** Use the Reports option on the System Administration menu to generate various management and control reports from the record file and from four of the working databases. The Reports option can be accessed under either the Administrator password or the Operator password. For more information about how to delete information from the record file, refer to ["Initialize Record File" on page 54.](#page-63-0)

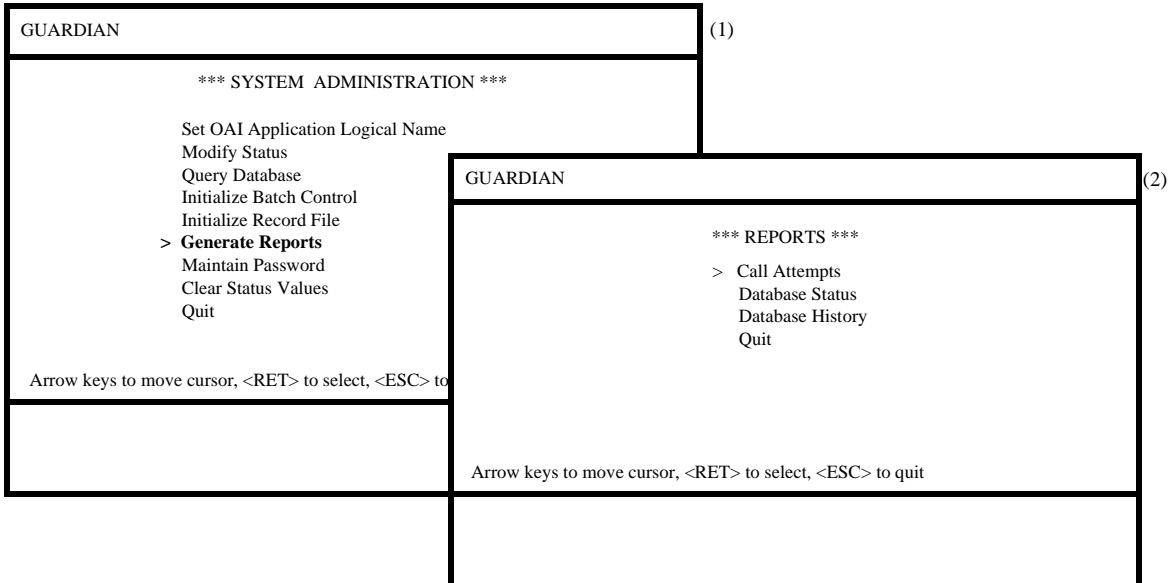

**Figure 3-15 Reports Menu**

#### **Notes**

The system generates reports from data collected in the record file. This file contains information logged since the last time it was initialized. For more information on initializing the record file, refer to ["Initialize Record File" on page](#page-63-0)  [54](#page-63-0).

- **Call Attempts** A menu of reports concerning the recorded invalid call attempts that involved unknown or disabled groups, authorization codes, or extensions.
- **Database Status** A menu of reports reflecting the status of all groups, authorization codes, extensions, and time intervals.
- **Database History** A menu of reports showing the history of status modifications to groups, authorization codes, or extensions.

When you select the report you want from these options, you can view the information on the screen, print a hard copy, or to save it to a disk.

If the computer has less than 20% of disk space available when you select the Generate Reports option, the following message displays: **Not enough free disk space for reports**. If you disregard this message and the system requires more disk space than is available to process the report, the following message displays: **Report Not Generated**.

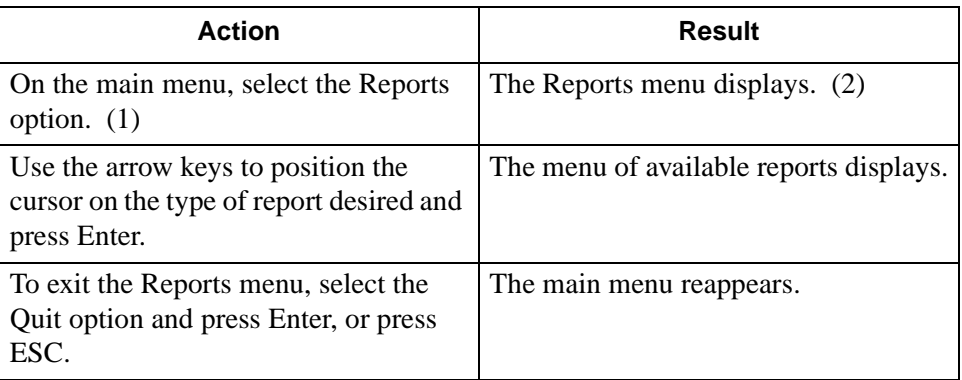

**Call Attempts** Use the Call Attempts option on the Reports Menu to generate invalid call attempt reports for calls made from single extensions, within groups, and with authorization codes that are not assigned in the database (unrecognized) or disabled by the administrator or the system.

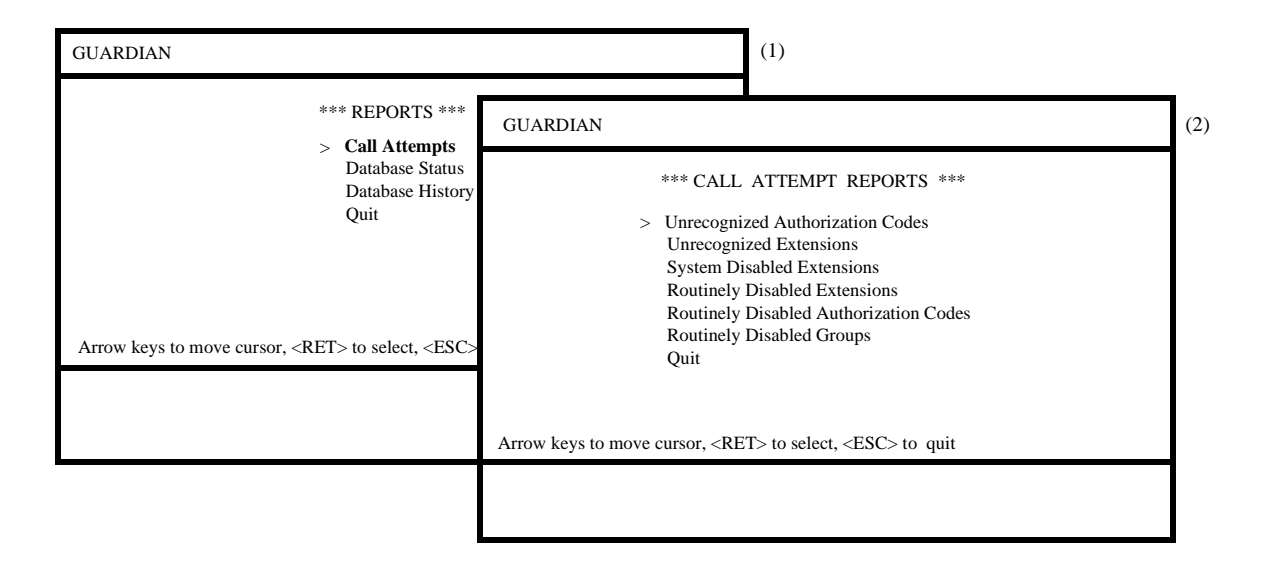

**Figure 3-16 Call Attempts Reports**

#### **Notes**

The following call attempt reports contain date, time, and page number headings.

- **Unrecognized Authorization Codes –** A list of authorization codes that are not assigned in the database but that have been used in call attempts, including the time at which the calls were attempted. (Sorted chronologically by extension).
- **Unrecognized Extensions –** A list of extensions that are not assigned in the database but that have been used in call attempts, including the time at which the calls were attempted. (Sorted chronologically by extension).
- **System Disabled Extensions –** A list of extensions on which calls have been attempted and that are currently disabled by the system, including the time at which the calls were attempted and the time at which the extension is to be enabled. (Sorted chronologically by extension).
- **Routinely Disabled Extensions –** A list of all extensions on which calls have been attempted during the time interval that the extensions are scheduled to be disabled, including the times at which the calls were attempted. (Sorted chronologically by extension).

### **Notes (Continued)**

- **Routinely Disabled Authorization Codes –** A list of all authorization codes with which calls have been attempted during the time interval that the codes are scheduled to be disabled, including the times at which the calls were attempted. (Sorted chronologically by extension).
- **Routinely Disabled Groups –** A list of groups in which extensions have been used in call attempts during the time intervals that the groups are scheduled to be disabled, including the times at which the calls were attempted. (Sorted chronologically by extension).

When you select this option and the report you want, the following sequence of messages displays while the system prepares the report: **Sorting...**, **Processing...**, and **Done**.

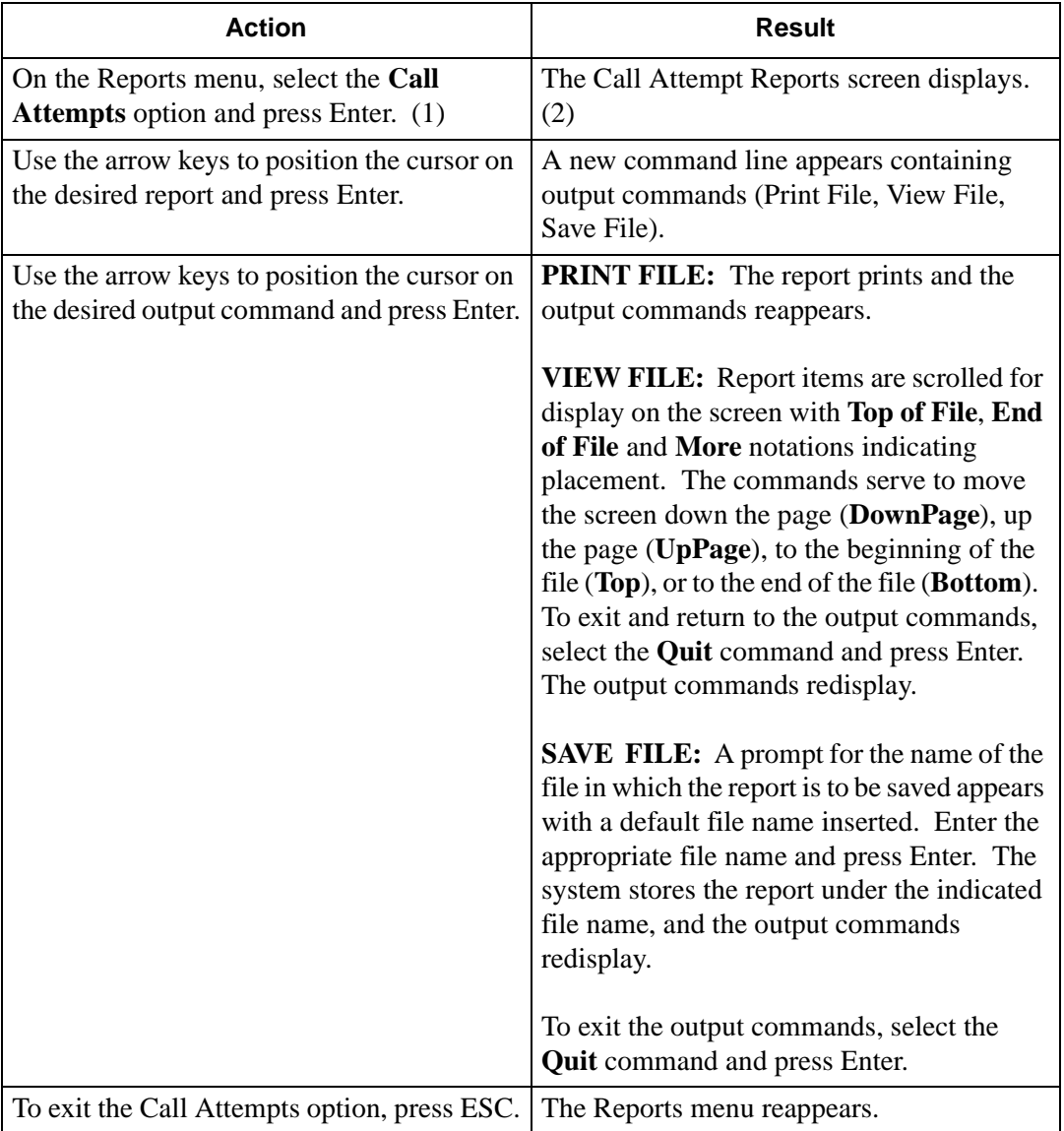

**Database Status** Use the Database Status option on the Reports menu to generate reports concerning the current status of all groups, authorization codes, and extensions in the system.

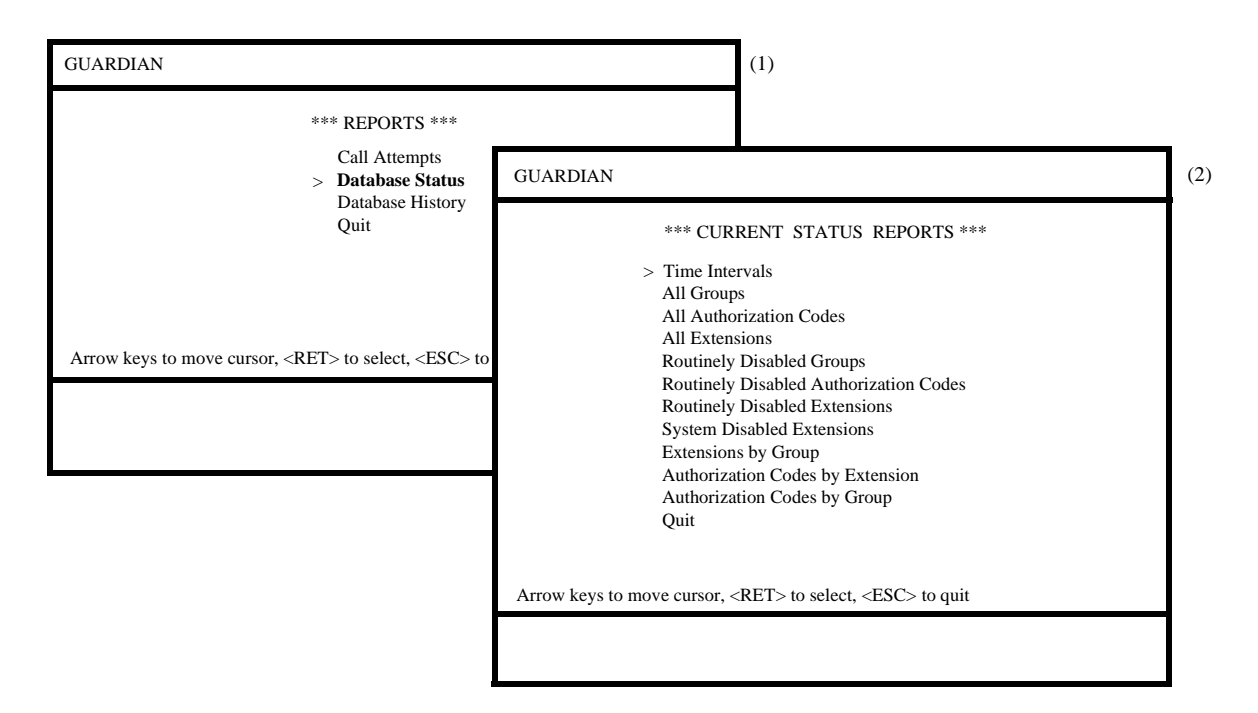

**Figure 3-17 Current Database Status Reports**

#### **Notes**

The status reports listed below are available through this option. The reports notated with (Range Available) can be prepared for a designated portion of the database as well as for the whole file. When any one of these reports is selected, a Report Range screen displays where you can enter the first and last items of the range to be included in a report.

- **Time Intervals –** A list of the beginning and ending times for each interval associated with an Interval Index.
- **Groups (Range Available) –** A printout of the Group database.
- **Authorization Codes (Range Available)** A printout of the Authorization Code database.
- **Extensions (Range Available) –** A printout of the Extension database.
- **Routinely Disabled Groups –** A list of all groups that are scheduled to be routinely disabled, including the time interval of the disablement.
- **Routinely Disabled Authorization Codes –** A list of all authorization codes that are scheduled to be routinely disabled, including the time interval of the disablement.
- **Routinely Disabled Extensions –** A list of all extensions that are scheduled to be routinely disabled, including the time interval of the disablement.
- **System Disabled Extensions –** A list of all extensions that are currently disabled by the system in response to an excessive frequency of invalid call attempts, including the anticipated enable time.
- **Extensions by Group (Range Available) –** A list of all groups and the extensions that are assigned to each.
- **Authorization Codes by Extension (Range Available) –** A list of authorization codes that are assigned to single extensions.
- **Authorization Codes by Group (Range Available) –** A list of the authorization codes that are assigned to groups.

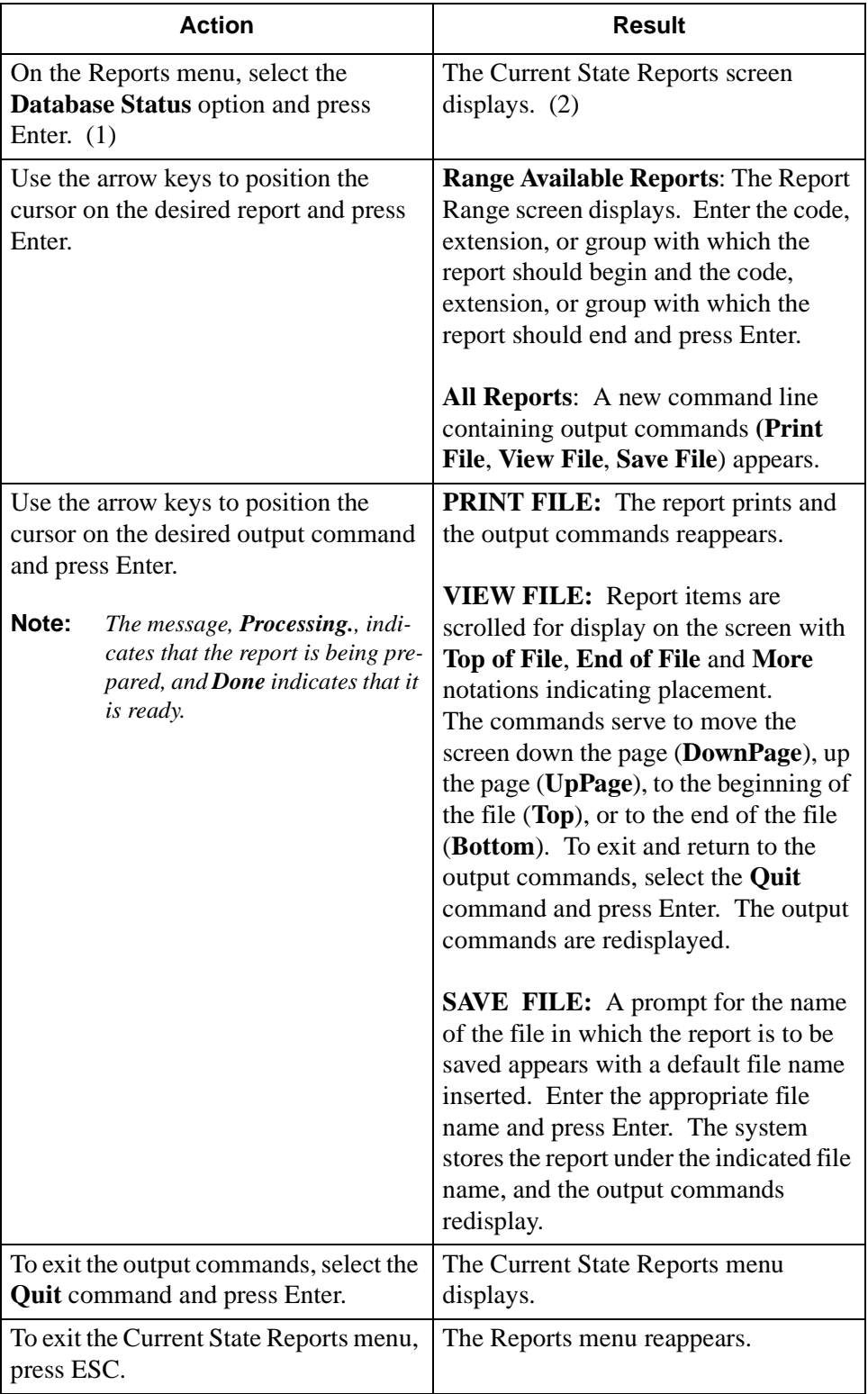

**Database History** Use the Database History option on the Reports menu to generate reports concerning the history of routine disable activity of groups, authorization codes, and extensions, including system disabling of extensions in response to excessive invalid call attempts.

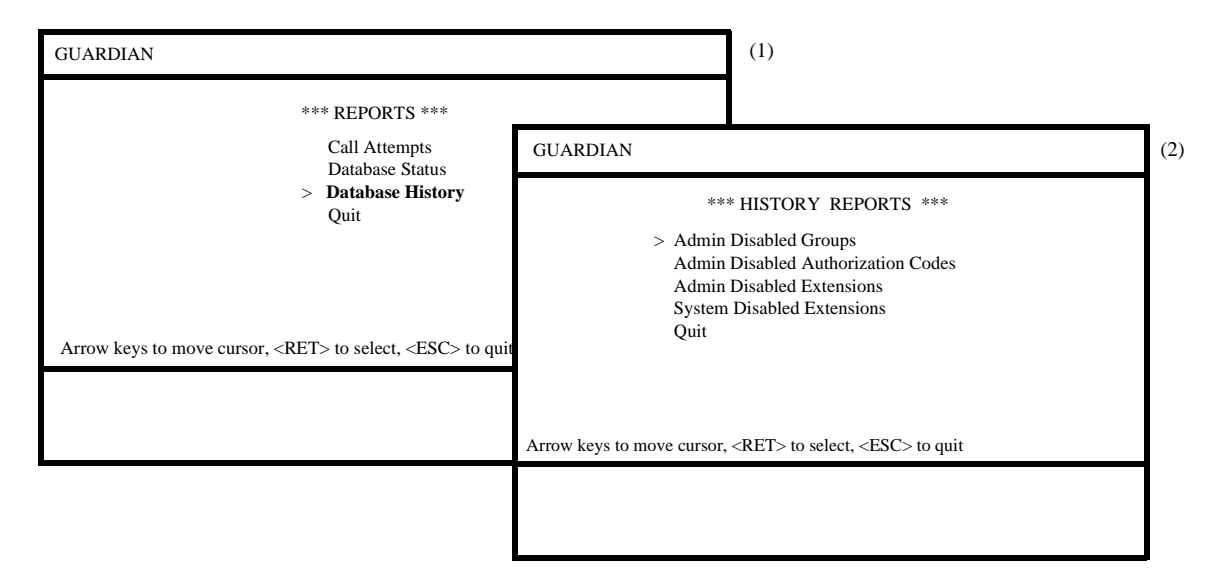

**Figure 3-18 Database History Reports**

#### **Notes**

The history reports provide information that has been recorded since the last time the record file was initialized. The fields contained in the history reports are listed below. For more information on initializing the record file, refer to "Initialize" [Record File" on page 54](#page-63-0).

- **Admin Disabled Groups** A list of all groups that have been unconditionally or routinely disabled during the reporting period. (Sorted chronologically by group).
- **Admin Disabled Authorization Codes –** A list of all authorization codes that have been unconditionally or routinely disabled during the reporting period. (Sorted chronologically by group).
- **Admin Disabled Extensions** A report of all extensions that have been unconditionally or routinely disabled during the reporting period. (Sorted chronologically by group).
- **System Disabled Extensions –** A report of all extensions that have been disabled by the system during the reporting period because of an excessive frequency of invalid call attempts.
### **Procedure**

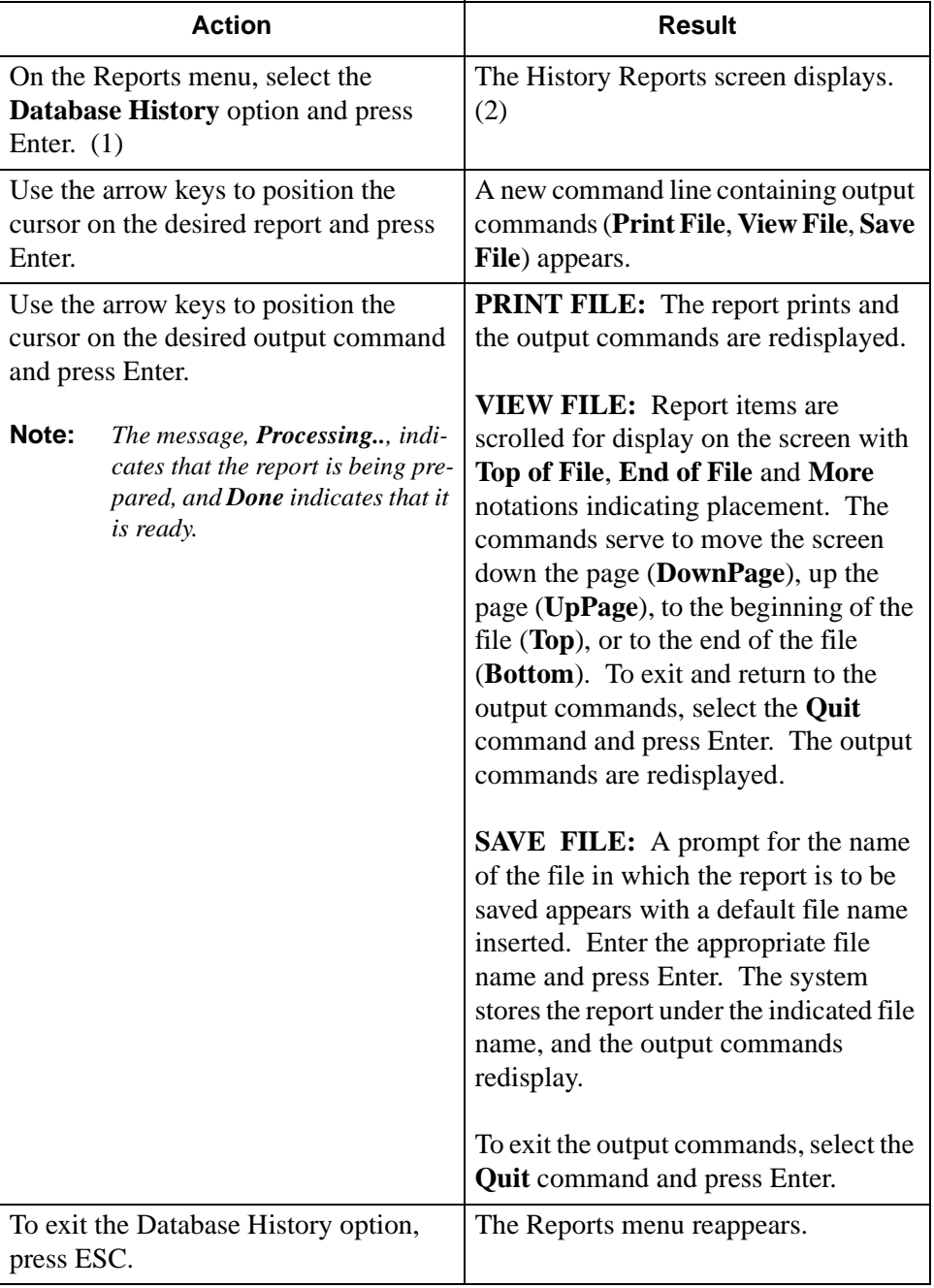

## **Maintain Password**

System Administrators can use the Maintain Password option on the main menu to change an access level password for the Guardian System Administration menu. This option can only be accessed with the Administrator password.

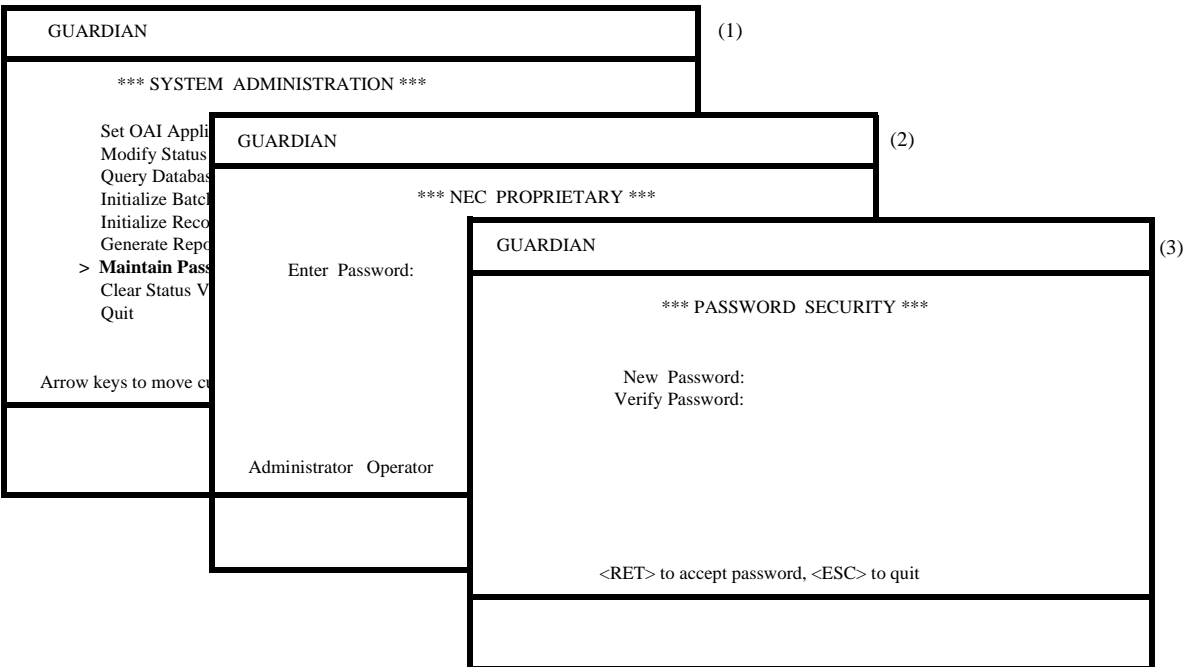

**Figure 3-19 Password Security**

**Notes** Only the System Administrator is authorized to alter the security passwords. The Administrator password must be entered before any other password may be changed. If you enter a password that is not in the file, the **Invalid password** message displays. If you enter a password that already exists in the password file, the system displays a message indicating that the password already exists. Any new password you enter into the system becomes effective immediately.

## **Procedure**

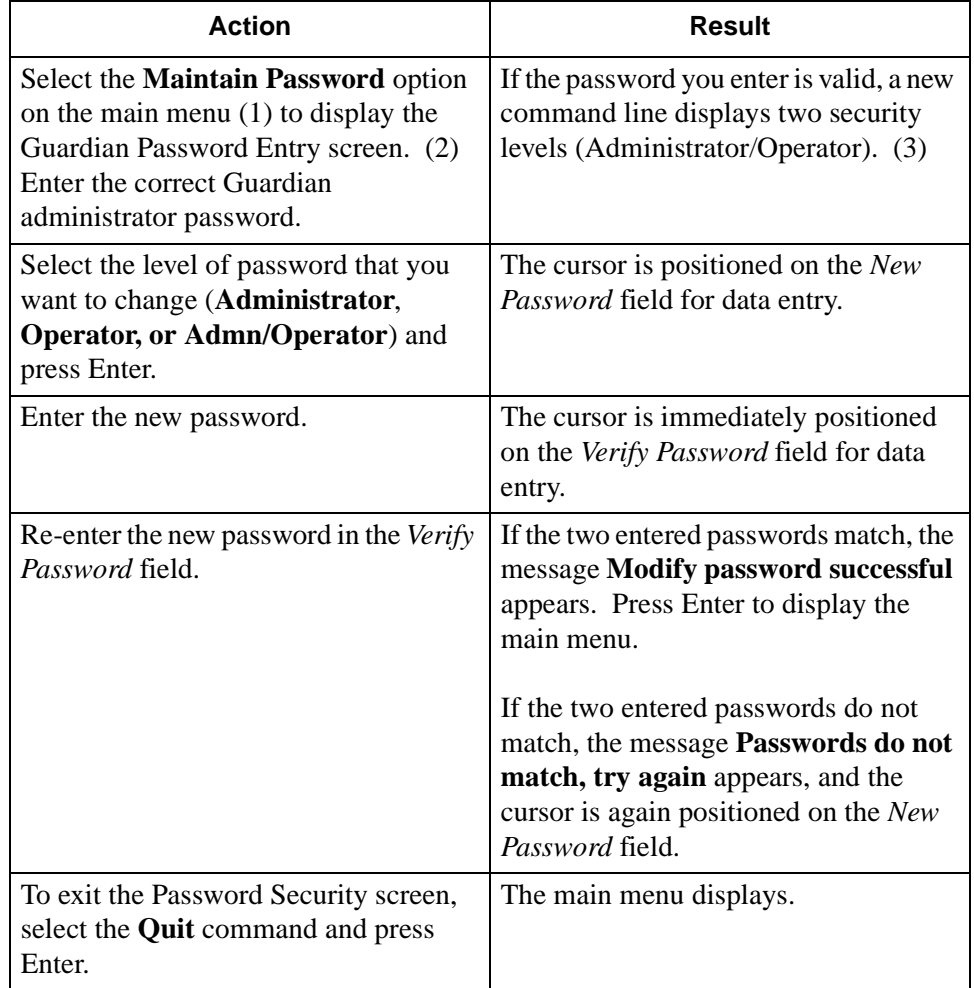

### **Clear Status Values**

Use the Clear Status Values option on the main menu to clear all status modifications and to re-initialize the group, authorization code, and extension databases. You can only access this option with the Administrator password.

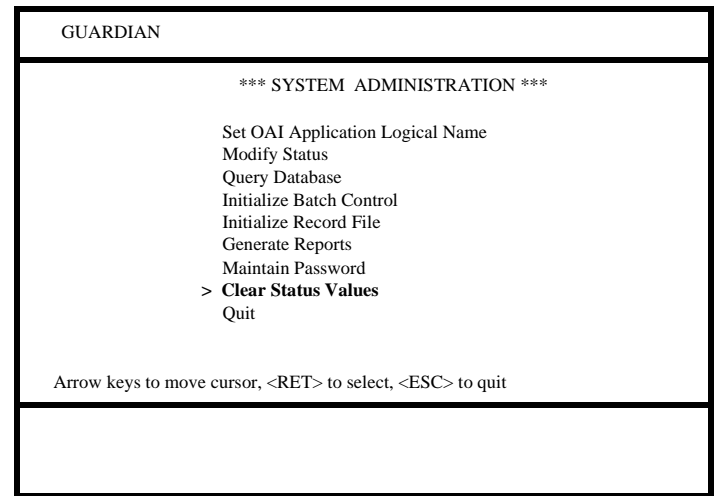

**Figure 3-20 Clear Status Values**

**Notes** When you initialize the databases, they are installed to Guardian from the Applications Manager, where they were originally created. The Guardian Administrator can make changes as necessary (add, modify, and delete records) to the databases, but any changes made through Guardian do not change the database versions in the Applications Manager. When you use the Clear Status Values option, the Applications Manager's versions of the databases group, authorization code, and extension databases are re-installed in Guardian, overriding those previously in use and changed by Guardian. In effect, this reinstallation erases all modifications made to the disable status of all groups, authorization codes, and extensions, since those changes are made by the System Administrator directly to the Guardian databases, not via the Application Manager.

#### **Procedure**

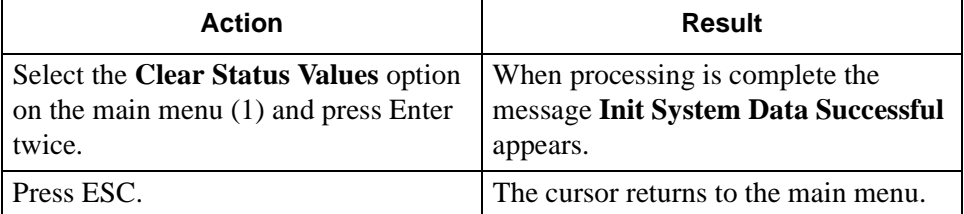

# Appendix A Report Formats

# **Introduction**

The following report formats illustrate the content and arrangement of the various reports available to the System Administrator. These formats reflect the reports as they appear in hard copy form. When they appear on-screen, the display includes **Top of File**, **More**, and **End of File** notations and a command line that can be used to move to the next page (**DownPage**), to the preceding page (**UpPage**), to the top of the file (**Top**), and to the end of the file (**Bottom**).

A Disable Time Interval field appears in many of the reports and includes the times at which the group, authorization code, or extension is routinely turned off (Begin) and turned back on (End). The time interval appears in Day Hour:Minute format. The times at which the invalid call attempts are placed appear in a Month/Day/Year Hour:Minute format.

The Call Attempt Reports and the Database History Reports contain information that has been collected in the Record File since its last initialization. For instance, the following samples assume that the Record File was last initialized on November 1, 1990.

## **Call Attempt Reports**

The Call Attempt Reports present lists of call attempts that are considered invalid. A call attempt may be invalid because it is attempted during the time that the designated group, authorization code, or extension is routinely disabled, because it involves a group, authorization code, or extension that the system does not recognize among its databases, or because it is made on an extension that has been disabled by the system in response to an excessive frequency of invalid call attempts. The first listed invalid call attempt for each group, authorization code, or extension is the first one to occur after the group, code, or extension has been routinely or unconditionally disabled by the administrator or disabled by the system in response to excessive invalid call attempts.

1. **Unrecognized Authorization Codes** – A list of call attempts made with authorization codes that are not assigned in the database or are not recognized by Guardian. (Sorted by extension in ascending order.)

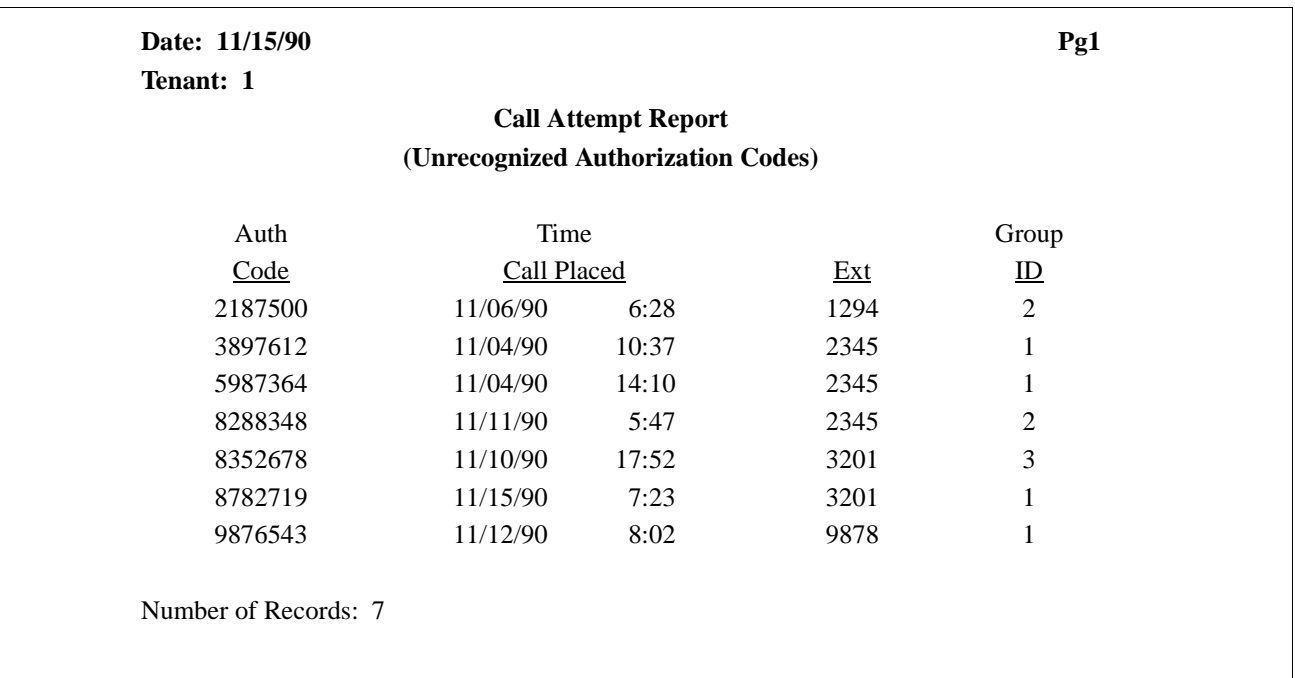

2. **Unrecognized Extension Numbers –** A list of calls that have been attempted from extensions that are not assigned in the database or are not recognized. The authorization code shown for each extension and used in the call attempt is included in the authorization code database and enabled by the administrator. (Sorted by extension in ascending order.)

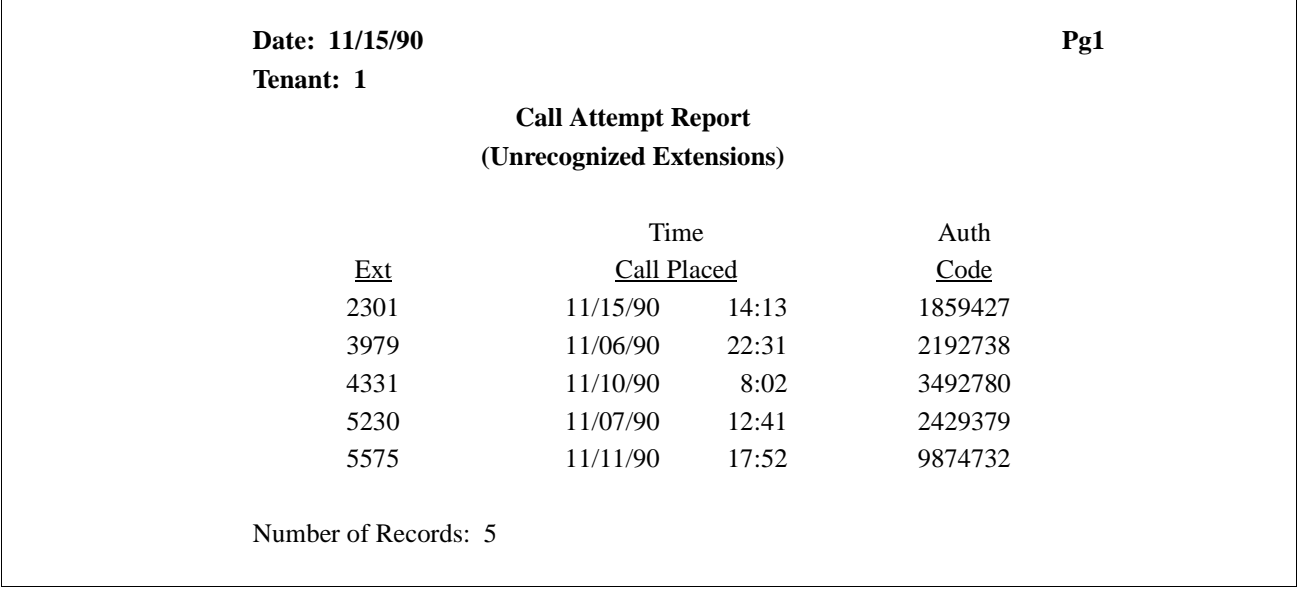

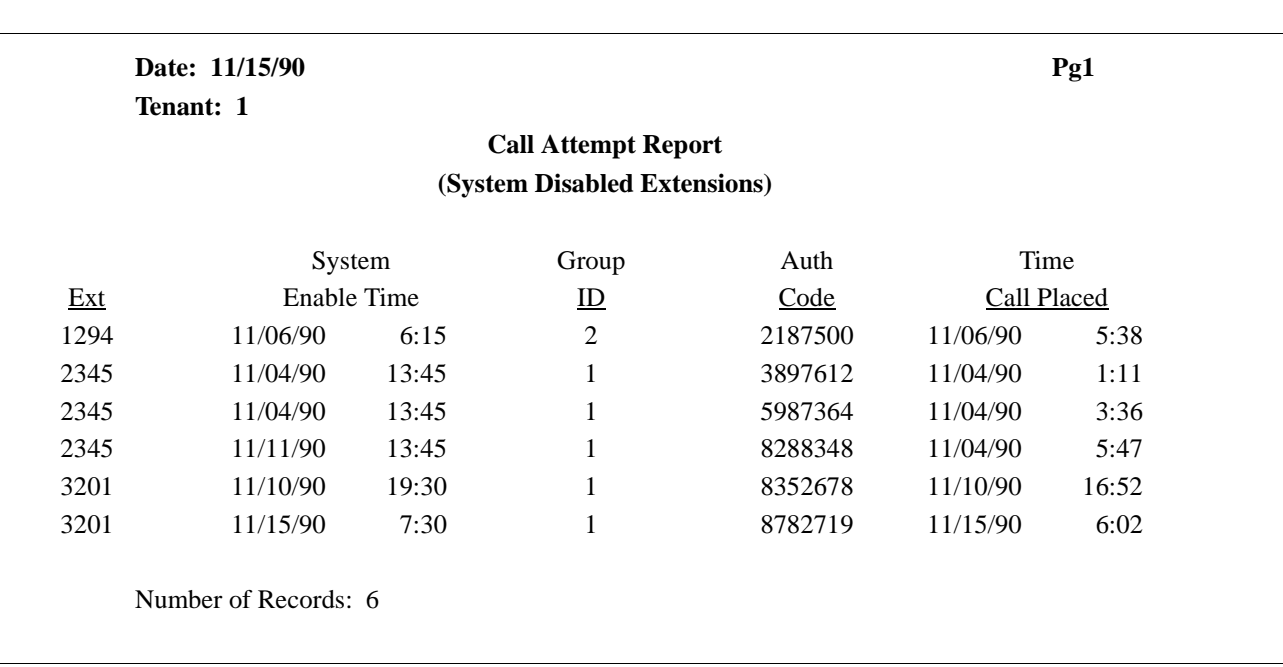

3. **System Disabled Extensions –** A list of calls that have been attempted from extensions during times that those extensions were disabled by the system since the Record File was last initialized. (Sorted by extension in ascending order.)

4. **Routinely Disabled Extensions –** A list of call attempts that were made using authorization codes that were routinely disabled at the time. (Sorted by authorization code in ascending order.)

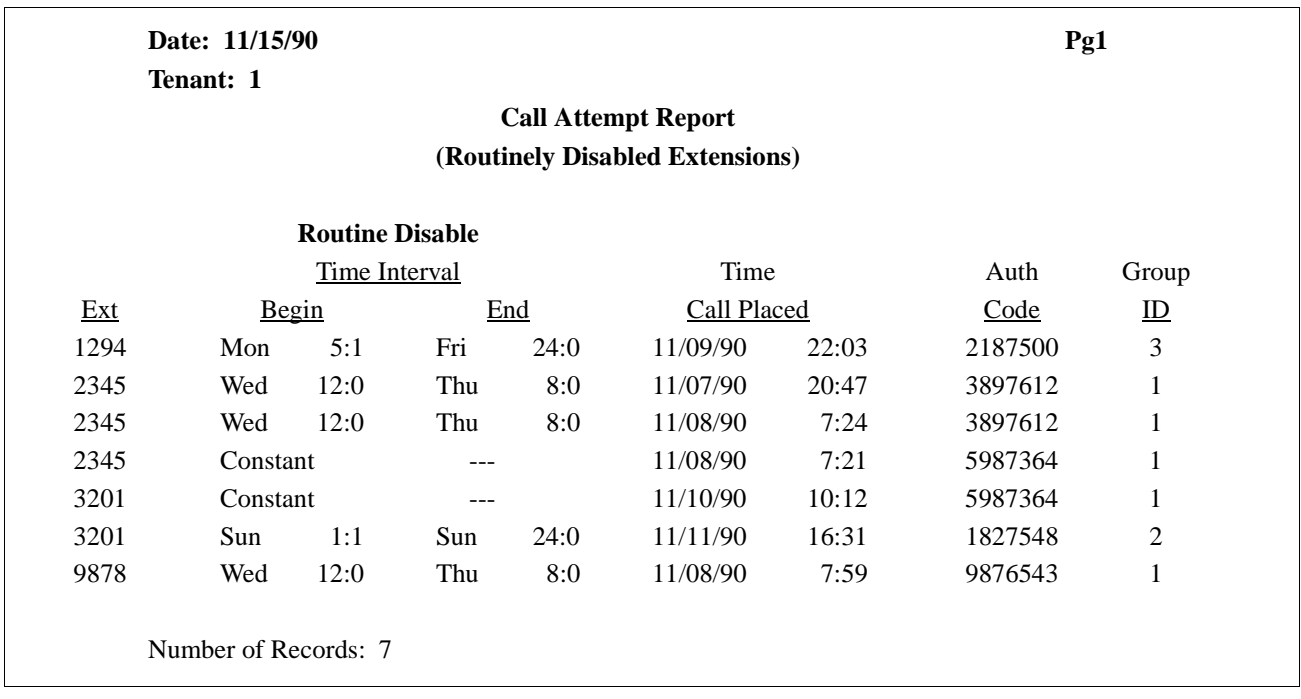

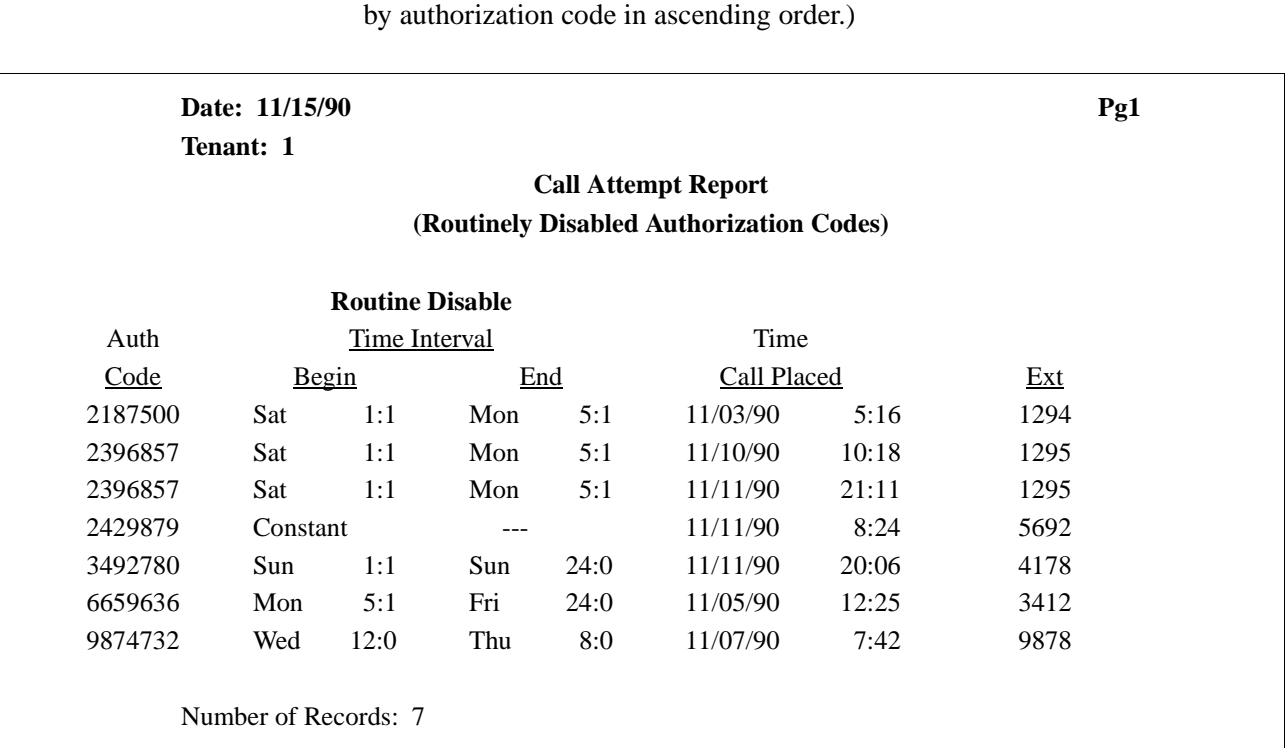

5. **Routinely Disabled Authorization Codes –** A list of call attempts that were made using authorization codes that were routinely disabled at the time. (Sorted

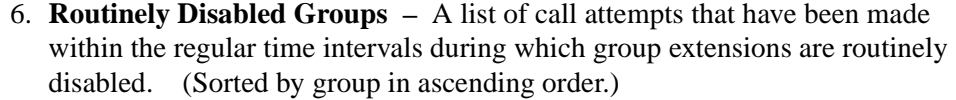

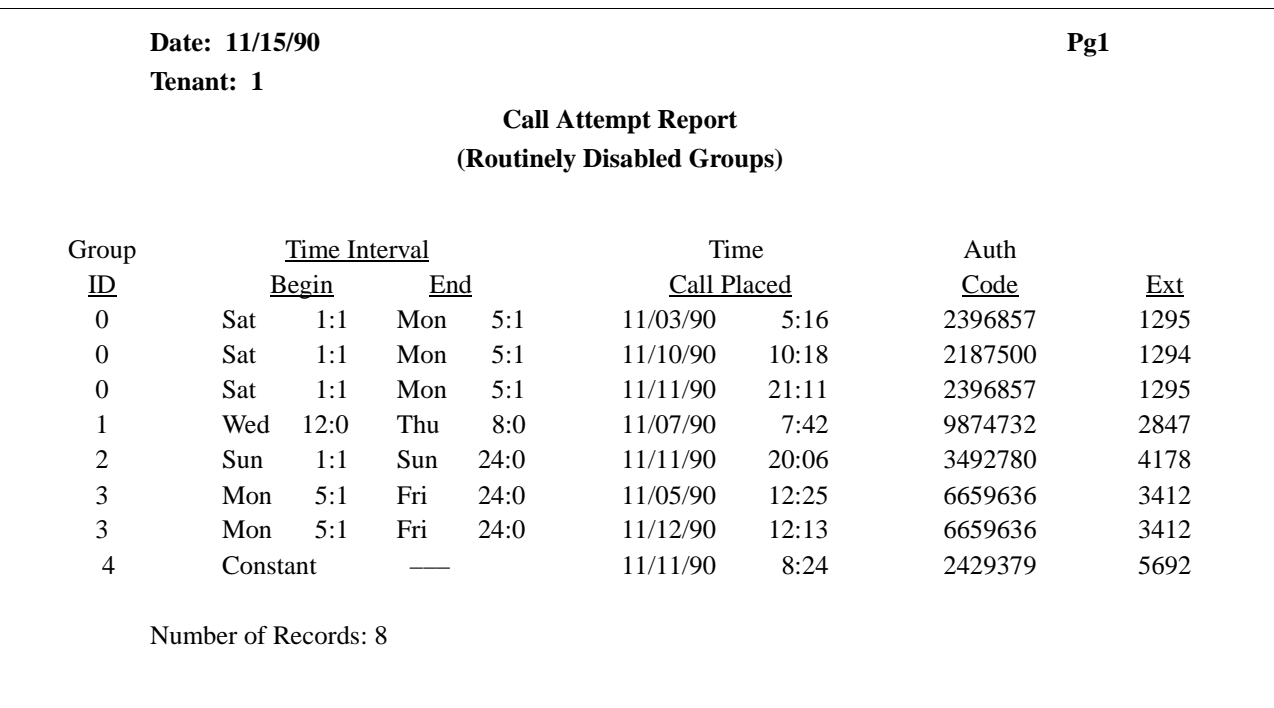

## **Current State Reports**

1. **Time Interval Database –** A list of indexes showing the beginning and ending times for each interval during which groups, authorization codes, and extensions can be routinely disabled. (Sorted by index in ascending order.)

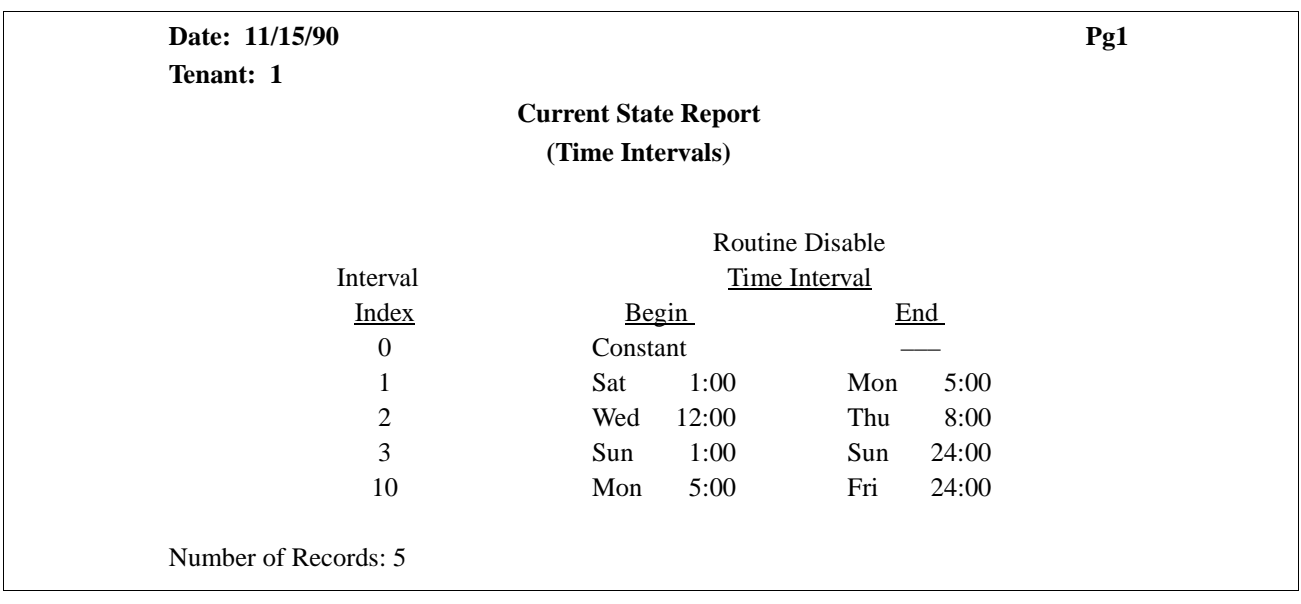

1. **Group –** A complete print-out of the Group database, sorted in ascending order.

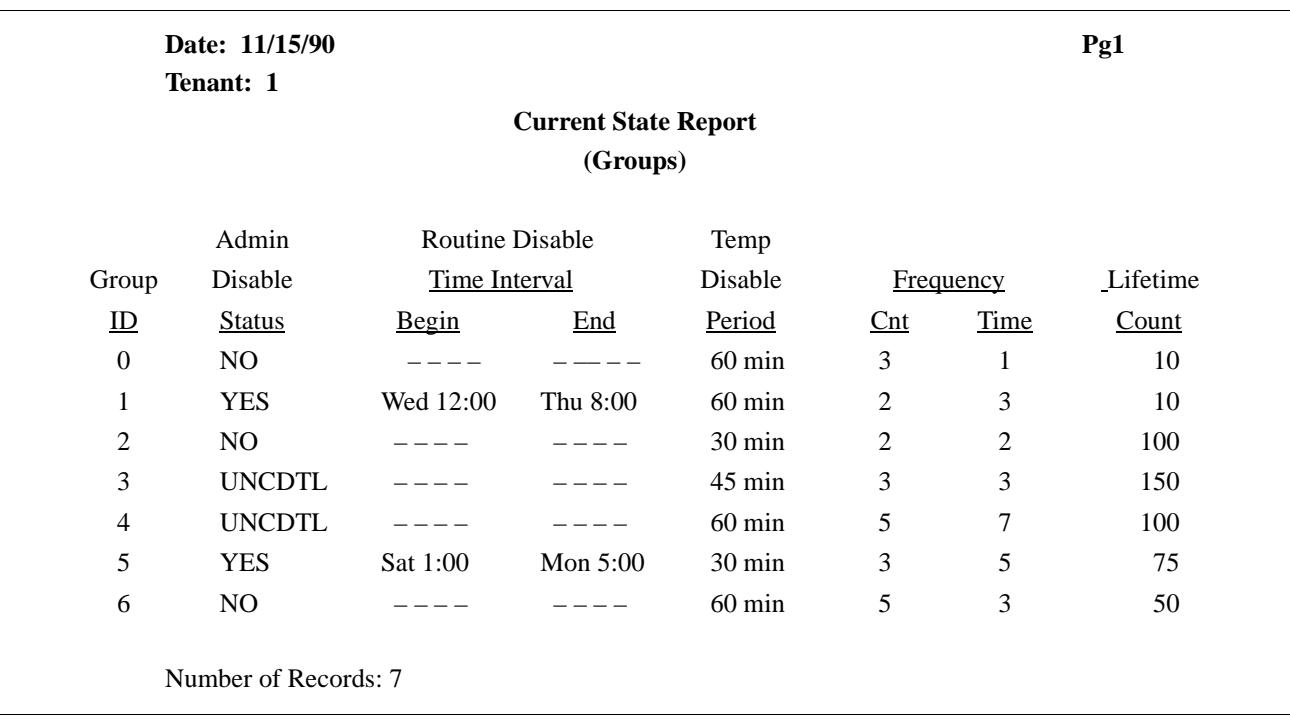

**Note:** *A group can be both unconditionally and routinely disabled at the same time.*

2. **Authorization Codes –** A complete print-out of the Authorization Code database, sorted in ascending order.

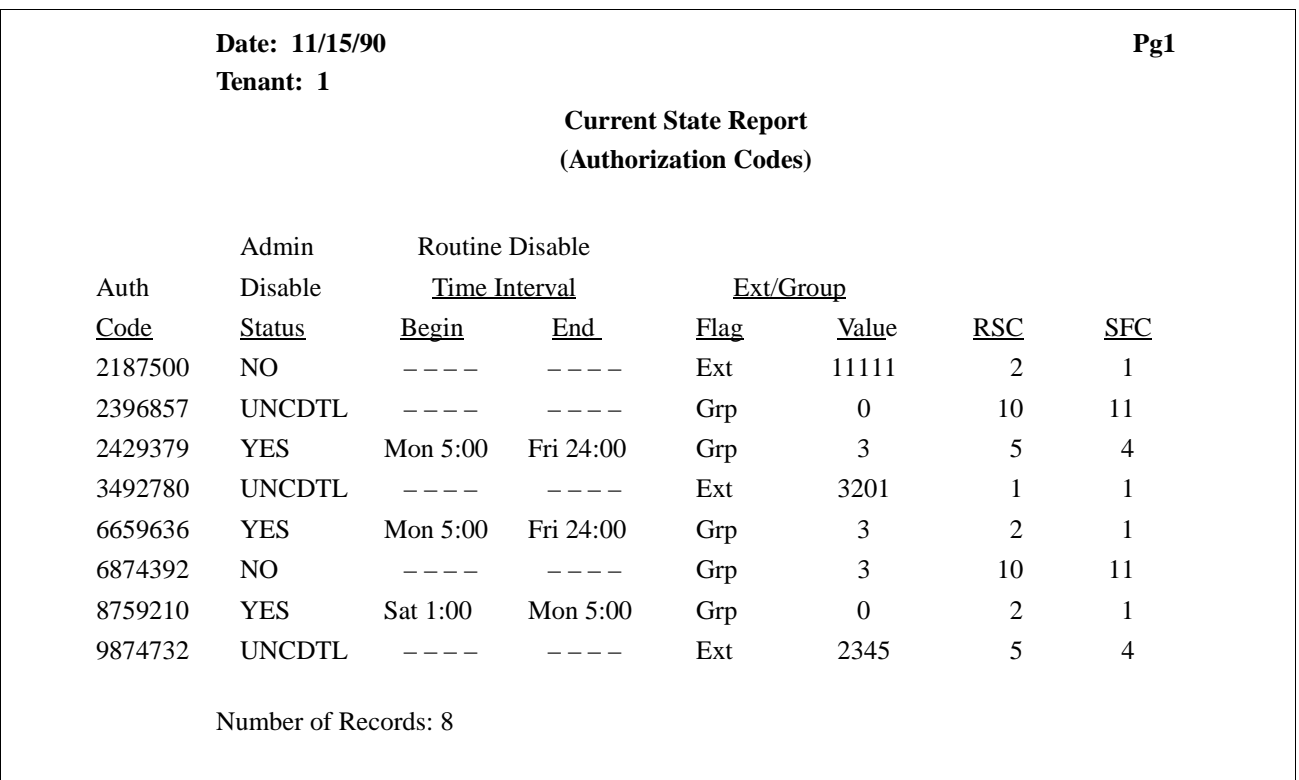

**Note:** *An authorization code can be both unconditionally and routinely disabled at the same time.*

- 3. **Extensions –** A complete print-out of the Extension database sorted in ascending order.
- **Note:** *An extension can be both unconditionally and routinely disabled at the same time.*

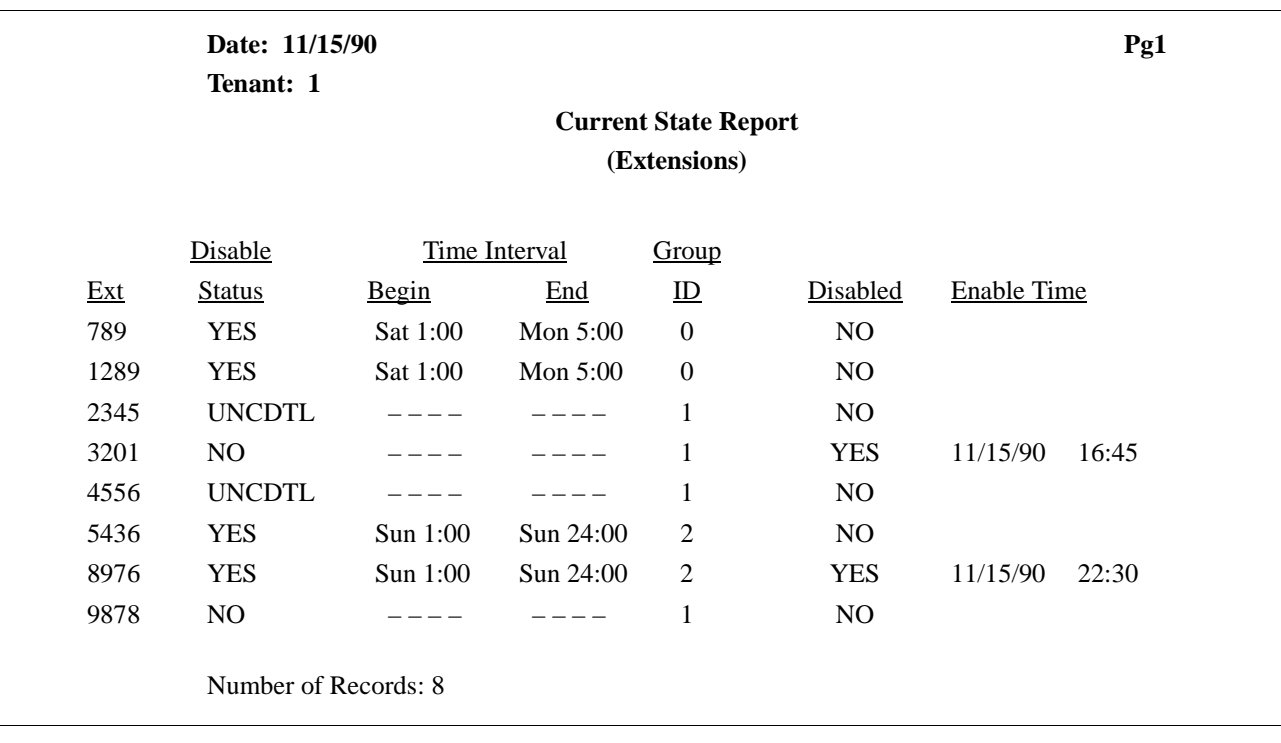

4. **Routinely Disabled Groups –** A list of all groups that are currently scheduled to be routinely disabled during the specified time interval (Day Hour:Minute). (Sorted by group in ascending order.)

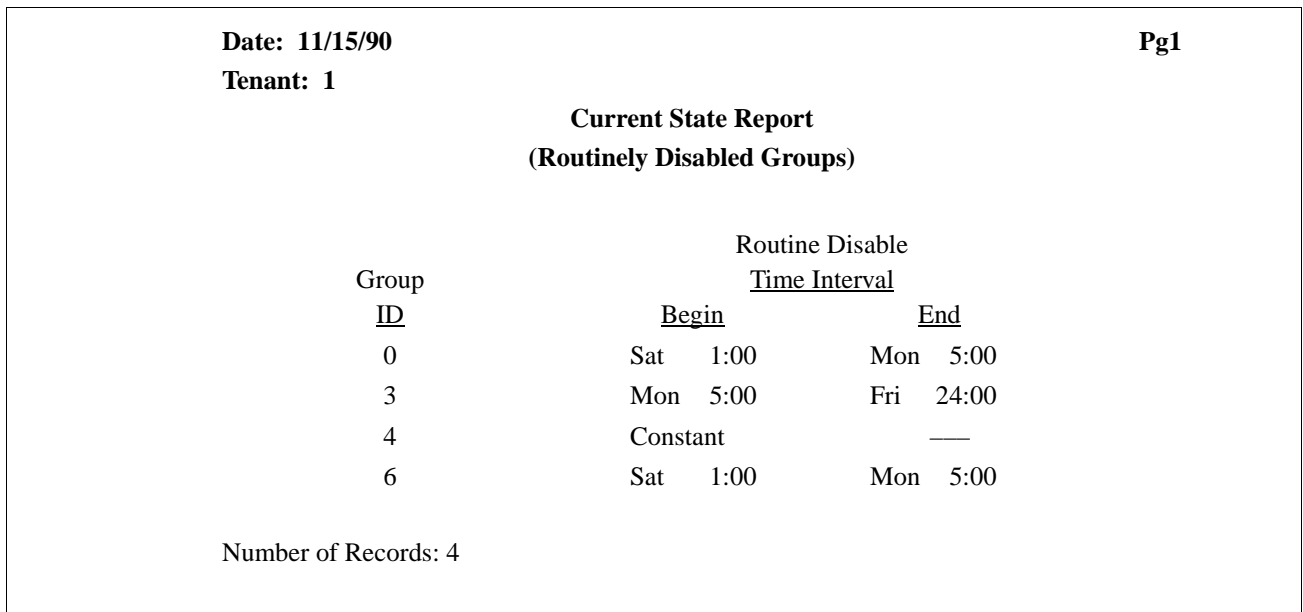

- 5. **Routinely Disabled Authorization Codes –** A list of all authorization codes that are currently scheduled to be routinely disabled during a specified time interval (Day Hour:Minute). (Sorted by authorization code in ascending order.)
- **Note:** *Includes only authorization codes that are routinely disabled individually. For those that are disabled by their group, refer to the Routinely Disabled Group report*

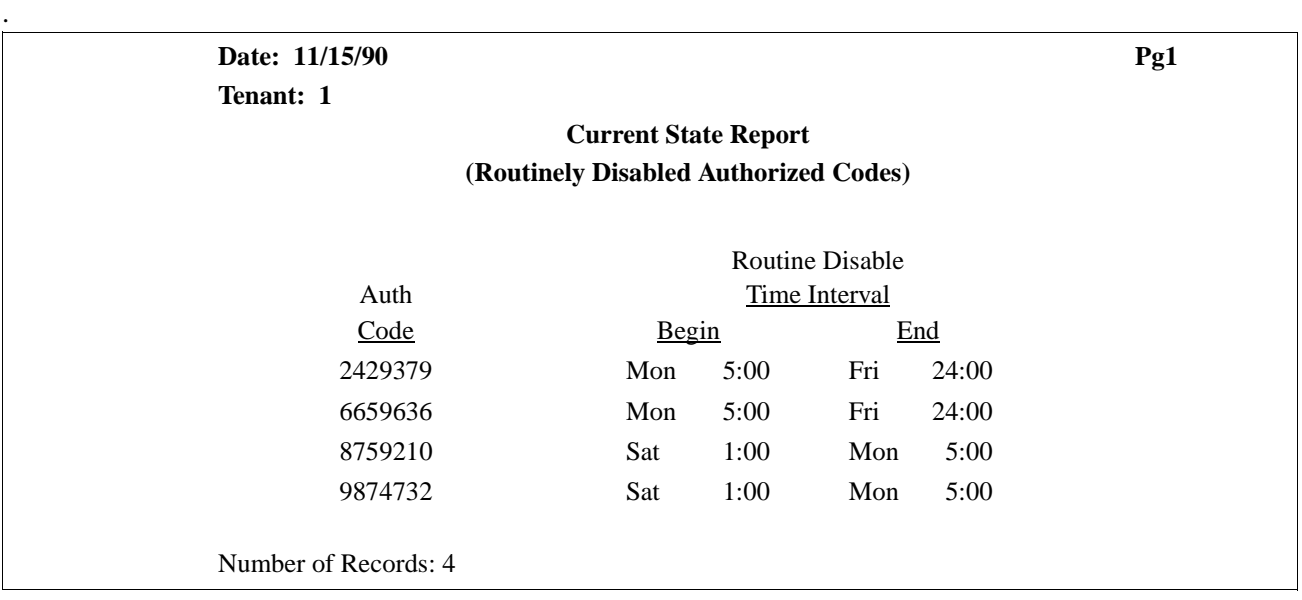

- 6. **Routinely Disabled Extensions –** A list of all extensions that are currently scheduled to be routinely disabled during a specified time interval (Day Hour:Minute). (Sorted by extension in ascending order.)
- **Note:** *Includes only extensions that are routinely disabled individually; for those that are disabled by their group, refer to the Routinely Disabled Group report.*

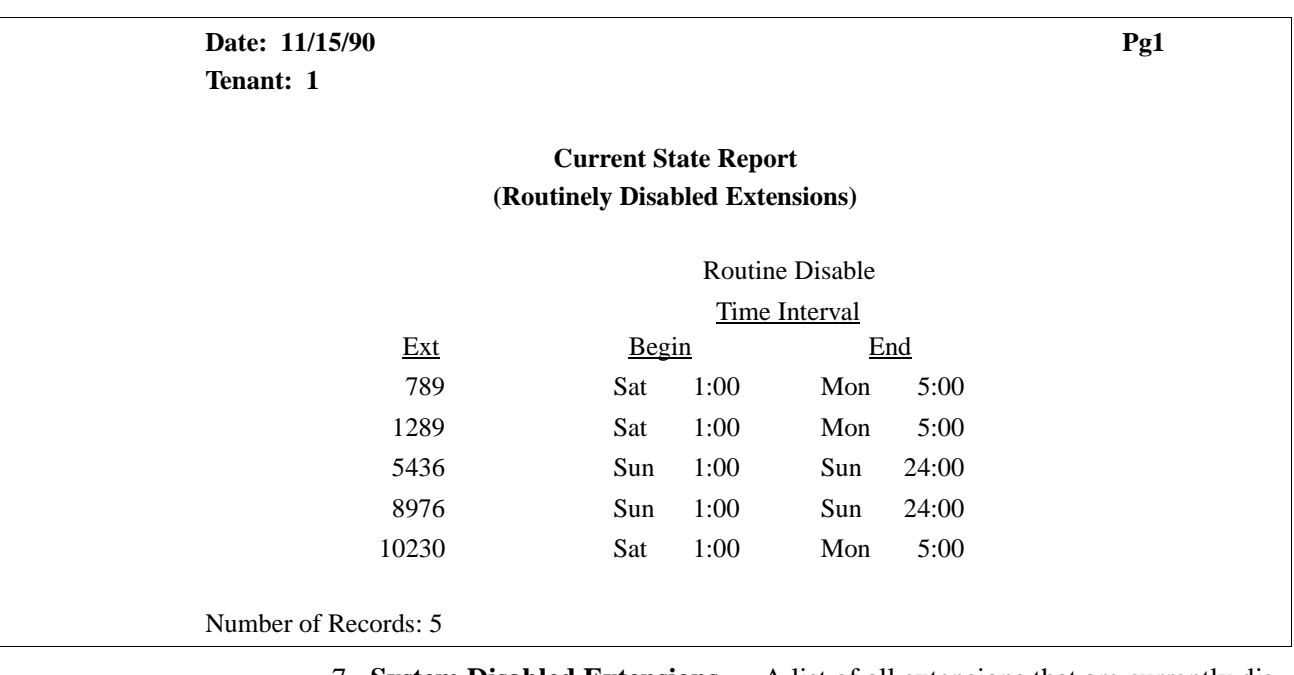

7. **System Disabled Extensions –** A list of all extensions that are currently disabled by the system in response to an excessive frequency of invalid call attempts, including the time at which they will be enabled again (Month/Day/Year Hour:Minute). (Sorted by extension in ascending order.)

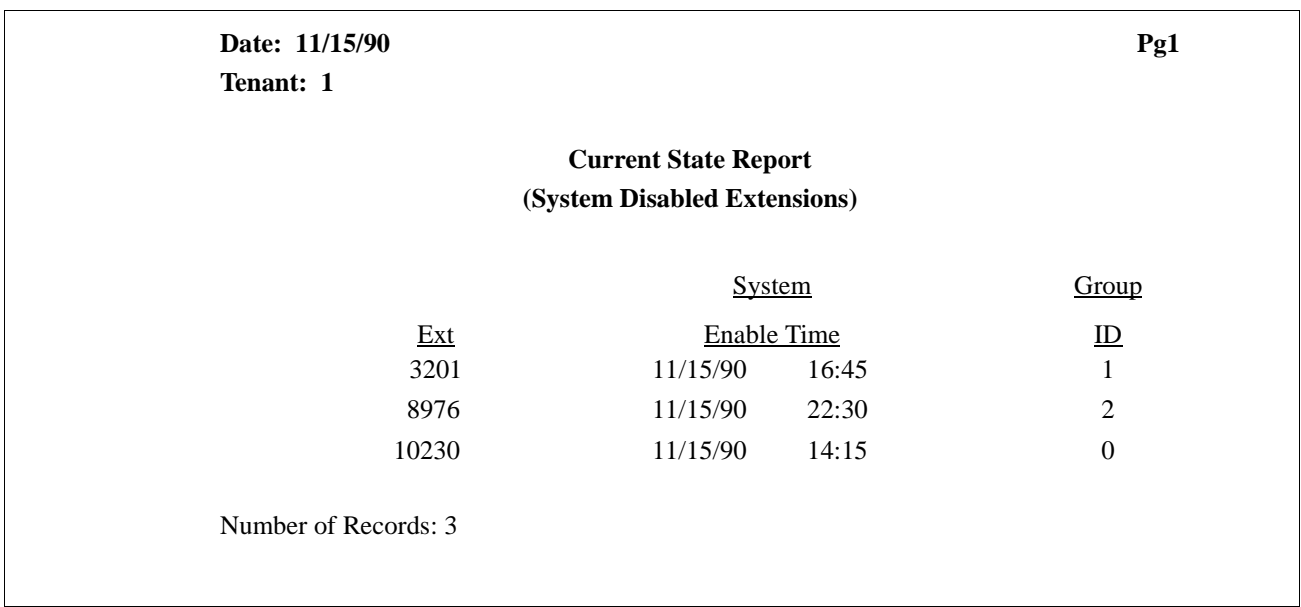

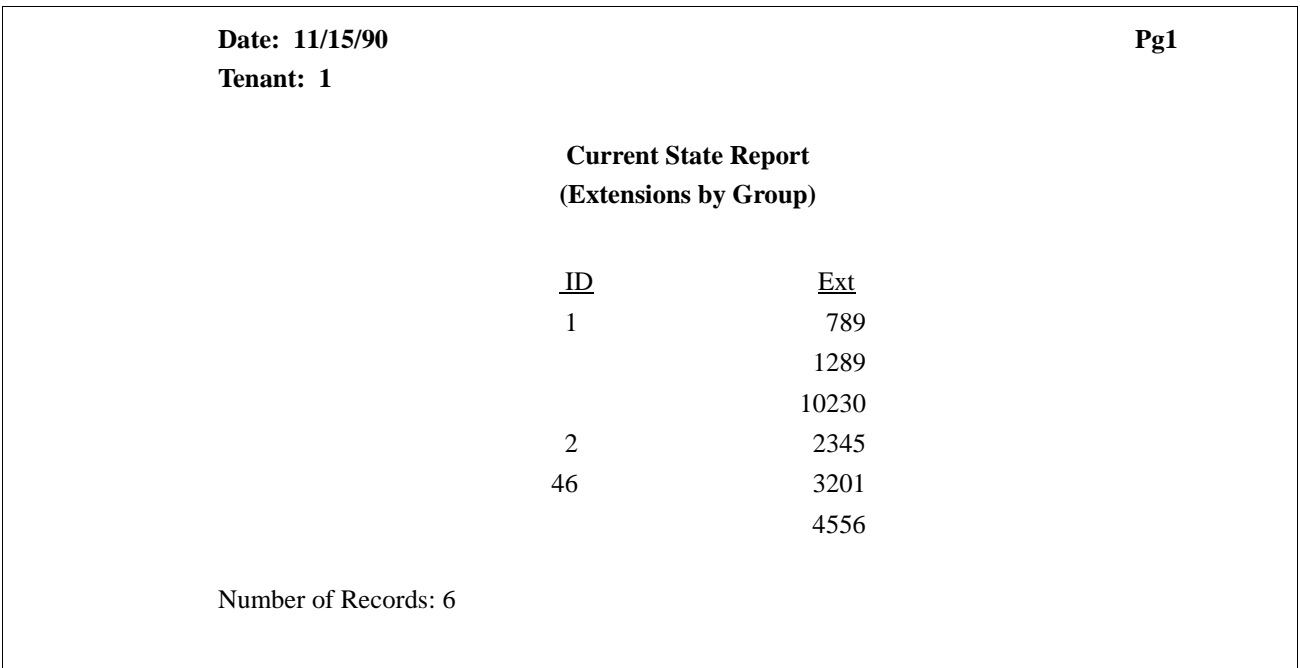

8. **Extensions by Group –** A report of all extensions that are assigned to groups. (Sorted by group in ascending order.)

9. **Authorization Codes by Extension –** A report of all authorization codes that are assigned to extensions. (Sorted by extension in ascending order.)

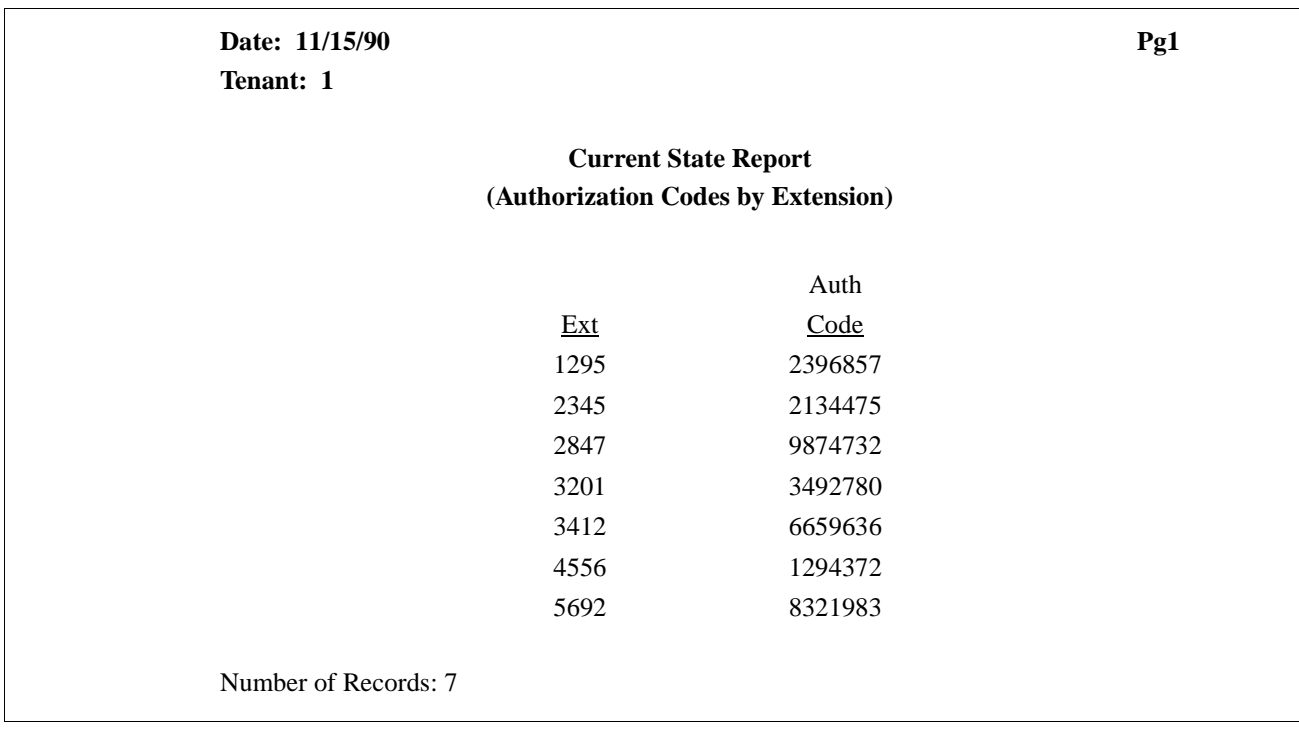

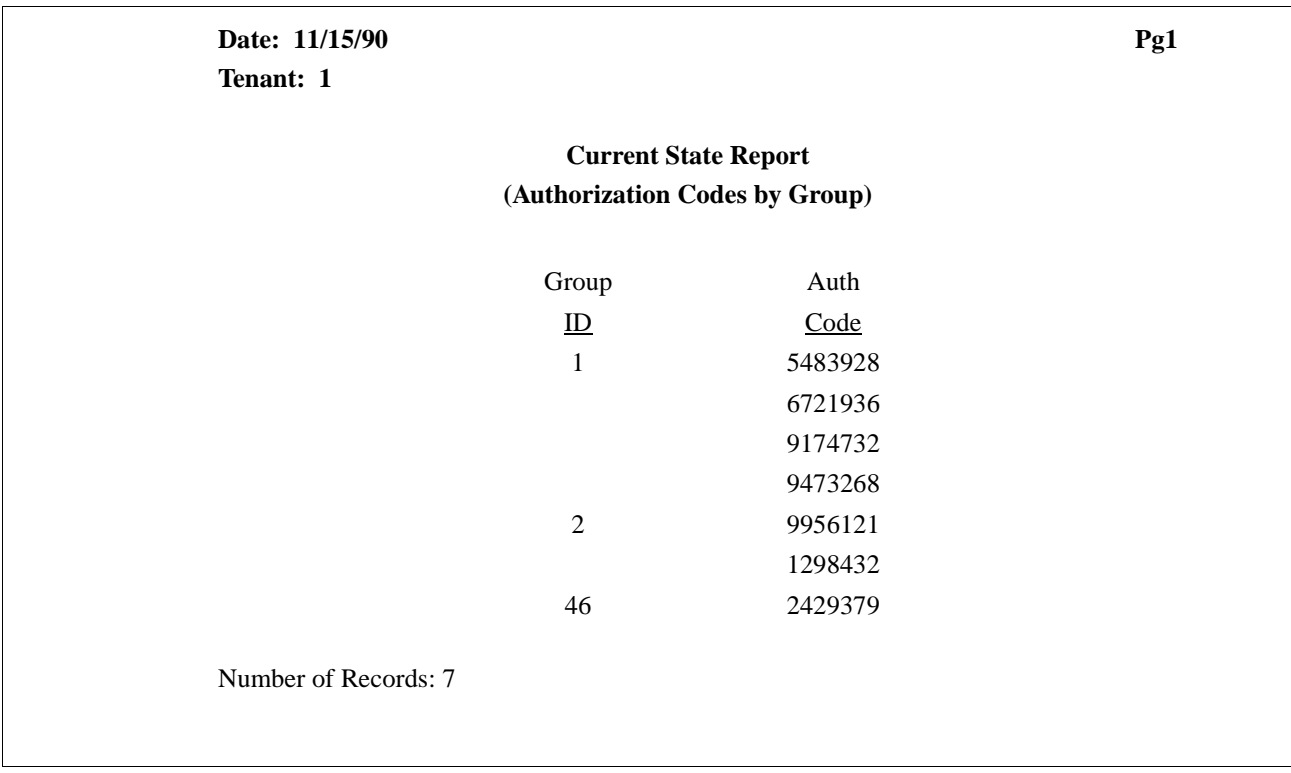

10.**Authorization Codes by Group –** A report of all authorization codes that are assigned to each group. (Sorted by group in ascending order.)

## **History Reports**

1. **Admin Disabled Groups –** A list of groups whose status has been changed since the last Record File initialization, with all the extensions in each group to be disabled during the indicated time interval. (Sorted by group in ascending order.)

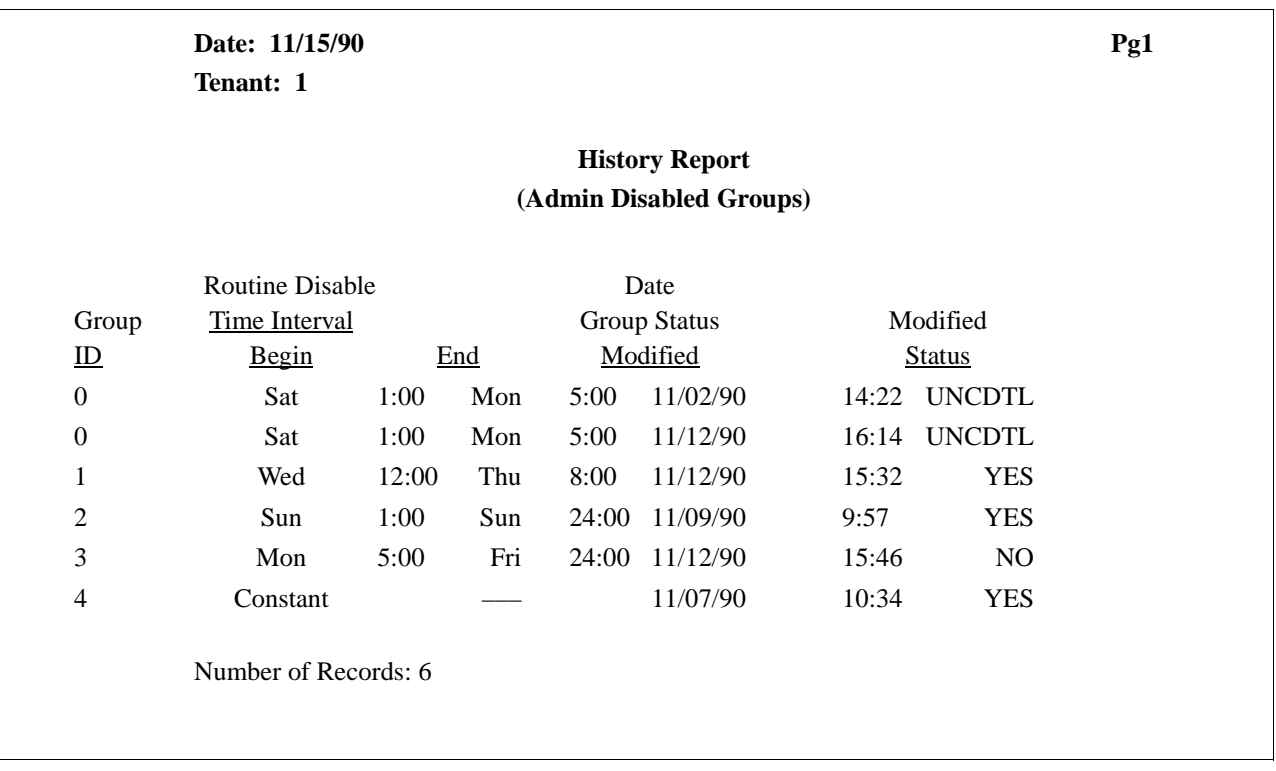

1. **Admin Disabled Authorization Codes –** A list of authorization codes whose status has been changed since the last Record File initialization, causing the authorization codes to be disabled during the indicated time intervals. (Sorted by authorization code in ascending order.)

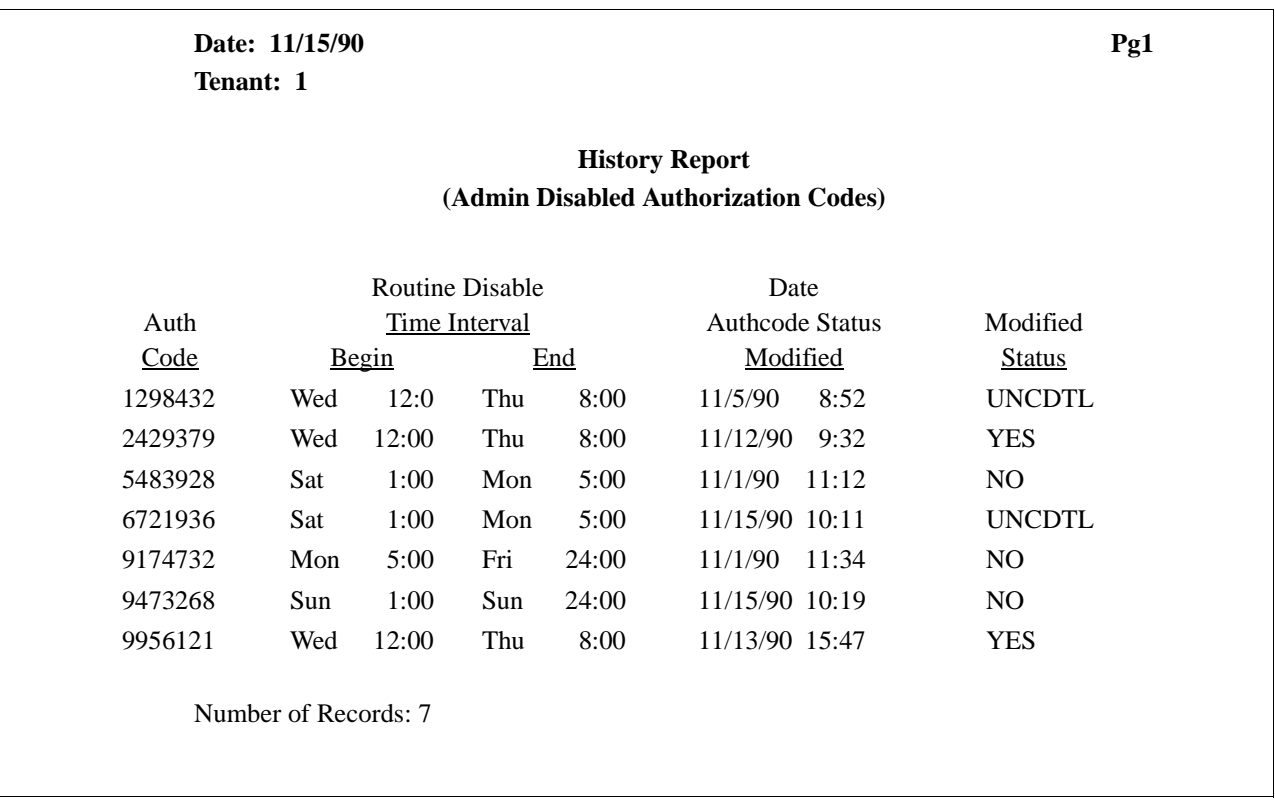

2. **Admin Disabled Extensions –** A list of extensions whose status has been changed since the last Record File initialization, with all extensions on the list being disabled during the indicated time interval. (Sorted by extension in ascending order.)

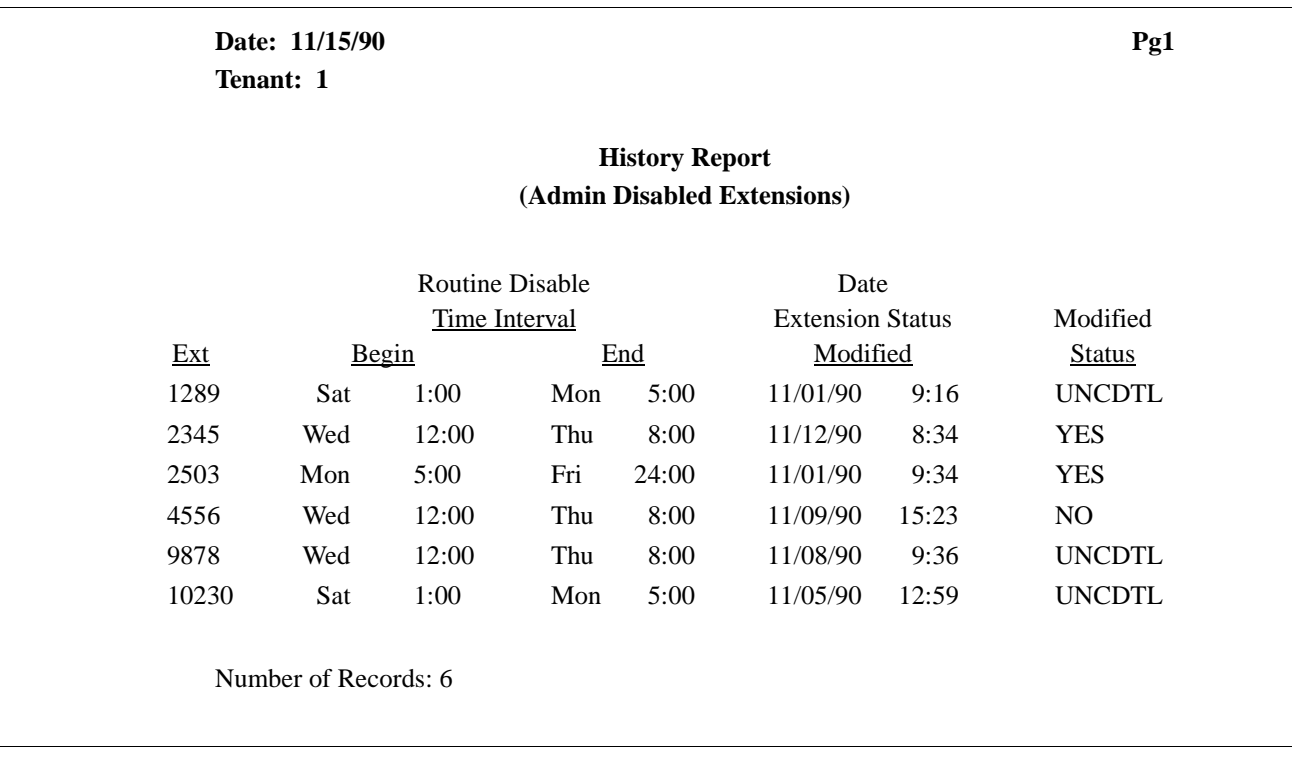

3. **System Disabled Extensions –** A list of the extensions that have been disabled by the system since the last Record File initialization, including the time that each extension was turned back on. If the Administrator overrode the system disable, the time at which the Administrator enabled the extension is listed. (Sorted by extension in ascending order.)

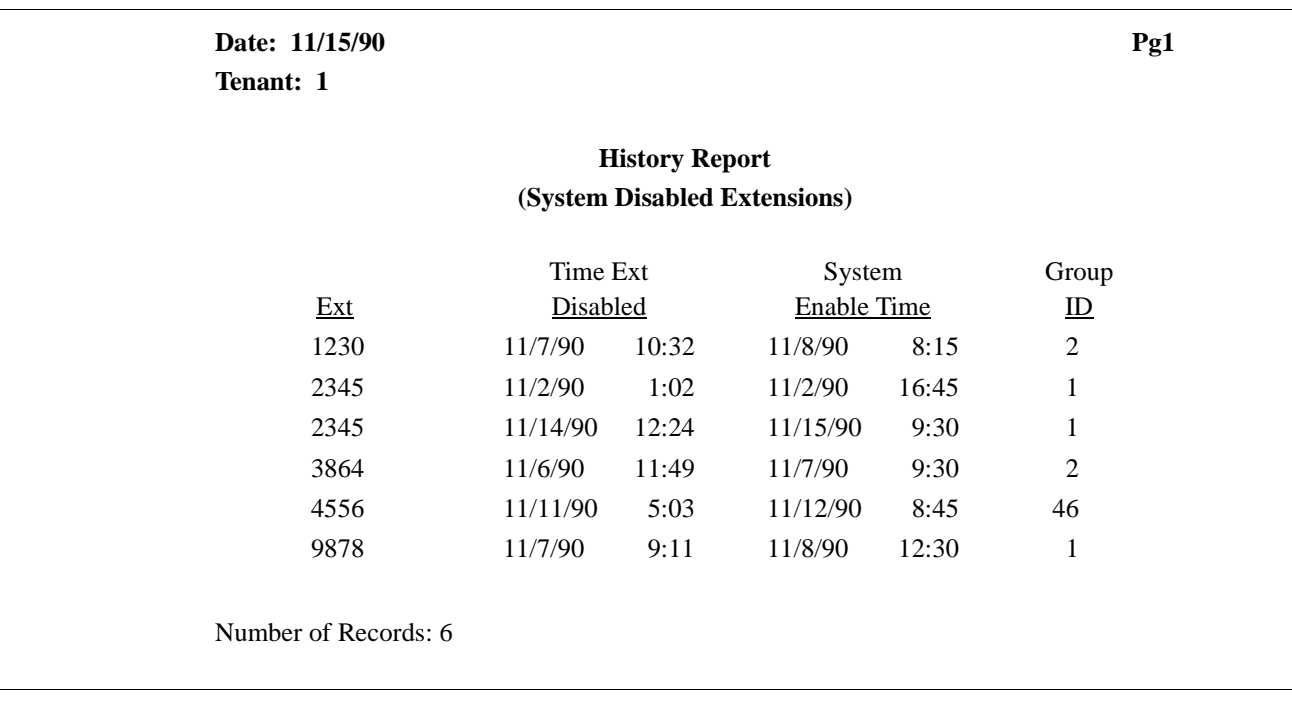

This Page Left Blank.